## **НАЦІОНАЛЬНИЙ ТЕХНІЧНИЙ УНІВЕРСИТЕТ УКРАЇНИ «КИЇВСЬКИЙ ПОЛІТЕХНІЧНИЙ ІНСТИТУТ імені ІГОРЯ СІКОРСЬКОГО» Приладобудівний факультет**

#### **Кафедра автоматизації та систем неруйнівного контролю**

«На правах рукопису» УДК 620.179.14

До захисту допущено:

Завідувач кафедри

\_\_\_\_\_\_\_\_ Юрій КИРИЧУК

« $\qquad \qquad \qquad 2024p.$ 

**Магістерська дисертація**

#### **на здобуття ступеня магістра**

**за освітньо-професійною програмою: "Комп'ютерно-інтегровані системи та технології в приладобудуванні"**

**зі спеціальності 151 «Автоматизація та комп'ютерно-інтегровані технології»** 

# **на тему: «Автоматична вихрострумова система контролю з фіксацією координат дефектів за допомогою комп'ютерної миші»**

Виконав:

студент 2 курсу, групи ПК-21мп Лабунський Петро Іванович

Науковий керівник: кандидат технічних наук, доцент, Баженов Віктор Григорович

Консультант з розробки стартап-проекту: доктор економічних наук, професор, Бояринова Катерина Олександрівна \_\_\_\_\_\_\_\_\_\_

Рецензент: кандидат технічних наук, доцент, Божко Костянтин Михайлович \_\_\_\_\_\_\_\_\_\_

> Засвідчую, що у цій магістерській дисертації немає запозичень з праць інших авторів без відповідних посилань. Студент \_\_\_\_\_\_\_\_\_\_\_\_

# **Національний технічний університет України «Київський політехнічний інститут імені Ігоря Сікорського» Приладобудівний факультет**

# **Кафедра автоматизації та систем неруйнівного контролю**

Рівень вищої освіти – другий (магістерський)

Спеціальність – 151 «Автоматизація та комп'ютерно-інтегровані технології» Освітньо-професійна програма «Комп'ютерно-інтегровані системи та технології неруйнівного контролю і діагностики»

> ЗАТВЕРДЖУЮ Завідувач кафедри \_\_\_\_\_\_\_\_ Юрій КИРИЧУК  $\begin{array}{ccccc}\n\leftarrow &\rightarrow &\qquad\qquad &20\quad p.\n\end{array}$

# **ЗАВДАННЯ на магістерську дисертацію студенту**

# **Лабунському Петру Івановичу**

1. Тема дисертації «Автоматична вихрострумова система контролю з фіксацією координат дефектів за допомогою комп'ютерної миші», науковий керівник дисертації Баженов Віктор Григорович, кандидат технічних наук, доцент, затверджені наказом по університету від « $\qquad \qquad \qquad 20 \qquad$ р.  $N_2 \qquad \qquad$ 

2. Термін подання студентом дисертації:

3. Об'єкт дослідження: Процес вихрострумового контролю металевих виробів.

4. Вихідні дані: Контроль плоскої металевої пластини на пошук дефектів.

5. Перелік завдань, які потрібно розробити: провести огляд сучасних дефектоскопів; розглянути підходи виявлення координат дефектів; розробити функціональну, принципова електричну схеми системи та друковану плату; створити інтерфейс для контролю дефектів.

6. Орієнтовний перелік графічного (ілюстративного) матеріалу: 5 плакатів

7. Орієнтовний перелік публікацій: Публікація у науковому журналі (Категорія "Б") Том 35 (74) №1 (Таврійського національного університету імені В.І. Вернадського, Серія: Технічні науки) на тему "АВТОМАТИЧНА ВИХРОСТРУМОВА СИСТЕМА КОНТРОЛЮ З ФІКСАЦІЄЮ КООРДИНАТ ДЕФЕКТІВ ЗА ДОПОМОГОЮ КОМП'ЮТЕРНОЇ МИШІ"; Публікація в збірнику праць конференції "Ефективність та автоматизація інженерних рішень у приладобудуванні" (КПІ ім. Ігоря Сікорського) на тему "АВТОМАТИЧНА ВИХРОСТРУМОВА СИСТЕМА КОНТРОЛЮ З ФІКСАЦІЄЮ КООРДИНАТ ДЕФЕКТІВ ЗА ДОПОМОГОЮ КОМП'ЮТЕРНОЇ МИШІ", 355 c. – 358 c.

# 8. Консультанти розділів дисертації

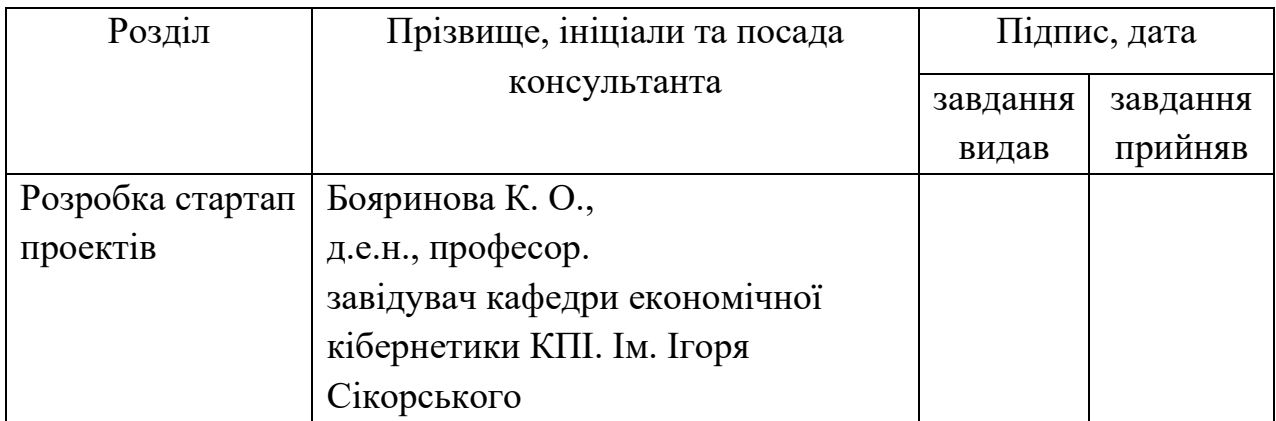

9. Дата видачі завдання 1 вересня 2023р.

#### N<sub>o</sub> з/п Назва етапів виконання магістерської дисертації Термін виконання етапів магістерської дисертації Примітка 1 Формування завдання магістерської дисертації 01.09.2023 Виконано 2 Аналітичний огляд вихрострумових методів 15.09.2023 Виконано 3 Аналітичний огляд сучасних дефектоскопів і їх можливостей 26.09.2023 Виконано 4 Розробка схеми автоматичної вихрострумової системи контролю з фіксацією координат дефектів за допомогою комп'ютерної миші 04.10.2023 Виконано 5 Вибір відповідних компонентів і розрахунки. 20.10.2023 Виконано 6 Розробка інтерфейсу і моделювання 30.10.2023 Виконано 7 Розробка стартап-проекту 15.11.2023 Виконано 8 Формування висновків 25.12.2023 Виконано

### **Календарний план**

Студент П.І. Лабунський Науковий керівник  $B.\Gamma.$  Баженов

#### **РЕФЕРАТ**

Магістерська дисертація загалом має 102 сторінки. Складається з вступу, 6 розділів, 36 таблиць, 39 ілюстрацій, 5 додатків, також було опрацьовано 20 джерел літератури.

У першому розділі був проведений короткий огляд методів НК та обґрунтований вибір методу для даної системи. Проводився огляд і аналіз сучасних дефектоскопів. Також, оглядались вже наявні роботи, які використовують методи координатної реєстрації в дефектоскопії.

У другому розділі було розроблено та обґрунтовано функціональну схему системи. Обґрунтовано вибір схеми дефектоскопа та відповідних електричних компонентів. Запропонований вибір схеми комп'ютерної миші. Розроблена експериментальна схема системи.

У третьому розділі розраховується ВСП. Вибирається тип ВСП, розраховуються його конструктивні параметри, робоча частота, глибина проникнення та вихідні сигнали.

У четвертому розділі розглядається електронна база, яку використовує система, з поясненнями контактів підключення. Розробляється принципова електрична схема системи та друкована плата.

У п'ятому розділі розробляється інтерфейс системи, з описом алгоритму знаходження дефектів та прикладом протоколу контролю.

У шостому розділі проведена розробка стартап проекту. Для кращого розуміння ідеї було створено, інформаційну карту, в якій детально розписана ідея стартап-проекту. Проводився аналіз сильних, нейтральний та слабких сторін ідеї. Також був проведений аналіз ринку в якому розглядались потенційні клієнти, фактори загроз та можливостей, конкуренцію, обґрунтовувалась конкурентоспроможність стартап-проекту. Та проводився SWOT-аналіз для виділення сильних і слабких сторін та можливостей і загроз для стартап-проекту. Були розроблені стратегії розвитку та маркетингу. Був зроблений вибір цільових груп потенційних споживачів. Визначена базова стратегія розвитку стартаппроекту. Визначення ключових переваг концепції потенційного товару. Був здійснений опис трьох рівнів моделі товару. Сформована ціна та система збуту. Розроблена концепція маркетингової комунікації. Також був складений календарний план реалізації стартап-проекту.

*Метою дослідження* буде розробка вихрострумової автоматизованої системи, що базується на оптичному сенсорі миші, завдяки якому, можна отримувати координати дефекту.

В ході розв'язання були розв'язані наступні задачі:

- Проведений і обґрунтований вибір метода НК.
- Проведений огляд сучасних вихрострумових дефектоскопів.
- Проведений огляд наявних методів виявлення координат в дефектоскопії.
- Розроблена функціональна, принципова електрична схеми системи та розведена друкована плата системи. Здійснені розрахунки й підбір найкращих електронних компонентів для даної системи.
- Розроблений інтерфейс для зручного користування системою з автоматизацією процесу оформлення протоколів.
- Розроблено стартап-проект "DEC light mouse", в якому за основу лягає дана система.

*Об'єкт дослідження:* процес автоматизованого вихрострумового контролю.

*Предмет дослідження:* засоби автоматизованої вихрострумової дефектоскопії.

*Методи дослідження* базуються на використанні теоретичних основ вихрострумового неруйнівного контролю; розрахунках основних частин системи та її моделювання; написання інтерфейсу та алгоритму роботи системи;

*Наукова новизна одержаних результатів*: Впровадження в вихрострумовий дефектоскоп комп'ютерної миші, що дасть можливість отримувати координати дефекту одночасно з проведенням контролю.

*Ключові слова:* Неруйнівний контроль, вихрострум, дефектоскоп, автоматизація протоколу, координати дефекту, комп'ютерна миша в дефектоскопії, малий дефектоскоп.

#### **ABSTRACT**

The master's thesis has a total of 102 pages. It consists of an introduction, 6 chapters, 36 tables, 39 illustrations, 5 appendices, and 20 sources of literature.

The first chapter provides a brief overview of NC methods and justifies the choice of the method for this system. A review and analysis of modern flaw detectors was conducted. Also, existing works that use coordinate registration methods in flaw detection were reviewed.

In the second section, a functional diagram of the system was developed and substantiated. The choice of the flaw detector circuit and the corresponding electrical components was substantiated. The choice of the computer mouse circuit is proposed. The experimental scheme of the system was developed.

The third section calculates the HSP. The type of HSP is selected, its design parameters, operating frequency, penetration depth, and output signals are calculated.

The fourth section discusses the electronic base used by the system with explanations of the connection contacts. The system's circuit diagram and printed circuit board are developed.

In the fifth section, the system interface is developed, with a description of the defect detection algorithm and an example of the control protocol.

In the sixth chapter, the startup project was developed. For a better understanding of the idea, an information map was created, which describes the idea of the startup project in detail. We analyzed the strengths, neutrality and weaknesses of the idea. A market analysis was also conducted, which considered potential customers, threats and opportunities, competition, and substantiated the competitiveness of the startup project. A SWOT analysis was conducted to identify strengths and weaknesses, opportunities and threats to the startup project. Development and marketing strategies were developed. Target groups of potential consumers were selected. The basic strategy for the development of the startup project was determined. Identification of the key advantages of the potential product concept. The three levels of the product model were described. The price and sales system are formed. The concept of marketing communication was developed. A calendar plan for the implementation of the startup project was also drawn up.

**The aim of the study** is to develop an eddy current automated system based on an optical mouse sensor, which can obtain the coordinates of the defect.

The following tasks were solved in the course of the research:

- The choice of the NDT method was made and justified.
- Areview of modern eddy current flaw detectors was conducted.
- A review of existing methods for detecting coordinates in flaw detection was carried out.
- The functional and schematic diagrams of the system and the printed circuit board of the system were developed. Calculations and selection of the best electronic components for this system were carried out.
- Developed an interface for convenient use of the system with automation of the protocols process.
- A startup project "DEC light mouse" was developed, which is based on this system.

*Object of research:* the process of automated eddy current inspection.

*Subject of research***:** means of automated eddy current flaw detection. '

*Research methods* are based on the use of theoretical foundations of eddy current nondestructive testing; calculations of the main parts of the system and its modeling; writing an interface and algorithm for the system;

*Scientific novelty of the results*: Implementation of a computer mouse in the eddy current flaw detector, which will make it possible to obtain the coordinates of the defect simultaneously with the control.

*Keywords:* Non-destructive testing, eddy current, flaw detector, protocol automation, defect coordinates, computer mouse in flaw detection, small flaw detector.

# **ПЕРЕЛІК УМОВНИХ СКОРОЧЕНЬ**

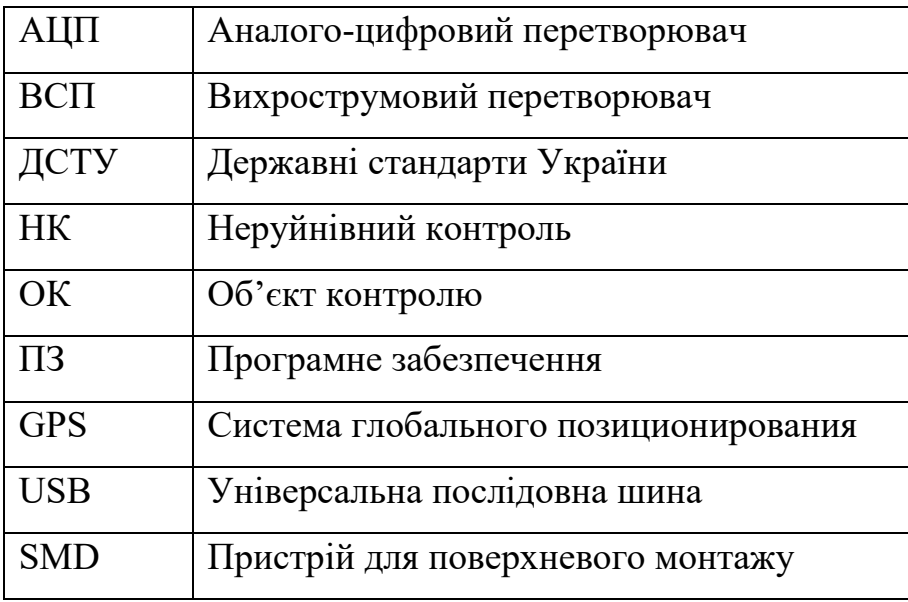

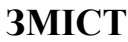

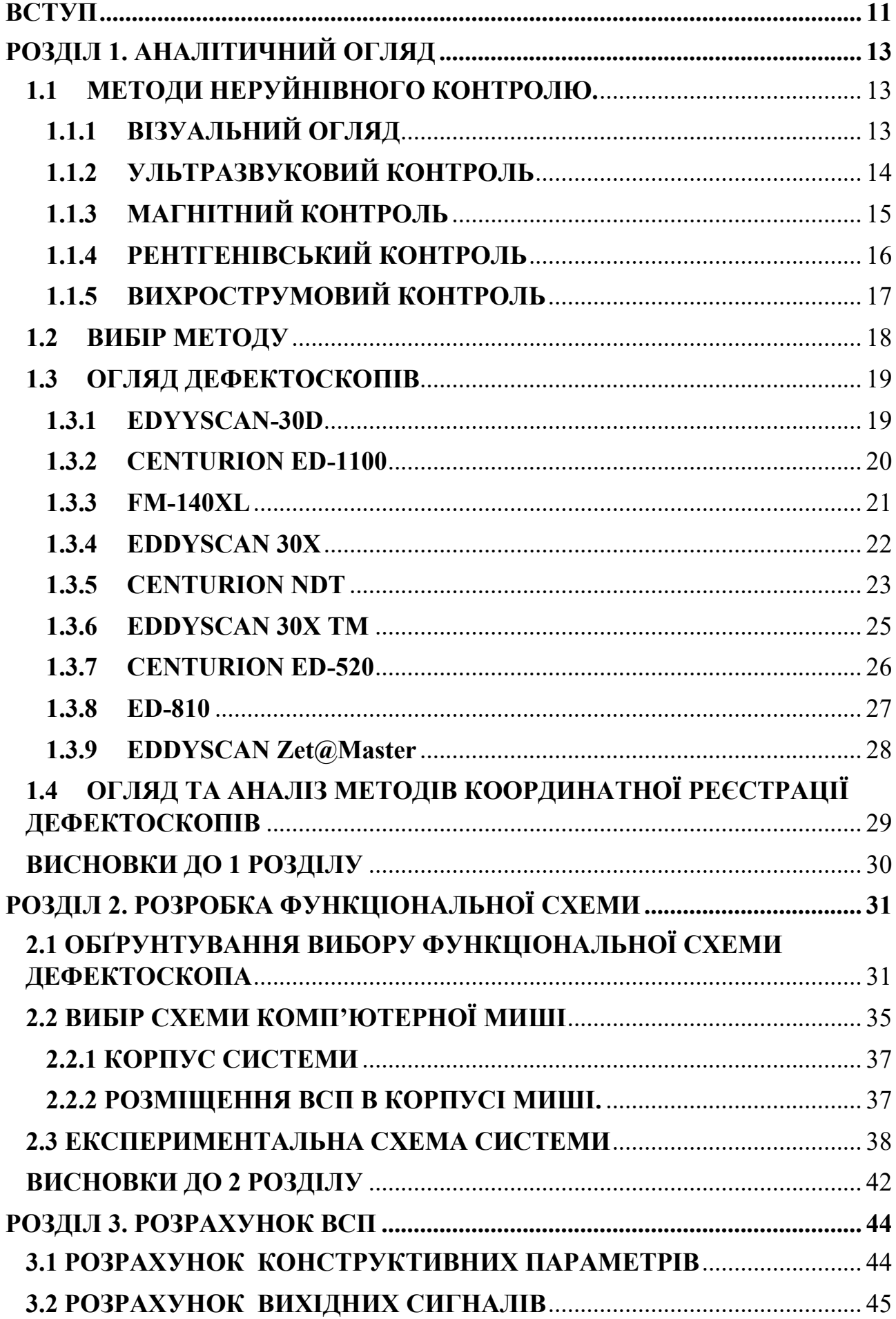

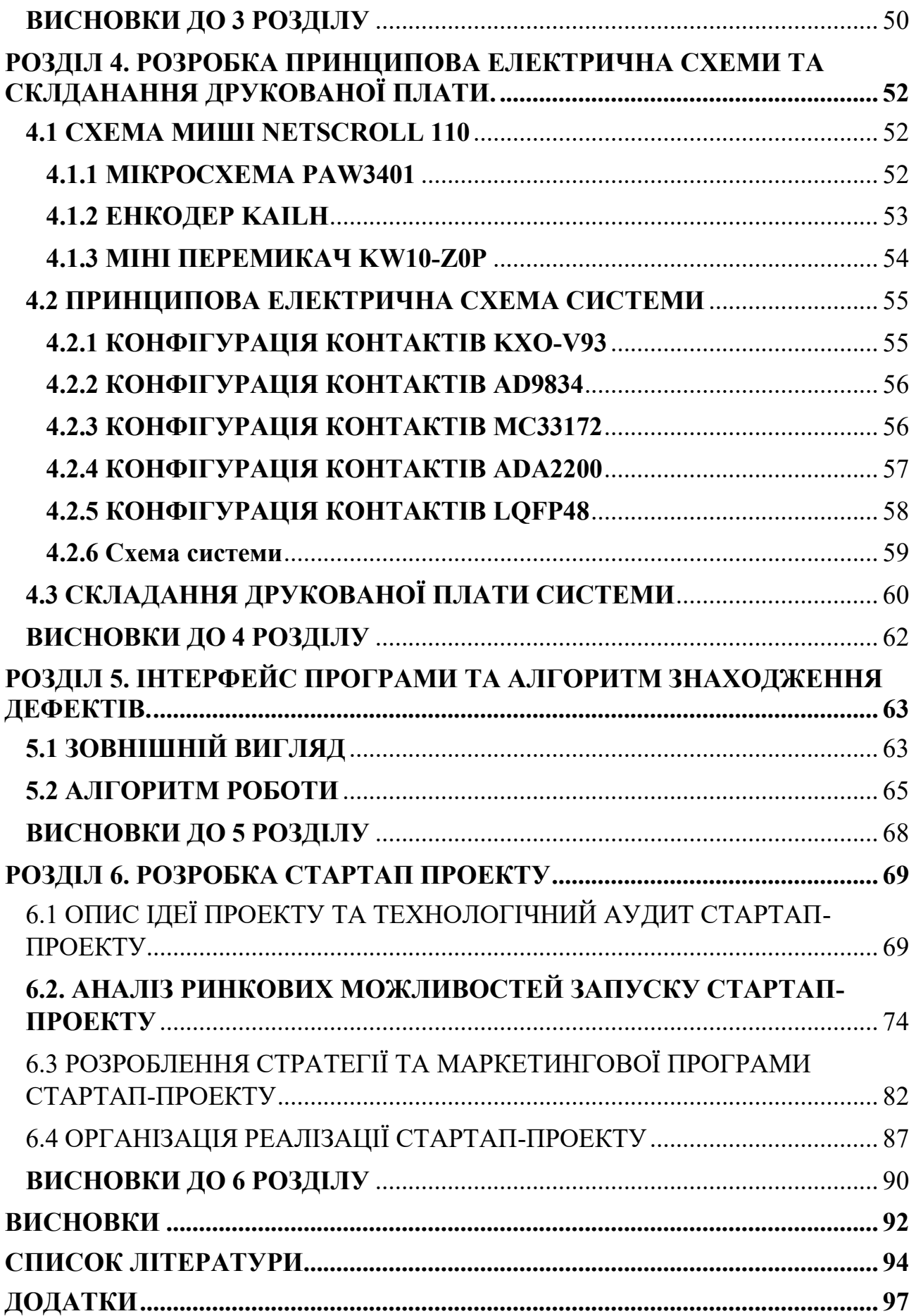

#### **ВСТУП**

<span id="page-10-0"></span>З ростом технологічної сфери, вимоги до контролю якості деталей з кожним роком збільшуються. Важливо, своєчасне виявлення дефектів у металевих деталях, оскільки внаслідок їх неконтрольованого розвитку може відбутися руйнування деталей, що призводить до аварій або навіть, фатальних наслідків. У зв'язку з цим збільшуються вимоги до загально затраченого часу знаходження дефектів. Для пошуку дефектів у деталях без їх пошкодження та знищення, використовують неруйнівний контроль. До основних методів неруйнівного контролю належать: візуальний, магнітний, ультразвуковий, рентгенівський, вихрострумовий та інші. Кожний із них має свої переваги та недоліки в порівнянні з іншими. Вихрострумовим методом є потужний інструментом, завдяки йому можна виявляти мікротріщини в матеріалі, через його високу чутливість, навіть до найменших змін в структурі матеріалу.

Спостерігаючи за процесом контролю дефектів, можна виділити основні процеси, які займають багато часу, але їх можна оптимізувати. Загалом процес контролю можна поділити на два етапи, процес пошуку дефектів та оформлення протоколу контролю. Для мінімізації часу першого етапу, потрібно скласти схему дефектоскопа, яка дозволяє шукати дефект відразу за декількома характеристиками, та буде компактною. Малі розміри дефектоскопа потрібні щоб оператор який шукає дефекти не обмежувався в мобільності та не втомлювався. Щоб оптимізувати час оформлення протоколів, потрібно отримувати ще такий параметр як координата дефекту. Відомі роботи, в яких для визначення координат використовуються звичайні системи глобального позиціювання (GPS), тріангуляції та інші. В даній магістерській дисертації для знаходження координат пропонується використовувати звичайний оптичний сенсор.

Задачею дисертації є пошук та розробка технологічного рішення, яке зменшить час проведення контролю в металевих деталях. При цьому, значною складовою сумарного часу контролю, є час оформлення протоколів, який визначається в основному часом фіксації координат дефекту. Таким чином

11

актуально створити систему з автоматичною фіксацією координат дефектів, що значно прискорить оформлення протоколів контролю. Також, важливою задачею є мінімізація габаритів систем, оскільки обмежується мобільність оператора, що призводить до втрати часу. Тому важливо мати для таких випадків дефектоскопи з малими габаритами. Реалізація даної системи, що поєднує в собі фіксацію координат, автоматизацію протоколів та малі габарити пропонується в даній магістерській роботі.

### **РОЗДІЛ 1. АНАЛІТИЧНИЙ ОГЛЯД**

<span id="page-12-0"></span>Метою розділу є огляд методів НК. Вибір і обґрунтування методу, що ляже в основу даної системи. Проводиться огляд та аналіз сучасних дефектоскопів. Також аналізуються наявні робіти, які використовують методи реєстрації координат в дефектоскопії.

# <span id="page-12-1"></span>**1.1 МЕТОДИ НЕРУЙНІВНОГО КОНТРОЛЮ.**

Згідно з ДСТУ 2865-94 [1], неруйнівний контроль це контроль якості продукції, за якого не повинна бути порушена придатність щодо застосування із повним збереженням закладених із самого початку функцій. Неруйнівний контроль це група методів випробувань, які дозволяють оцінити стан матеріалів чи виробів без їхнього пошкодження або знищення. Ці методи використовуються в різних галузях промисловості для виявлення дефектів, контролю якості та забезпечення безпеки експлуатації.

Основні методи неруйнівного контролю включають:

- Візуальний огляд
- Ультразвуковий контроль
- Магнітний контроль
- Рентгенівський контроль
- Вихрострумовий контроль та інші.

На далі проведемо короткий аналіз основних методів, виділивши їх принцип роботи, сфери застосування, переваги та недоліки. Та відповідно, вибрано метод, який підходить для розв'язання даної задачі.

# <span id="page-12-2"></span>**1.1.1 ВІЗУАЛЬНИЙ ОГЛЯД**

Візуальний огляд є одним з методів неруйнівного контролю і містить візуальну інспекцію поверхонь об'єктів для виявлення видимих дефектів Цей метод може бути використаний для різноманітних матеріалів, виробів та структур, включаючи метали, пластмаси, композитні матеріали, будівельні конструкції та інше.

Зазвичай це візуальний огляд поверхні об'єкта, з пошуком зовнішніх ознаки дефектів, такі як тріщини, вибоїни, подряпини, корозія чи неоднорідності. Також, в цьому методі використовують додаткове освітлення або світлові джерела для виявлення дефектів, особливо тих, що можуть бути непомітними при природному світлі. Для деталізованого огляду використовуються лупи, бінокулярні мікроскопи чи інші оптичні прилади, щоб ретельно досліджувати маленькі деталі. Знімання зображень або відеофіксація можуть служити для подальшого аналізу, архівації та документування стану об'єкта.

Основні переваги методу в тому, що він є одним з найпростіших і найбільш доступних методів контролю. Він може використовувати прості інструменти, такі як лупи чи освітлення. Також, проводиться досить швидко, що робить його ефективним для швидких інспекцій.

Недоліками методу є те, що він обмежений видимими дефектами та не завжди ефективний для виявлення внутрішніх проблем. При поганому освітленні можуть ускладнити виявлення дефектів. Проблемно оглядати труднодоступні чи вузькі області. Загалом оцінка дефектів може бути суб'єктивною і залежати від досвіду та суб'єктивності інспектора.

Загалом візуальний огляд важливий як перший етап контролю якості, оскільки багато дефектів може бути виявлено за допомогою простого огляду. Він широко застосовується в промисловості, будівництві, авіації, нафтогазовій промисловості та інших галузях для забезпечення безпеки, якості та ефективності виробничих процесів.

# <span id="page-13-0"></span>**1.1.2 УЛЬТРАЗВУКОВИЙ КОНТРОЛЬ**

Ультразвуковий контроль – це один із найпопулярніших методів, який використовує ультразвукові хвилі для виявлення дефектів, його використовують для вимірювання товщини матеріалу та оцінки його властивостей.

Цей метод робить наступним чином, генератор ультразвукових хвиль створює короткочасні звукові імпульси, які направляються в матеріал для виклику ультразвукових хвиль. Вони проникають в матеріал і поширюються крізь нього. Їх поведінка залежить від властивостей матеріалу, таких як густина та швидкість звуку. Якщо вона зіштовхується з дефектом, таким як тріщина або пузир, частина хвилі може відбитися назад. Ультразвукові хвилі, які повертаються назад, реєструються та аналізуються приладами, які визначають час затримки та інші параметри. Зміни у характеристиках ехо-сигналів можуть вказувати на наявність дефектів, таких як тріщини, пузирі чи неправильності у структурі матеріалу.

Основні переваги методу включають високу чутливість, можливість вимірювати товщини, можливість виявити внутрішні дефекти, можливість виявити дефекти в матеріалі на значній глибині, також цей метод можна автоматизувати.

До недоліків слід віднести, що метод вимагає досвідченого та навченого оператора, для точного і надійного контролю. Також ефективність контролю може залежить від типу та властивостей матеріалу. Ультразвуковий контроль може бути менш ефективним у виявленні дефектів, розташованих паралельно до поверхні об'єкта. Можлива потреба у повному контакті між ультразвуковим датчиком та поверхнею матеріалу. Обмеження при контролі товщини при наявності поглиблених тріщин. Несприятливі умови середовища, такі як висока температура чи агресивні середовища, також можуть обмежити застосування ультразвукового контролю.

Цей метод застосовується в різних галузях промисловості, включаючи металургію, авіацію, нафтогазову промисловість, будівництво та інші.

# <span id="page-14-0"></span>**1.1.3 МАГНІТНИЙ КОНТРОЛЬ**

Магнітний метод використовує магнітне поле для виявлення дефектів у магнітопровідних матеріалах, зазвичай у металах. Основна ідея полягає в тому, що в магнітопровідних матеріалах, магнітні лінії можуть змінювати свій шлях або розподіл при зіткненні з дефектами, такими як тріщини чи включення.

Цей метод робить наступним чином створюється магнітне поле, при зіткненні магнітного поля з дефектом відбувається відхилення магнітних ліній або інше змінення магнітного поля. Спеціальні пристрої вимірюють параметри магнітного поля, які свідчать про наявність дефектів. За результатами вимірювань можна класифікувати дефекти, визначаючи їхні розміри, глибину розташування та інші параметри.

Метод є ефективним для виявлення дефектів, таких як тріщини та включення, в магнітопровідних матеріалах, зокрема в металах. Він має високу чутливість до малих тріщин. Контроль проводиться доволі швидко та має високу роздільну здатність. Також, його можливо автоматизувати.

До недоліків можна віднести залежність від матеріалу, обмежена глибина контролю, контроль може бути менш ефективним для дефектів, які розташовані у труднодоступних місцях. Для виявлення дефекти, матеріал повинен мати певний рівень магнітної провідності. Магнітний контроль не ефективний для матеріалів, які не є магнітопровідними, таких як алюміній чи пластик.

Магнітний контроль широко використовується в промисловості для виявлення тріщин, включень, подряпин та інших дефектів у металевих виробах. Він застосовується в авіаційній, нафтогазовій, металургійній та інших галузях промисловості, де важлива якість і безпека матеріалів і конструкцій.

# <span id="page-15-0"></span>**1.1.4 РЕНТГЕНІВСЬКИЙ КОНТРОЛЬ**

Рентгенівський контроль цей метод, який використовує рентгенівське випромінювання або гамма-випромінювання для виявлення внутрішніх дефектів і визначення властивостей матеріалів.

Принцип роботи полягає в застосуванні рентгенівського випромінювання, що генерується за допомогою рентгенівської трубки або ізотопу з великою енергією. У рентгенівських трубках електрони відправляються на металевий анод, що викликає випромінювання рентгенівських фотонів. Рентгенівське випромінювання проникає через матеріал і взаємодіє з його атомами. Проходячи через матеріал, рентгенівські фотони можуть розсіюватися, поглинатися атомами та інтерферувати між собою. На зворотній стороні матеріалу розташований детектор, який реєструє пройдені рентгенівські фотони. Чим більше фотонів пройшло через матеріал, тим менше вони розсіюються чи поглинаються, і тим яскравіше буде наступне крокове зображення. Спеціальна система обробки зображення перетворює отримані дані в чітке рентгенівське зображення внутрішньої структури об'єкта. Яскравіше зони на зображенні відповідають меншому поглибленню чи розсіюванню рентгенівських фотонів, що може бути пов'язано з менш густими областями матеріалу чи наявністю порожнин, тріщин чи інших дефектів. Отримане рентгенівське зображення оцінюється та інтерпретується кваліфікованим оператором для виявлення можливих дефектів чи аномалій у внутрішній структурі матеріалу.

До переваг слід віднести можливість виявлення внутрішніх дефектів, висока роздільна здатність, можливість використання в різних матеріалах.

Недоліком даного методу є потенційно небезпечне випромінювання, потрібне спеціальне обладнання та високі витрати. Рентгенівський контроль може бути менш ефективним у виявленні дефектів, які не супроводжуються зміною густини, таких як тріщини, які не пронизують поверхню матеріалу

Цей метод застосовується в різних галузях, включаючи металургію, виробництво, медицину та інші сфери.

# <span id="page-16-0"></span>**1.1.5 ВИХРОСТРУМОВИЙ КОНТРОЛЬ**

Вихрострумовий контроль цей метод, який використовує електромагнітні явища, відомі як вихроструми, для виявлення дефектів та оцінки якості матеріалів. Основний принцип полягає в тому, що при зміні магнітного поля, індуковано збуджувальним струмом, у провідних матеріалах генеруються вихроструми.

Принцип технології вихрострумової дефектоскопії полягає в розміщенні котушки на зразку для генерації збуджуючого магнітного поля, яке змінюється з часом, тим самим генеруючи вихрові струми в матеріалі. Внаслідок цього, створюється вторинне магнітне поле, яке містить інформацію про дефекти в зразку, яку ми отримуємо за допомогою вихрострумового перетворювача.

До основних переваг відносять виявлення поверхневих та підповерхневих

17

дефектів. Також, він має високу роздільну здатність, та широкий спектр застосування, не потребує контакту з матеріалом, висока швидкість контролю та є можливість контролю в різних матеріалах.

Недоліки це не велика глибина проникнення, залежність від проникнення, матеріалу, не ефективний для немагнітних матеріалів, великий вплив на результати вимірювань від параметрів матеріалу.

Цей метод застосовується в різних галузях, включаючи авіацію, металургію, автомобільна промисловість, енергетика, виробництво, залізничний транспорт, медицину та інші сфери.

### <span id="page-17-0"></span>**1.2 ВИБІР МЕТОДУ**

Загалом кожен з цих методів є унікальним та важливим інструментом для виявлення дефектів та оцінки якості матеріалів і конструкцій. Їхня взаємодія утворює комплексну картину, яка допомагає забезпечити безпеку та надійність в різних галузях промисловості. Кожен метод має свої власні переваги та недоліки. Важливо відзначити, що кожен метод є ефективним у своєму контексті, проте вибір між ними повинен бути здійснений з урахуванням конкретних потреб, обмежень та вимог конкретного завдання чи об'єкта контролю.

Оскільки завдання в мінімізації системи і при цьому контроль проводиться плоскої металевої пластини, завдяки аналізу методів неруйнівного контролю, найкращим буде вихрострумовий метод. Оскільки він особливо ефективний для виявлення таких дефектів як тріщини, отвори, області зменшеної товщини та інші аномалії в металевих матеріалах. Також він виявляє дефекти різного роду та розмірів, включаючи малий розмір тріщини і інші дрібні аномалії. Він забезпечує високу швидкість контролю, що робить його ефективним для великих виробничих потоків. Особливо слід виділити можливість зробити вихрострумовий дефектоскоп малих габаритів.

Вибір вихрострумового методу базується на потребі контролювати плоский металевий об'єкт. Також він є ефективним, інформативним та швидко проводить контроль. Та його можна зробити дуже в малих габаритах, що для

18

даної системі є важливою умовою.

#### <span id="page-18-0"></span>**1.3 ОГЛЯД ДЕФЕКТОСКОПІВ**

В даному розділі аналізуються сучасні дефектоскопи, наводяться їх характеристики, переваги та особливості.

Останні дослідження та публікації в області використання вихрострумового методу для виявлення дефектів в матеріалах вказують на поступовий розвиток цієї галузі. Аналіз проводиться на сучасних дефектоскопах, таких як EDYYSCAN-30D, Centurion ED-1100, FM-140XL, EDDYSCAN-30X, FM- 140XL, Centurion ED-400, Centurion ED-510, EDDYSCAN 30X TM, Centurion ED-520, ED-810 та EDDYSCAN Zet@Master.

#### <span id="page-18-1"></span>**1.3.1 EDYYSCAN-30D**

EDDYSCAN 30D – найбільш економічно вигідне технічне рішення для сучасних вихрострумових установок, з використанням сучасних технологій (рис. 1.1). Використовують для знаходження в немагнітних і магнітних прутках, труб та дротів.

Основні переваги:

- Висока скорість контролю
- Великий запас пам'яті
- Простота у використанні
- Наявність монітора

Основні технічні характеристики EDDYSCAN 30D наведені в таблиці 1.1.

| Характеристики   Значення |                                   |
|---------------------------|-----------------------------------|
| Розміри                   | 500x482x256 MM.                   |
| Bara                      | $20$ KT.                          |
| Частота                   | $100 \Gamma$ ц. – 2 М $\Gamma$ ц. |

Таблиця 1.1 Основні характеристики EDDYSCAN 30D

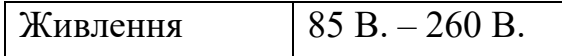

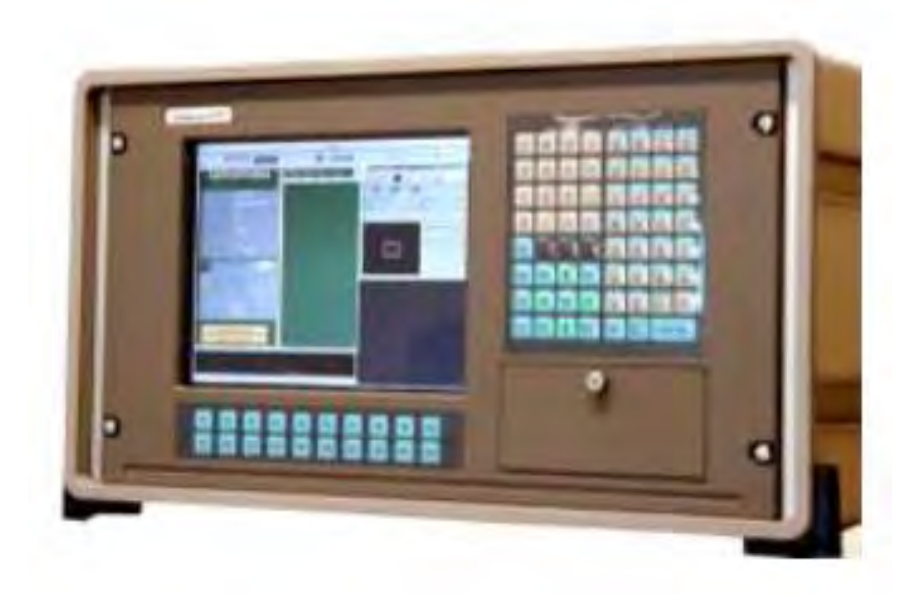

Рисунок 1.1 Зовнішній вигляд EDDYSCAN 30D

# <span id="page-19-0"></span>**1.3.2 CENTURION ED-1100**

Centurion ED-1100 є портативним дефектоскопом, який побудований на мікропроцесорній основі. Також є можливість змінювати робочу частоту. Зроблений для виявлення поверхневих і внутрішніх дефектів та тріщини в магнітних та не магнітних матеріалах. Можна використовувати сортування матеріалів за їх твердістю, вмістом вуглецю, міцністю, зернистістю, а також для вимірювання товщини покриттів, товщини листових матеріалів, питомої електропровідності (рис. 1.2).

Основні технічні характеристики Centurion ED-1100 наведені в таблиці 1.2.

| Характеристики | Значення         |
|----------------|------------------|
| Розміри        | 152х304х152 мм.  |
| Вага           | 3.4 KT.          |
| Частота        | 100 Гц. – 6 МГц. |
| Живлення       | 220 B.           |

Таблиця 1.2 Основні характеристики Centurion ED-1100

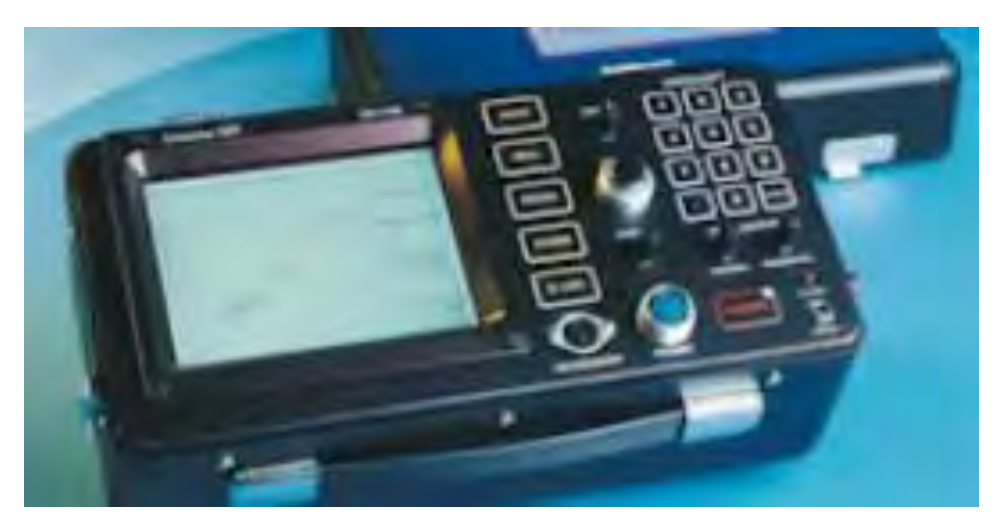

Рисунок 1.2 Зовнішній вигляд Centurion ED-1100

# <span id="page-20-0"></span>**1.3.3 FM-140XL**

FM-140XL - призначений для вимірювання питомої електричної провідності та сортування немагнітних металів і сплавів (рис. 1.3).

Показання відображаються у відсотках IACS. Похибка вимірювання ±0,5%. Наявність порту RS-232 дає змогу передавати дані в комп'ютер або мікроконтролер. Компактний, легкий і міцний корпус. На передній панелі клавіші для встановлення порогових значень для сортування "придатний/не придатний", а також червоний і зелений світлодіоди. Показання відображаються відразу ж після встановлення перетворювача на досліджувану поверхню. Основні технічні характеристики FM-140XL наведені в таблиці 1.3.

| Характеристики | Значення                      |
|----------------|-------------------------------|
| Розміри        | 70х216х229 мм.                |
| Вага           | $2.27$ KT.                    |
| Частота        | $60$ к $\Gamma$ ц.            |
| Живлення       | 230 В. + акумулятор (10 год.) |

Таблиця 1.3 Основні характеристики FM-140XL

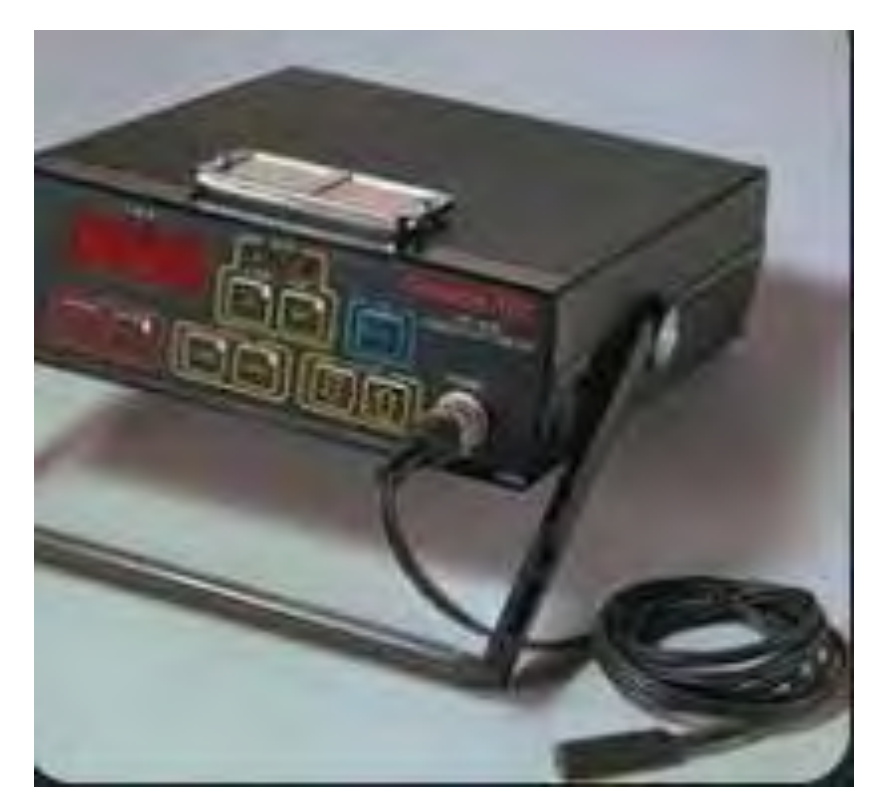

Рисунок 1.3 Зовнішній вигляд FM-140XL

# <span id="page-21-0"></span>**1.3.4 EDDYSCAN 30X**

Багатоканальна багаточастотна вихрострумова система EDDYSCAN 30X розроблена для автоматичного контролю труб (зі звареним швом і безшовних), прутка, дроту, листового прокату, кованих і штампованих виробів, високотемпературного прокату (до 1200 °С), виробів циліндричної форми за допомогою обертових перетворювачів, а також виявлення металевих і також включень у неелектропровідних матеріалах, внутрішньотрубного контролю, вимірювання поверхневої твердості, структури тощо та глибини поверхневого зміцненого шару (рис. 1.4).

Особливості: операційна система QNX робота в реальному масштабі часу, багатозадачність, підтримка мережі, середовище QNXWINDOWS; Відображення інформації на екрані у вигляді вікон; зберігання даних на жорстких, гнучких, оптичних (на замовлення) дисках.

Основні технічні характеристики EDDYSCAN 30X наведені в таблиці 1.4.

Таблиця 1.4 Основні характеристики EDDYSCAN 30X.

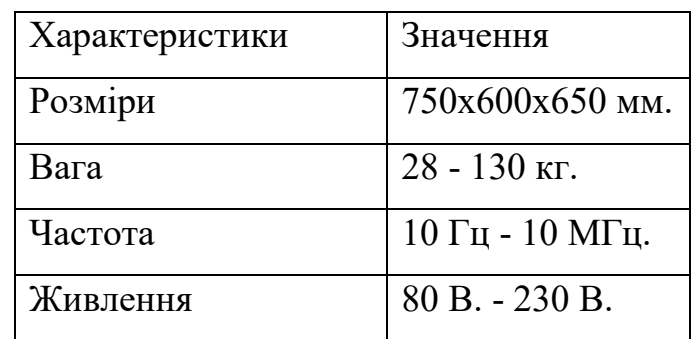

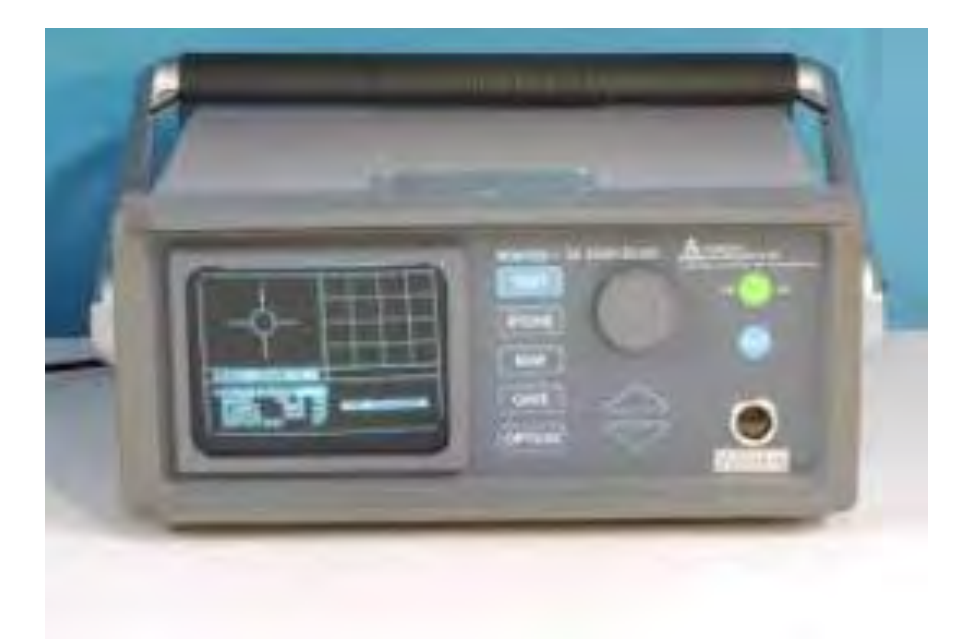

Рисунок 1.4 Зовнішній вигляд EDDYSCAN 30X

## <span id="page-22-0"></span>**1.3.5 CENTURION NDT**

Операційна система QNX робить в реальному масштабі часу, наявна багатозадачність, підтримка мережі, середовище QNXWINDOWS. відображення інформації на екрані у вигляді вікон. Зберігання даних на жорстких, гнучких, оптичних дисках.

### **1.3.5.1 CENTURION ED-400**

Centurion ED-400 (рис. 1.5) практично не чутливий до змін магнітної проникності матеріалу. Відмінна компенсація зміни зазору. Висока стабільність. Регульоване налаштування порога спрацьовування звукової сигналізації про дефект.

Основні технічні характеристики Centurion ED-400 наведені в таблиці 1.5.

| Характеристики | Значення            |
|----------------|---------------------|
| Розміри        | 89x180x48 MM.       |
| Вага           | $0.36$ KT.          |
| Частота        | $100$ к $\Gamma$ ц. |
| Живлення       | 2 батарейки АА      |

Таблиця 1.5. Основні характеристики Centurion ED-400.

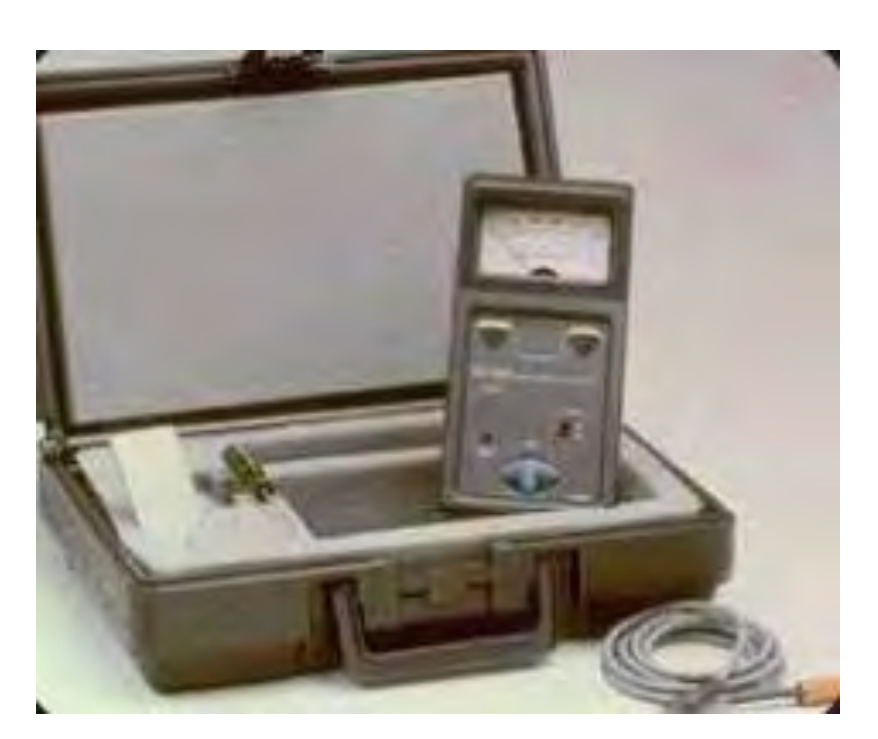

Рисунок 1.5 Зовнішній вигляд Centurion ED-400

# **1.3.5.2 CENTURION ED-510**

Centurion ED-510 (рис. 1.6) практично не чутливий до змін магнітної проникності матеріалу. Також чудова компенсація зміни зазору. Висока стабільність. Регульоване налаштування порога спрацьовування звукової сигналізації про дефект.

Основні технічні характеристики Centurion ED-510 наведені в таблиці 1.6.

Таблиця 1.6 Основні характеристики Centurion ED-510.

| арактеристики | ачення |
|---------------|--------|
|---------------|--------|

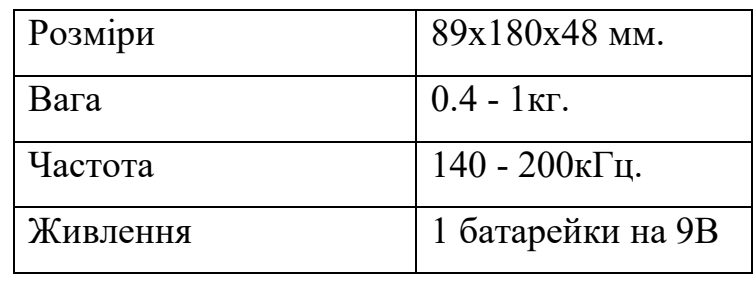

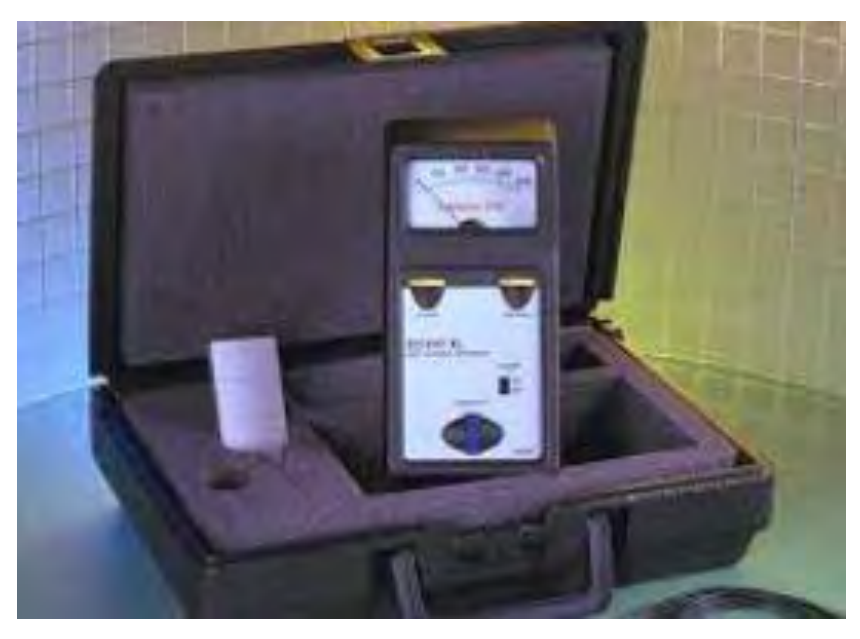

Рисунок 1.6 Зовнішній вигляд Centurion ED-510

# <span id="page-24-0"></span>**1.3.6 EDDYSCAN 30X TM**

Багаточастотна вихрострумкова система EDDYSCAN 30X TM (рис. 1.7) призначена для низькочастотного контролю та оцінки структури матеріалів (до 16 робочих частот). Область застосування: контроль властивостей матеріалів, сортування металів, вимірювання твердості, глибини зміцненого шару, товщини покриття.

Основні технічні характеристики EDDYSCAN 30X TM наведені в таблиці 1.7

| Характеристики | Значення        |
|----------------|-----------------|
| Розміри        | 500x482x256 MM. |
| Вага           | 20 KT.          |
| Частота        | 10 Гц - 100кГц. |
| Живлення       | 85 B. - 230 B.  |

Таблиця 1.7 Основні характеристики EDDYSCAN 30X TM.

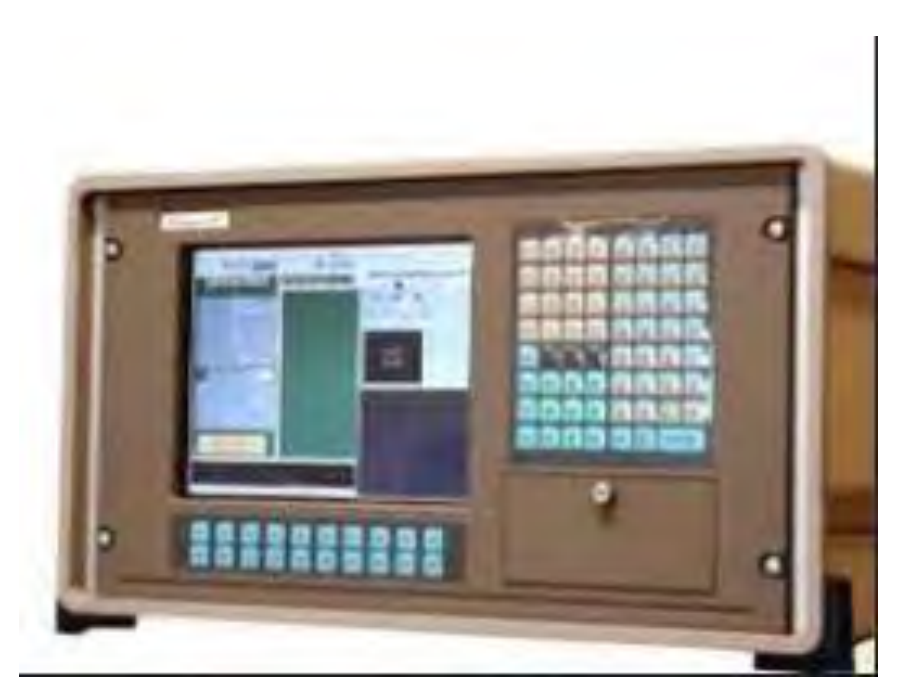

Рисунок 1.7. Зовнішній вигляд EDDYSCAN 30X TM

# <span id="page-25-0"></span>**1.3.7 CENTURION ED-520**

Centurion ED-520 (рис. 1.8) має мікропроцесорне керування, регульоване налаштування порога спрацьовування світлової сигналізації про дефект, Ударостійкий корпус, широкий вибір взаємозамінних перетворювачів.

Основні технічні характеристики ED-520 наведені в таблиці 1.8.

Таблиця 1.8 Основні характеристики ED-520.

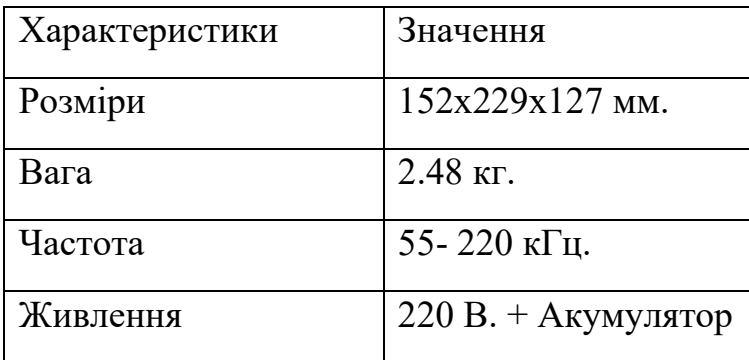

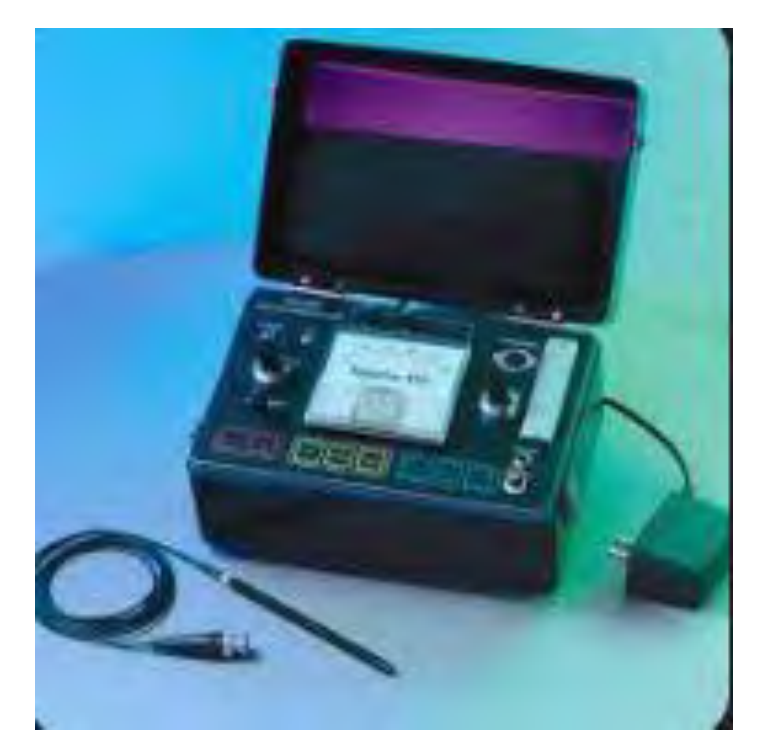

Рисунок 1.8 Зовнішній вигляд Centurion ED-520

# <span id="page-26-0"></span>**1.3.8 ED-810**

ED-810 (рис. 1.9) має автоматичне і ручне регулювання фази в діапазоні від 0 до 360 з кроком 1, енергонезалежна пам'ять на 28 установок (з можливістю розширення до 128), а також для запам'ятовування 100 різних вимірювань. Автоматичний і ручний режим регулювання напруги збудження датчика в діапазоні до 8 В. Виходи: RS-232, аналоговий сигнал X-Y, повний відеосигнал RS-170, RGB сигнали, релейні контакти. Мембранна клавіатура. Основні технічні характеристики ED-810 наведені в таблиці 1.9.

| Характеристики | Значення               |
|----------------|------------------------|
| Розміри        | 350x140x380 MM.        |
| Вага           | $11$ KT.               |
| Частота        | $40 - 6$ МГц.          |
| Живлення       | $220 B. + A$ кумулятор |

Таблиця 1.9 Основні характеристики ED-810.

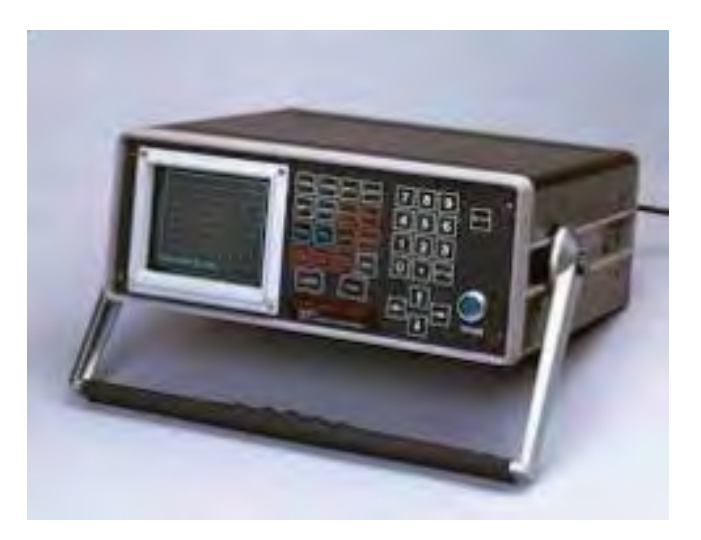

Рисунок 1.9 Зовнішній вигляд ED-810

# <span id="page-27-0"></span>**1.3.9 EDDYSCAN Zet@Master**

Вихрострумкова система EDDYSCAN Zet@Master з використанням новітніх цифрових електронних технологій для автоматичного високочутливого багатоканального неруйнівного контролю у виробничій лінії або поза лінією. (рис. 1.10). Можна контролювати дроти, прутки, листки, труби, автомобільні деталі Особливості: опрацювання даних у реальному часі; відображення інформації в режимі С-скан та індикація місця розташування дефекту; універсальна система для будь-яких додатків, яка повністю відповідає вимогам нормативних документів (ASTМ, API, DIN, SEP та інші)

Основні технічні характеристики EDDYSCAN Zet@Master наведені в таблиці 1.10.

| Характеристики | Значення          |
|----------------|-------------------|
| Розміри        | 290х400х230 мм.   |
| Bara           | 16 KT.            |
| Частота        | 100 Гц. – 10 МГц. |
| Живлення       | 220 B.            |

Таблиця 1.10 Основні характеристики EDDYSCAN Zet@Master.

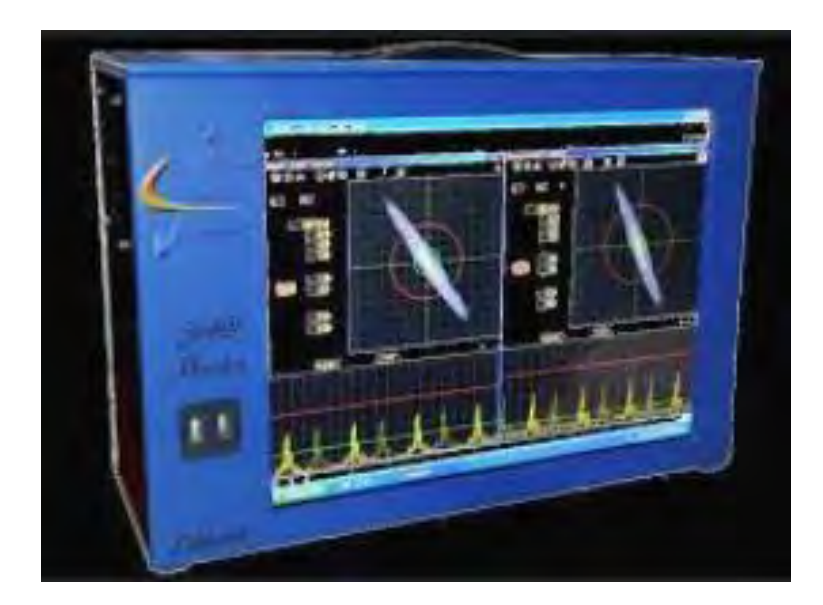

Рисунок 1.10 Зовнішній вигляд EDDYSCAN Zet@Master

# <span id="page-28-0"></span>**1.4 ОГЛЯД ТА АНАЛІЗ МЕТОДІВ КООРДИНАТНОЇ РЕЄСТРАЦІЇ ДЕФЕКТОСКОПІВ**

Відомі роботи, в яких для визначення координат використовуються звичайні системи глобального позиціювання (GPS) [3]. Наприклад системи контролю залізничних рейок, які мають велику протяжність, але і там вони можуть бути не основними внаслідок великих помилок. Ці помилки, як відомо, можуть досягати від 5-10 м іноді і більше, тому використання таких методів поки що дуже обмежено.

Відомі системи визначення координат при контролі дефектів, які використовують методи тріангуляції [4], але вони потребують додаткового обладнання, доволі громіздкого і складного для постановки джерел випромінювання або приймання відповідних типів сигналів від акустичних до електромагнітних, як навкруги об'єкта, який контролюється так і на самому сенсорі контролю.

При контролі у випадках лінійного переміщення сенсора контролю дуже часто використовують звичайні механічні датчики переміщень, наприклад у вигляді енкодерів. Малі розміри миші, яка фактично реєструє на моніторі ПК її 2D положення на столі наводить на ідею її використання для реєстрації положення вихрострумового сенсора. Такий підхід відомий, але йому не приділялось достатньо уваги [5]. Таким чином, видається доцільним подальше дослідження в напрямку використання комп'ютерної миші для повної автоматизації контролю, включаючи реєстрацію положення дефектів.

# <span id="page-29-0"></span>**ВИСНОВКИ ДО 1 РОЗДІЛУ**

В даному розділі, завдяки аналізу основних методів НК, обґрунтувався вибір вихрострумового методу. Його використання в основі нашого дефектоскопа обумовлено потребою мінімізації розмірів системи та контролем дефектів в плоских металевих деталях. Завдяки його використанню, можна проводити контроль, таких дефектів як, тріщини, отвори, області зменшеної товщини, мікротріщини та інші. Також, вибір вихрострумового методу обумовлений його ефективністю та швидким контролем.

Аналіз сучасних дефектоскопів показав, що сучасні дефектоскопи доволі потужні та мають велику функціональність, але через складність схеми такі дефектоскопи мають вагу в середньому від декількох кілограмів та навіть понад 100 кілограмів, а розміри приблизно від 20 см x 50 см, що може викликати труднощі при транспортуванні та зберіганні. Оскільки вага та розміри можуть обмежувати мобільність оператора, вирішено мінімізувати розміри розробленої системи. Також у сучасних дефектоскопів відсутня можливість автоматичної реєстрації координат положення дефектів, на що витрачається дуже багато часу при оформленні протоколів контролю. Тому автоматизація цього процесу є дуже актуальною задачею. За проведеним аналізом видно, що більшість систем фокусується на традиційних інтерфейсах та методах аналізу параметрів дефектів, залишаючи поза увагою інтеграцію із засобами автоматичної реєстрації знаходження координат дефектів та мінімізацією її розмірів.

### **РОЗДІЛ 2. РОЗРОБКА ФУНКЦІОНАЛЬНОЇ СХЕМИ**

<span id="page-30-0"></span>Метою розділу є вибір і обґрунтування функціональної схеми дефектоскопа, її опису переваг та принципу роботи. Також, вибору і обґрунтування схеми комп'ютерної миші. Розробка експериментальної схеми системи та аргументація вибору електронної бази.

# <span id="page-30-1"></span>**2.1 ОБҐРУНТУВАННЯ ВИБОРУ ФУНКЦІОНАЛЬНОЇ СХЕМИ ДЕФЕКТОСКОПА**

Головною задачею при розробці даної системі є розробка функціональної схеми дефектоскопа. Оскільки, через це залежить її функціональні можливості. Основною вимогою при реалізації схеми дефектоскопа є мінімальні габарити й мінімальне споживання енергії, тому для виконання цієї вимоги була запропонована схема цифрового багатофункціонального вихрострумового дефектоскопа [6], схему якого наведено на рис. 2.1.

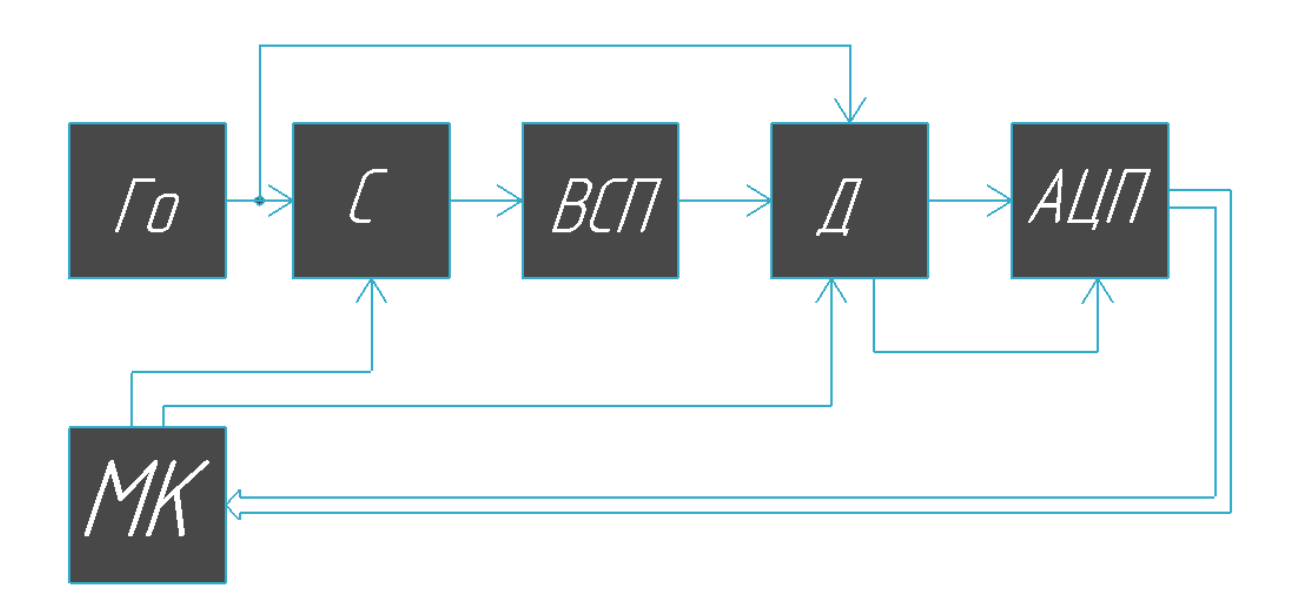

Рис. 2.1 Функціональна схема цифрового багатофункціонального вихрострумового дефектоскопа

Де Го - послідовно з'єднані генератори опорних імпульсів;

C - синтезатор з програмою зміни частоти та фази;

ВСП - вихрострумовий перетворювач;

#### Д - програмований синхронний демодулятор;

АЦП - аналого-цифровий перетворювач;

МК - мікроконтролер;

Головна перевага цієї схеми в тому, що вона реалізує ортогональний спосіб обробки даних в цифровому вигляді, що значно спростить обробку даних без використання складних процесорів цифрової обробки сигналів. Аналіз дефектів буде проводитися за двома параметрами амплітудою та фазою і відповідно буде мати високу достовірності визначення параметрів дефектів. Дана схема дефектоскопа завдяки оригінальному підходу до її побудови, дозволить реалізувати схему системи в компактних габаритах.

Запропонована схема працює наступним чином: Сигнал с генератора синхронної частоти Го подається на вхід синтезатора частоти С, значення вихідної частоти та початкової фази якого визначається кодом з мікроконтролера МК. Вихідний сигнал синтезатора підсилюється і потрапляє на вихрострумовий перетворювач ВСП. Амплітуда і фаза на виході ВСП буде залежати від об'єкта контролю та наявності в ньому дефектів. Отримавши певні зміни вимірювального сигналу з виходу ВСП вимірювальний сигнал буде потрапляти на інформаційний вхід спеціального синхронного амплітудного детектора Д, на другий опорний вхід цього детектора буде потрапляти опорний синхросигнал с генератора Го зі значно вищою, але кратною частотою, яка за допомогою програми МК формує внаслідок децимального фільтра (LPF) (керованого високою частотою) із вхідного інформаційного сигналу відфільтрований високостабільний у вигляді послідовності 8-мі (або 4-х) рівновіддалених в часі сходинок (формуючих сигнал).

Вхідний інформаційний сигнал можна в спрощеному вигляді записати так:

$$
a_1(t) = A_1 \sin(\omega t + \varphi) \tag{2.1}
$$

32 де  $A_1$  - амплітуда вимірювального сигналу;  $\omega$  - циклічна частота;  $\varphi$  - початкова фаза вхідного сигналу;

Який потім перемножується в схемі (ADA2200), з опорним сигналом сформованим з сигналу генератора Го, який також в спрощеному вигляді можна представити так :

$$
b_1(t) = B_1 \cos(\omega t + \varphi) \tag{2.2}
$$

де  $B_1$  - амплітуда опорного сигналу;

В результаті цього перемноження, будемо мати постійну синусну складову в вигляді:

$$
a_s(t) = \frac{1}{2}kA_1B_1\sin(\varphi) \tag{2.3}
$$

де  $k$ - коефіцієнт перетворення перемножувача;

І також синусну складову зі змінною подвійною частотою:

$$
a_{s1}(t) = \frac{1}{2}kA_1B_1\sin(2\omega t + \varphi)
$$
 (2.4)

Яка відфільтровується в схемі (ADA2200) за допомогою вбудованого в нею відповідного фільтра.

По команді МК фазу опорного сигналу можна змінити на 90<sup>0</sup> в схемі (ADA2200) що, як відомо, замість опорного косинусоїдального сигналу отримаємо опорний синусоїдальний сигнал який в спрощеному вигляді можна представити так:

$$
b_{1s}(t) = B_1 \sin(\omega t + \varphi_0) \tag{2.5}
$$

А після перемноження відповідно отримати косинусну постійну складову:

$$
a_c(t) = \frac{1}{2}kA_1B_1\cos(\varphi) \tag{2.6}
$$

Цифрові коди з АЦП, вхід якого підключений до виходу синхронного амплітудного детектора Д потрапляють на МК де вже значення амплітуди та фази будуть визначатися за наступними формулами:

$$
A = \sqrt{a_s^2 + a_c^2} \tag{2.7}
$$

$$
\varphi = \arctg \frac{a_s}{a_c} \tag{2.8}
$$

Але відповідно в цифровому вигляді.

Таким чином реалізується ортогональний високоточний, завадостійкий метод визначення як амплітуди, так і фази вимірювального сигналу. Слід пам'ятати, що рішення про присутність дефекту приймається при визначенні різниці результатів вимірювань як амплітуд та фаз в сусідніх точках, причому очевидно, що в цифровому вигляді це реалізується дуже просто.

Також, слід підкреслити що використання синтезаторів частоти, в яких, як відомо, фаза та амплітуда вихідних сигналів може змінюватися по командах МК з дуже малим кроком, дозволяє в запропонованої структурі дефектоскопа реалізувати другий значно більш точний алгоритм вимірювання амплітуди та фази сигналів який не потребує зміни фази сигналу на 90<sup>0</sup>. Який складається із наступного: З початком контролю по командах мікроконтролера МК здійснюється зміна початкової фази сигналу синтезатора частоти шляхом введення коду, у відповідний регістр цього синтезатора до того часу, поки значення амплітуди (значення коду) на виході АЦП не буде максимальною. Максимальне значення амплітуди на виході АЦП, яке аналізується мікроконтролером і буде свідчити про повну компенсацію зсуву фаз сигналу на виході вихрострумового перетворювача ВСП. Таким чином, за значенням максимальної амплітуди *a*<sub>c</sub> на виході АЦП буде визначатись амплітуда  $A_1$ інформаційного сигналу згідно з простого виразу:

$$
a_c(t) = \frac{1}{2}kA_1B_1
$$
 (2.9)

А значення коду компенсації фази, що подавався на синтезатор частоти С, з мікроконтролера МК (при якому значення амплітуди досягло максимуму), буде визначати значення зсуву фаз інформаційного сигналу на виході вихрострумового перетворювача ВСП при знаходженні дефекту. Як випливає з вищезазначеного, фактично, при вимірюванні зсуву фаз в такому випадку реалізується компенсаційний метод виміру, який являється найбільш точним. Причому АЦП використовується при вимірюванні максимальних значень амплітуди, тому такі вимірювання амплітуд, як відомо, вони найбільш точні. Але при визначенні фази методом компенсації найбільш точні вимірювання коли фаза дорівнює «0», бо, як відомо, швидкість зміни фази найбільша поблизу нульових її значень тому в цьому випадку також може бути іноді доцільно після вимірювання амплітуди змінити фазу на 90° в синхронному детекторі і додатково підлаштувати зміну фаз в синтезаторі частоти на мінімальне значення амплітуди.

Даний дефектоскоп будується на базі найсучасніших електронних компонентах, таких як мікроконтролери та мікросхеми, що дає змогу гнучко її налаштовувати за допомогою перепрограмуванням мікроконтролера. Можна легко змінювати частоту, амплітуду, фазу і параметри налаштування фільтра синхронного детектора. Цей підхід дозволяє максимально зменшити розміри схеми та реалізувати її в мінімальних габаритах, використовуючи при цьому ортогональний метод обробки даних, тобто при одночасній високій точності вимірювання як амплітуд, так і фаз інформаційних сигналів. Отже, аналіз дефектів буде проводитися за двома параметрами амплітудою та фазою і відповідно високій достовірності визначення параметрів дефектів, що для нас є головним у виборі дефектоскопа.

#### <span id="page-34-0"></span>**2.2 ВИБІР СХЕМИ КОМП'ЮТЕРНОЇ МИШІ**

Використання комп'ютерної миші дозволяє спростити фіксування координати дефектів. Вибір мишки не є принциповим, головною умовою є наявність оптичного датчика. Для даної системи було обрано "NetScroll 110" фірми Genius [7], зовнішній вигляд наведено на рис. 2.2 (1) та розібрану мишку на рис. 2.2 (2). Загалом це звичайна офісна мишка з базовим функціоналом, яка має дві кнопки та коліщатко, що прокручується і має можливість натискатись.

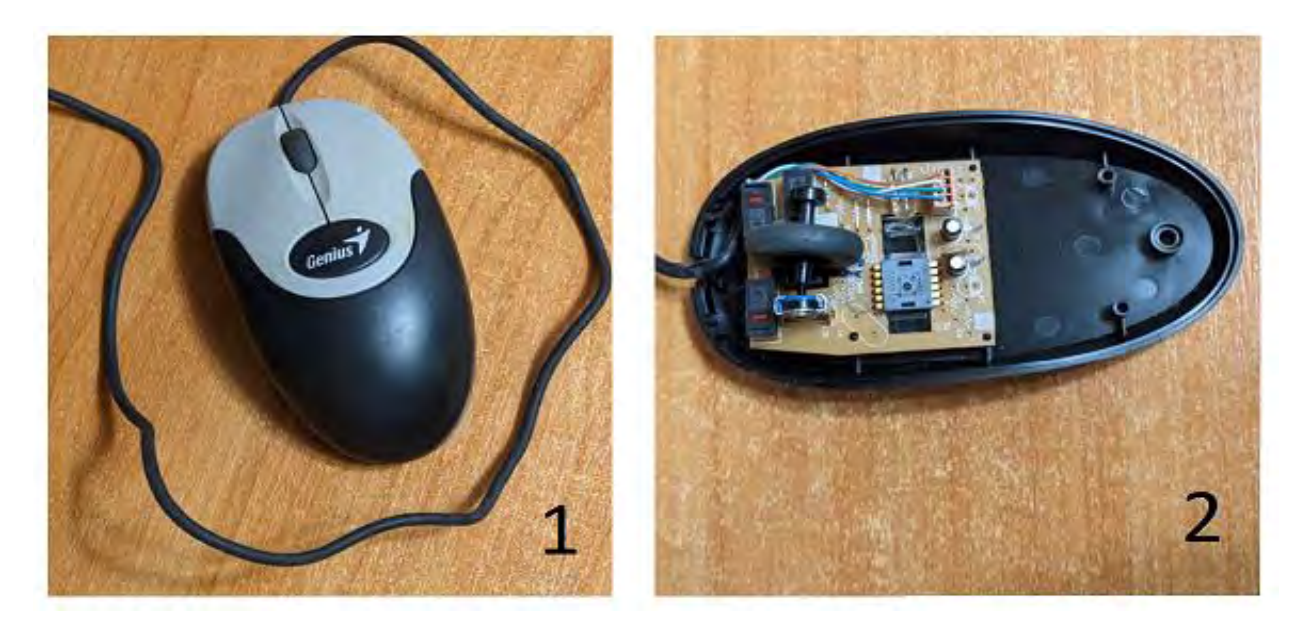

Рис. 2.2 Зовнішній вигляд миші NetScroll 110.

Вся логіка і обробка інформації в даній мишці обробляється лише одною мікросхемою PAW3401<sup>[8]</sup>. Оскільки в ній влаштований сенсор для зчитування переміщення по плоскій поверхні, то для правильної робити обов'язково потрібна лампочка. Також, в ній є входи для трьох кнопок та два входи для контролю прокрутки коліщатка миші. Передача даних здійснюється по двох каналах (рис. 2.3).
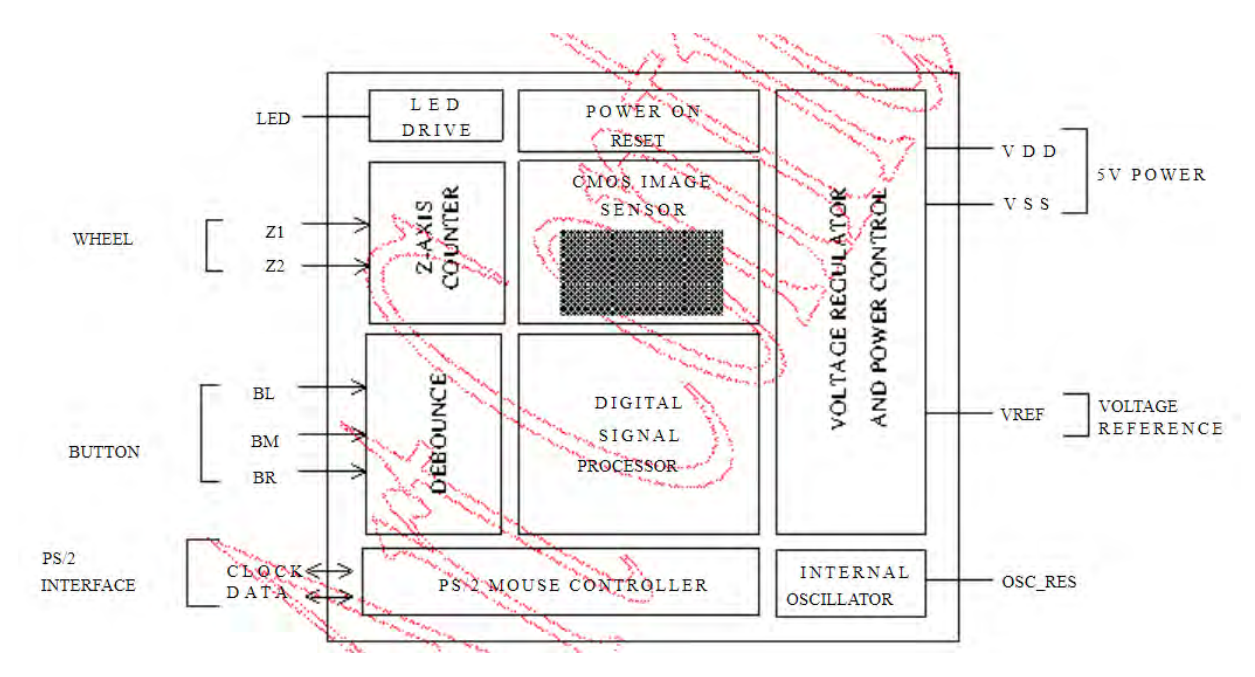

Рис. 2.3 Функціональна схема мікросхеми PAW3401.

#### **2.2.1 КОРПУС СИСТЕМИ**

Оскільки завдяки мінімізації, дана система має дуже малі розміри. Для корпусу системи доцільно буде використати корпус миші. Для реалізації даного задуму вирішено створити друковану плату, яку умістить в собі схему миші і дефектоскопа. Завдяки цьому система буде мати розміри, приблизно 120x55x30 мм. та вагу близько 80 гр., що робить її максимально комфортною для контролю дефектів.

#### **2.2.2 РОЗМІЩЕННЯ ВСП В КОРПУСІ МИШІ.**

Розміщення ВСП є важливою частиною при розробці системи. Оскільки через не правильне розташування буде виникати певна похибка. Похибка виникає, через те, що датчик ВСП знаходить дефект в певній точці, а координата, яку буде показувати мишка буде відрізнятись від координати дефекту на різницю відстаней між ВСП та сенсором миші. Оскільки з технічних міркувань, немає можливості поставити ВСП та сенсор в одній точці, отже його потрібно поставити максимально близько біля сенсора миші для мінімізації похибки. Наділі ми мінімізуємо цю похибку програмно. Розміщення ВСП в корпусі мишки видно на рис. 2.4.

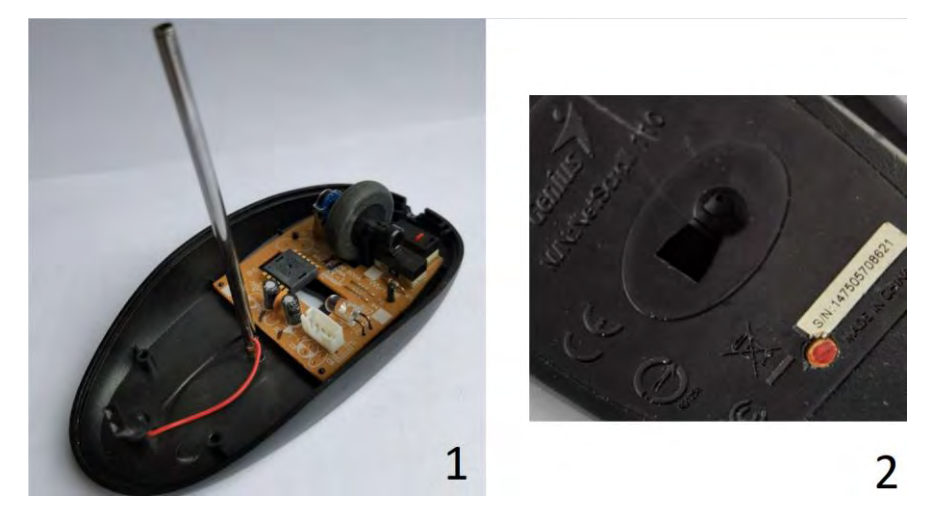

Рис. 2.4 Розміщення сенсора миші і ВСП. 1 – вид зверху, 2 – вид знизу.

## **2.3 ЕКСПЕРИМЕНТАЛЬНА СХЕМА СИСТЕМИ**

Було створено блок-схему системи (рис. 2.5). Загалом це об'єднання схем цифрового багатофункціонального вихрострумового дефектоскопа та комп'ютерної миші. Для цієї системи потрібний один чіп мікроконтролера, синтезатор, генератор, підсилювач, демодулятор, АЦП, ВСП та компоненти плати миші. Також створена функціональна схема, яка наведена в додатку 1.

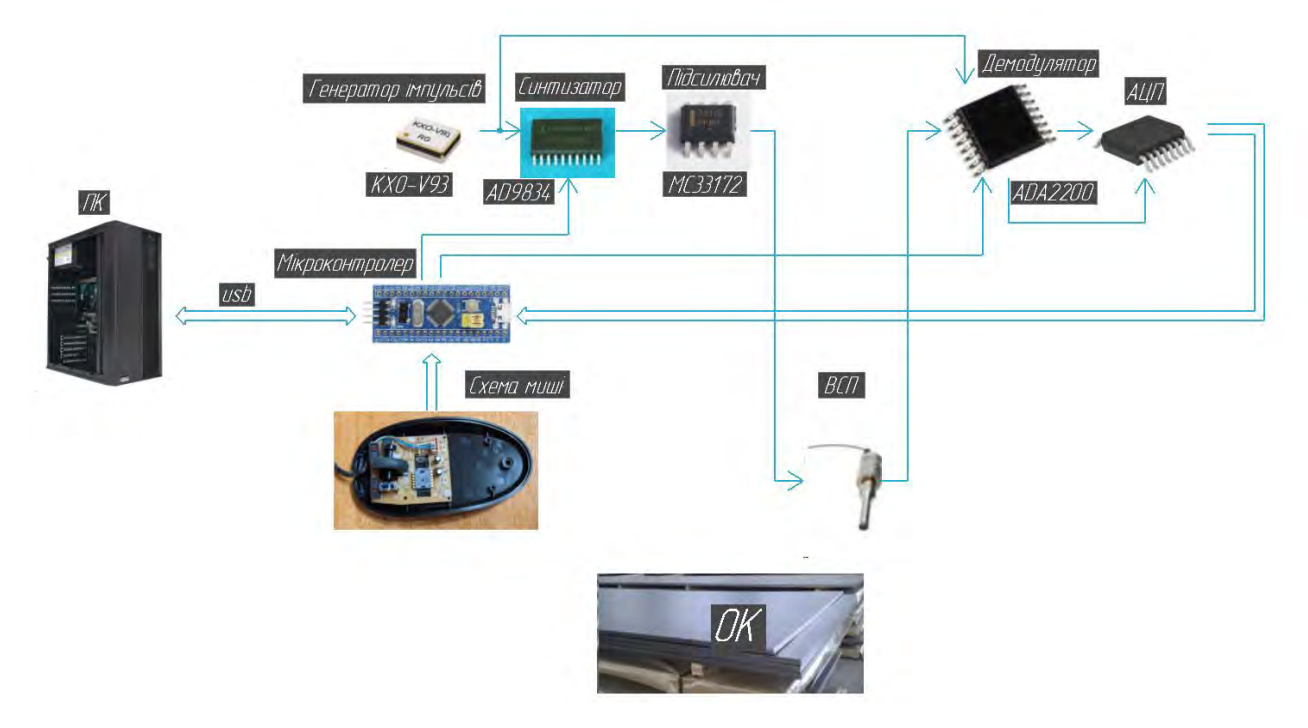

Рис. 2.5 Блок-схема системи.

38 При виборі всіх компонентів, головним завдання була мінімізація розмірів. Також, важливим параметром є його функціональні можливості, мале енергоспоживання та низька вартість. Загалом пропонується використовувати для даної системи такі електронні компоненти: генератор прямокутних імпульсів KXO-V93 [9], мікросхема синтезатора частоти AD9834 [10], мікросхема демодулятор ADA2200 [11], чіп мікроконтролера STM32F103C8T6 LQFP48 [12], підсилювач MC33172 [13], АЦП з конструктивних міркувань буде використовуватись з мікроконтролера.

Генератора імпульсів призначений для синхронізації роботи всіх блоків дефектоскопа, що фактично дозволяє крім вимірювань амплітуди сигналів вимірювати і їх фазу. Вибір припав на SMD **KXO-V93**, розміри якого складають 1.65x1.25x0.8 мм.

Синтезатор частоти зазвичай використовується для створення стабільних і точних (з мінімальним коефіцієнтом гармонік) сигналів зазначених частот. Вибір припав на мікросхему синтезатора частоти **AD9834,** в якій реалізується метод прямого цифрового синтезу (DDS), розміри якої складають 6.6x6.5x1.1 мм. Це малопотужна мікросхема її споживання енергії менше ніж 20 мВт. Працює в широкому діапазоні частот, висока стабільність і має апаратне керування фазою. Вона здатна генерувати стабільний синусоїдальні сигнали. Також, дозволяє програмно налаштовувати вихідну частоту і фазу сигналу з дуже малим кроком, що робить її гнучкою для різноманітних застосувань. Функціональну схему якої видно на рис. 2.6

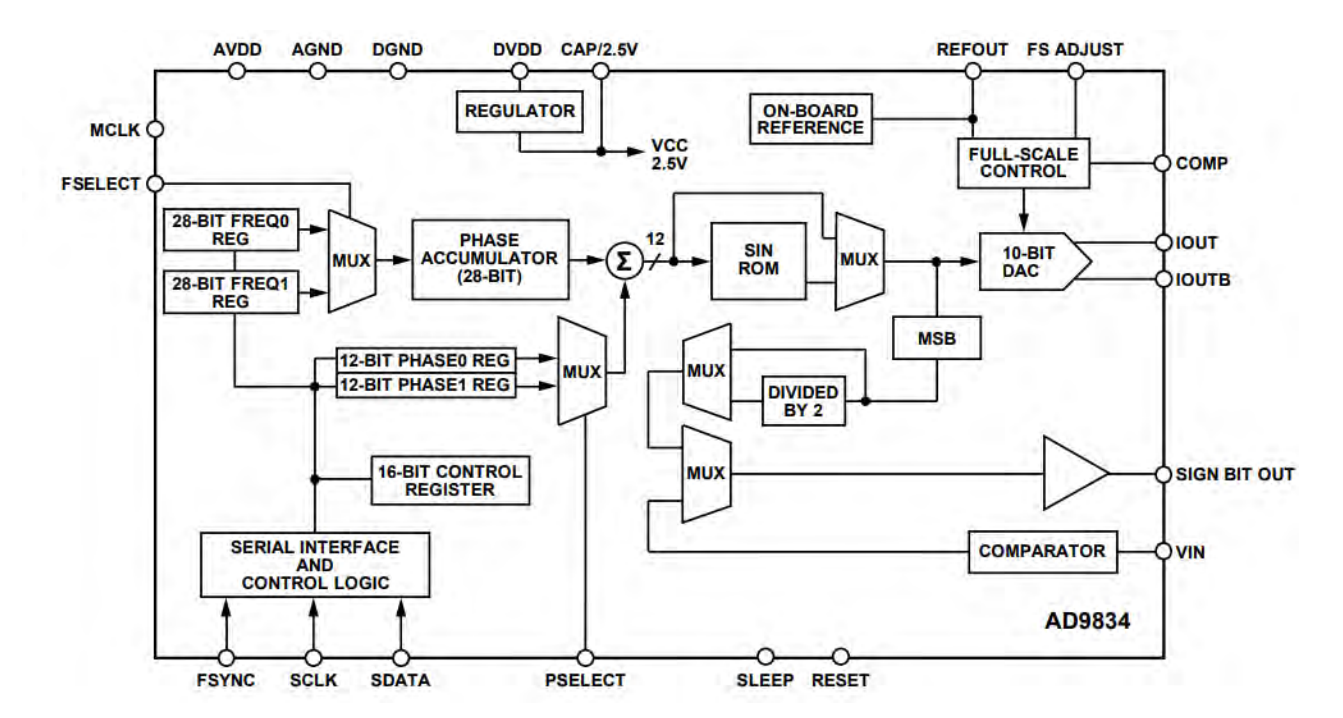

Рис. 2.6 Функціонального схема мікросхеми AD9834.

Особливої уваги заслуговує мікросхема синхронного програмованого демодулятора ADA2200 (рис. 2.7), яка внаслідок унікальної будови, сильно спрощує схему дефектоскопа. Оскільки ця схема дозволяє перемножувати два сигнали в широкому діапазоні зміни амплітуди вхідного сигналу, причому частота опорного сигналу кратна вихідній частоті синтезатора (збудження ВСП), але значно вище її. Цей опорний сигнал, який подається на опорний вхід «clkin» виконує децимацію інформаційного вхідного сигналу завдяки програмному фільтру LPF (який керується командами МК). Відбувається децимація вхідного сигналу й утворюється перетворений сигнал у вигляді послідовності 8-мі (або 4 х в залежності від команд МК) рівновіддалених в часі сходинок (формуючих сигнал), фаза якого буде вже зв'язана однозначно з фазою генератора синхронних сигналів Го і відповідно до фази сигналу з виходу ВСП, який ми повинні контролювати. Також демодулятор ADA2200, може модулювати опорний сигнал на 90 градусів, що дає нам можливість реалізувати ортогональний метод обробки інформаційного сигналу. Також дуже важливо і те що ця мікросхема виконує відповідну фільтрацію після перемноження сигналів і в структуру мікросхеми вбудований драйвер з диференціальними виходами для безпосереднього підключення АЦП і, крім того, ця схема формує сигнали

запуску АЦП «RCLK». І все це розміщується в одному корпусі розміром 5.1x6.4x1.2 мм.

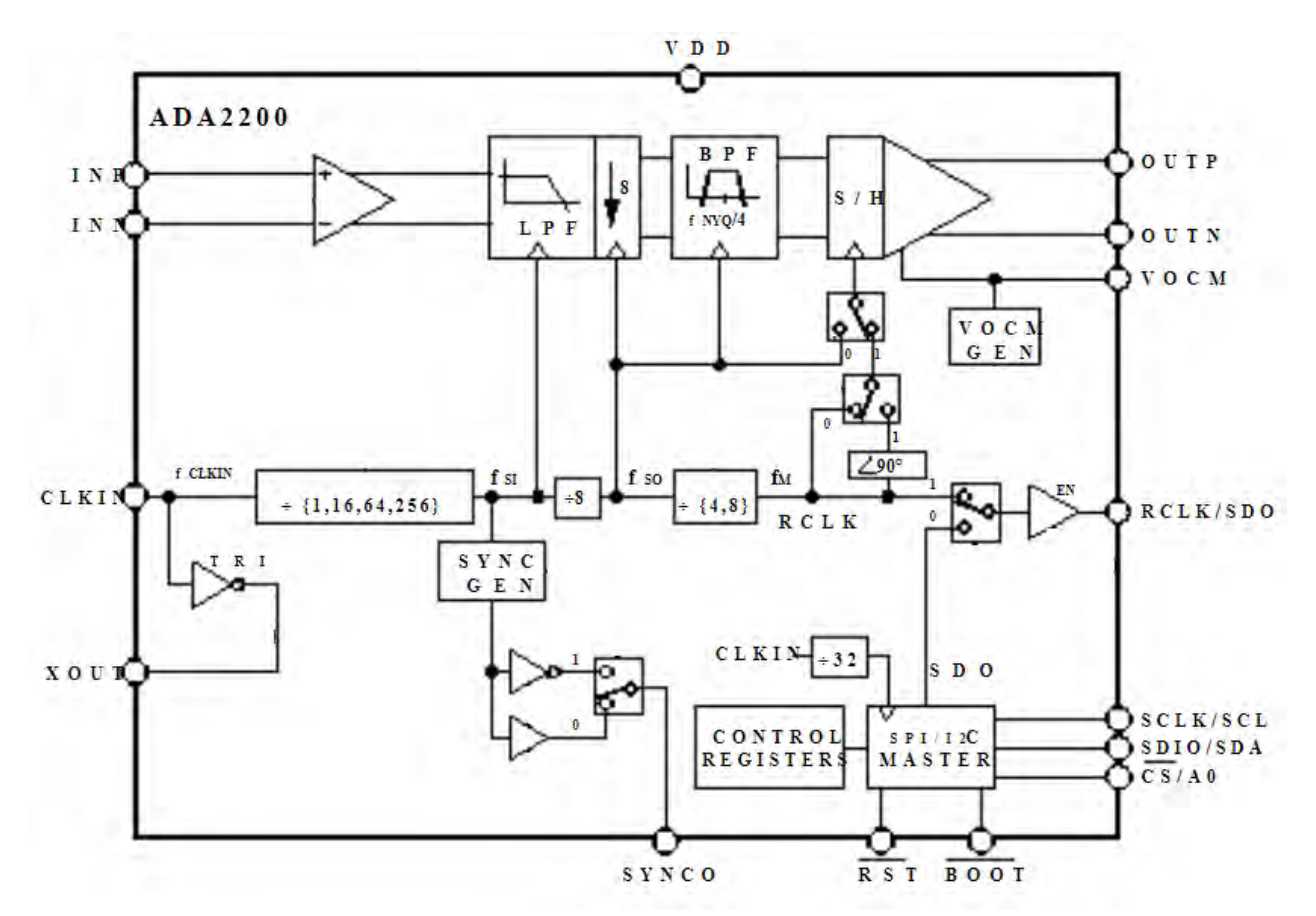

Рис. 2.7 Функціонального схема мікросхеми ADA2200.

Для керування системою та обробки головної інформації запропоновано використовувати чіп мікроконтролера LQFP48 (рис. 2.8), розміри якої складають 9.15x9.15x1.6 мм. Він має ряд функціональних переваг, серед яких слід виділити розширені можливості в розрахунку тригонометричних функцій, високу продуктивність та надійність, велика підтримка периферійних протоколів (USB, UARL та інші). Також, в даній системі можна обійтись без зовнішнього багаторозрядного АЦП і замінити його внутрішнім АЦП мікроконтролера, який може запуститись зовні. В такому випадку можна скористатися і 16 розрядними сігма дельта АЦП, які значно підвищують чутливість розробленої системи по визначенню параметрів дефектів. Даний підхід спростить схему та сприяє зменшенню розмірів дефектоскопа.

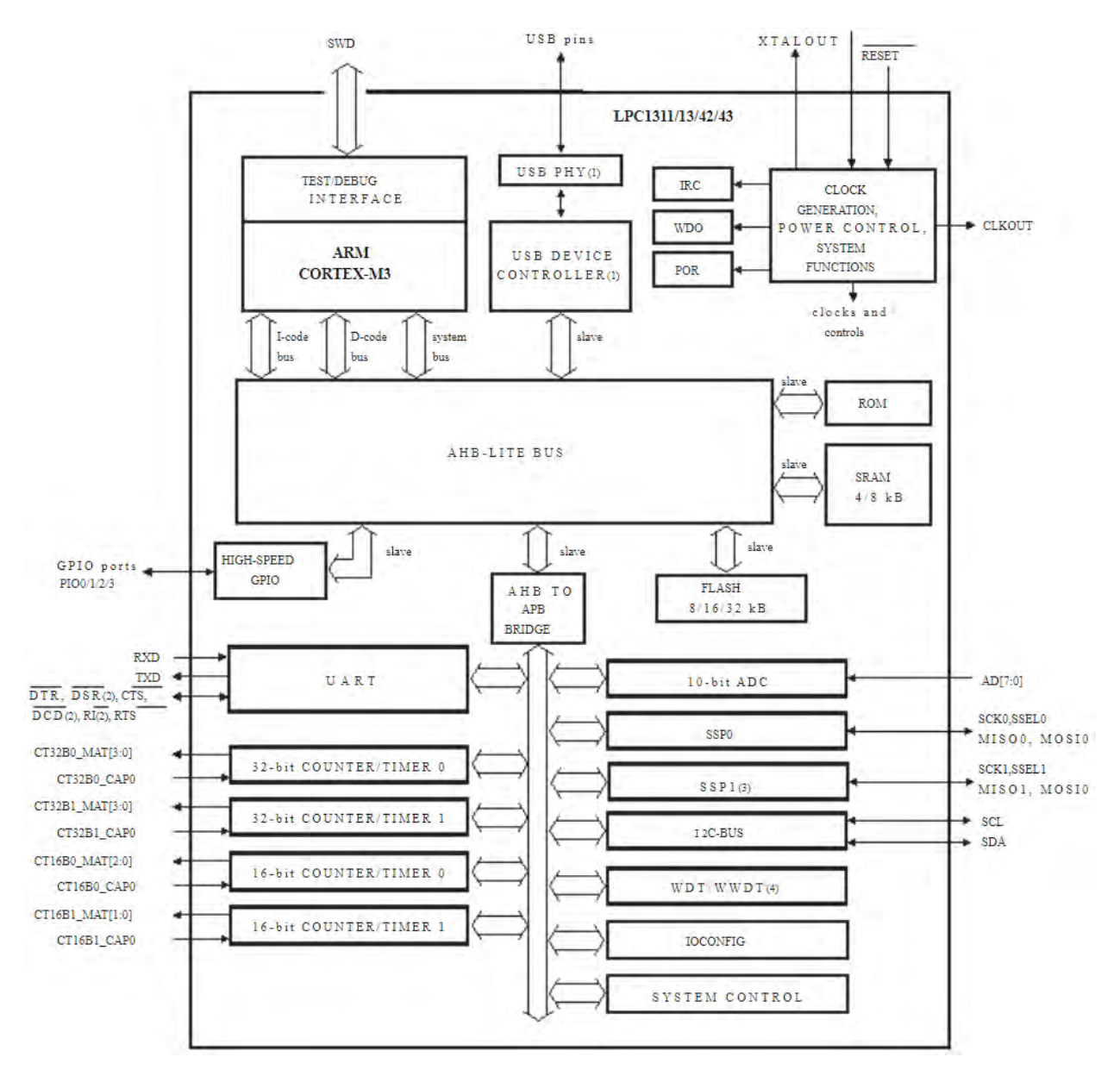

Рис. 2.8 Функціонального схема мікроконтролера LQFP48.

З вищенаведеного можна стверджувати, що використання найсучаснішої багатофункціональної елементної бази дозволяє значно зменшити габарити та споживання енергії з одночасним підвищенням достовірності вихрострумового контролю запропонованої структури дефектоскопа.

#### **ВИСНОВКИ ДО 2 РОЗДІЛУ**

В даному розділі була вибрана функціональна схема дефектоскопа. А саме схема цифрового багатофункціонального вихрострумового дефектоскопа. Завдяки якій можливо контролювати відразу два параметри, що дає високу достовірність знаходження дефектів. Також, ця схема є унікальною, через використання найсучасніших електронних компонентів, які ми підібрали і обґрунтували. Завдяки цьому, стає можливим реалізація компактної та економної схеми дефектоскопа, з великою достовірністю контролю. Також, була вибрана схеми комп'ютерної миші NetScroll 110, з якою буде об'єднана схема дефектоскопа, що дасть можливість відразу знаходити дефекти та фіксувати їх координати. Розроблена експериментальна схема системи, що показала загальний вигляд всієї системи.

#### **РОЗДІЛ 3. РОЗРАХУНОК ВСП**

В даному розділі проводяться розрахунок геометричних розмірів, частоти та вихідних сигналів ВСП.

Для розрахунку ВСП потрібно вибрати і обґрунтувати конструктивні параметри перетворювача, робочу частоту та вихідні сигнали. Оскільки мінімізація розмірів для нас є головною задачею, вибір припав на параметричний абсолютний накладний ВСП. Завдяки цьому з'являється можливість зменшення діаметра ВСП, що дасть можливість знаходження дефектів дуже малих розмірів. В цьому випадку розрахунок потрібно розпочати розрахунок з конструктивних параметрів ВСП.

#### **3.1 РОЗРАХУНОК КОНСТРУКТИВНИХ ПАРАМЕТРІВ**

Для розрахунку ВСП потрібно визначити його геометричні розміри рис. 3.1, для цього приймемо:

 $d_0 = 3$  мм. – діаметр осердя  $d_n = 0.125$  мм. – діаметр дроту  $d_{i3} = 0.105$  мм. – діаметр ізоляції  $h_{o} = 0.3$  мм. – зазор між ОК та ВСП  $n = 3 - k$ -ть шарів обмотки  $W' = 5 - k$ -ть витків в одному шарі

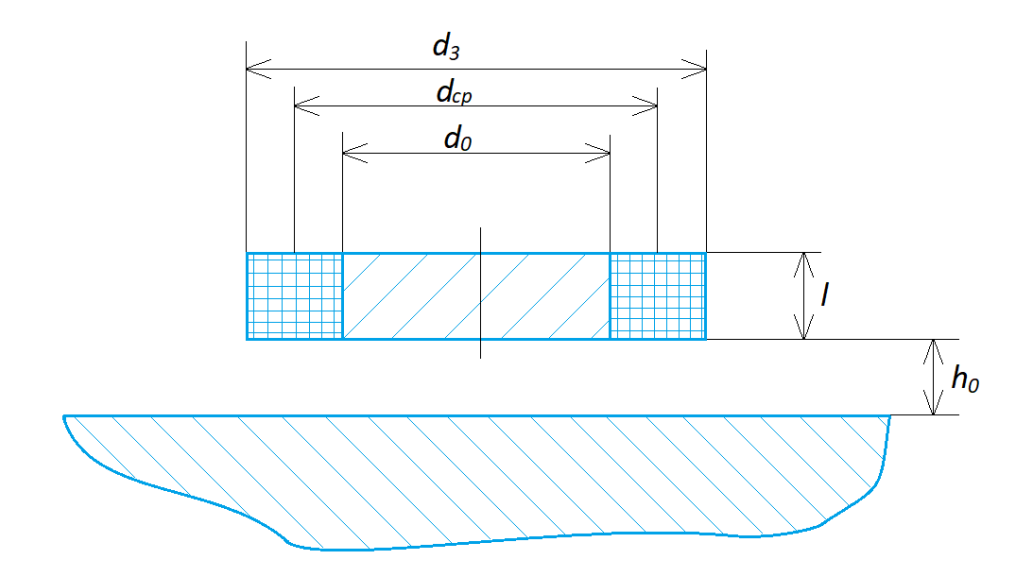

Розрахунок діаметра дроту з ізоляцією.

$$
d_{\mu 3} = d_{\mu} + d_{13} \tag{3.1}
$$

 $d_{\text{A}3} = 0.125 + 0.105 = 0.23$  MM.

Розрахунок середнього діаметру обмотки.

$$
D_{\rm cp} = d_0 + n \cdot d_{\rm A3} \tag{3.2}
$$

 $D_{\rm cp} = 3 + 3 \cdot 0.23 = 3.69$  мм.

Розрахунок довжини котушки  $l$ :

$$
l \geq W' \cdot d_{\mathfrak{A}^3} \tag{3.3}
$$

 $l \ge 5 \cdot 0.23 = 1.15$  мм.

Розрахунок еквівалентного діаметру котушки  $D_{\text{exp}}$ :

$$
D_{\text{e}} = D_{\text{cp}} + 1.5 \cdot h_{\text{cp}} \tag{3.4}
$$

Для цього слід розрахувати  $h_{cp}$ :

$$
h_{cp} = h_0 + \frac{l}{2} \tag{3.5}
$$

 $h_{cp} = 0.3 +$ 1.15 2  $= 0.875$  мм.  $D_{\text{ex}} = 3.69 + 1.5 \cdot 0.875 = 5.002 \text{ mm}.$ 

#### **3.2 РОЗРАХУНОК ВИХІДНИХ СИГНАЛІВ**

Розрахунок розпочинається з вибору узагальненого параметру  $\beta$ , який забезпечить максимальну чутливість перетворювача до параметрів дефекту ОК. Відповідно приймаємо  $\beta \approx 7$ . Оскільки при такому значенні чутливість буде найбільшою рис. 3.2 [14].

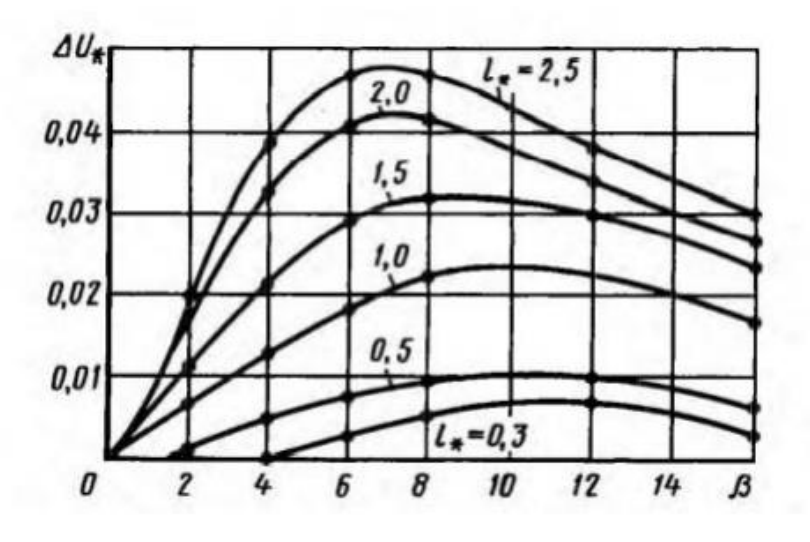

Рис. 3.2 Залежність ∆U\* накладного ВСП від довжини дефекту

Розрахунок частоти збудження

Відповідно до формул, потрібно виразити  $f$ :

$$
\beta = \frac{1}{2} D_{\text{ekb}} \sqrt{\omega \gamma \mu_0} \tag{3.6}
$$

Де

$$
\mu_0 = 4\pi \cdot 10^{-7} \frac{\Gamma_H}{M} - \text{магнітна стала}
$$
\n
$$
\gamma = 6.99 \cdot 10^6 \frac{\text{Cm}}{M} - \text{питома електропровідності матеріалу}
$$
\nOK (нелегована сталь) [15]

Також, потрібно перетворити кутову частоту  $\omega$  в лінійну  $f$ , завдяки формулі:

$$
\omega = 2\pi f \tag{3.7}
$$

Після перетворень отримаємо формулу для визначення частоти:

$$
f = \frac{1}{2\pi} \cdot \frac{4 \cdot \beta^2}{D_{\text{ex}}^2 \cdot \gamma \cdot \mu_0} \tag{3.8}
$$

$$
f = \frac{1}{2\pi} \cdot \frac{4 \cdot 7^2}{(5.002 \cdot 10^{-3})^2 \cdot 6.99 \cdot 10^6 \cdot 4\pi \cdot 10^{-7}} \approx 142 \text{ k}\Gamma\text{u}
$$

Приймаємо частоту  $f = 145$  кГц.

Розрахунок глибини проникнення вихрових струмів δ:

Відповідно до формули 3.9, яку можна спростити простою підстановкою 3.7, відповідно отримаємо формулу 3.10.

$$
\delta = \sqrt{\frac{2}{\omega \cdot \gamma \cdot \mu_0}}\tag{3.9}
$$

$$
\delta = \sqrt{\frac{1}{\pi f \gamma \mu_0}}\tag{3.10}
$$

$$
\delta = \sqrt{\frac{1}{\pi \cdot 145 \cdot 10^3 \cdot 6.99 \cdot 10^6 \cdot 4\pi \cdot 10^{-7}}} = 0.0499 \text{ mm}.
$$

Розрахунок струму збудження  $I$ :

З умови перегріву котушки:

$$
I = (0.85..0.9) \cdot I_{\rm np} \tag{3.11}
$$

Приймемо  $I = 0.85 \cdot I_{\text{np}}$ 

Де  $I_{\text{np}}$  розраховується за формулою:

$$
I_{\rm np} = \sqrt{\frac{S_{\rm ox} \cdot \lambda \cdot [\theta]_{\rm A}}{R_a}}
$$
(3.12)

Де  $S_{ox}$  – поверхня котушки

 $[\theta]_A$  – допустима температура

 $\lambda$  – коефіцієнт теплопередачі

 $R_a$  – активний опір котушки

Розрахуємо поверхню охолодження котушки  $S_{ox}$ :

$$
S_{ox} = 2\pi \cdot (d_o + n \cdot d_{A3} + (n-1) \cdot 0.1) \cdot l \tag{3.13}
$$

 $S_{\text{ox}} = 2\pi \cdot (3 + 3 \cdot 0.23 + (3 - 1) \cdot 0.1) \cdot 1.15 = 28.1 \text{ mm}^2$ 

Приймемо допустиму температуру  $[\theta]_{\scriptscriptstyle\mathcal{A}}$ :

Нехай  $[\theta]_{\text{A}} < 20 \text{ }^{\circ}C$ 

Визначимо коефіцієнт теплопередачі  $\lambda$ :

З умови:

$$
8 < \lambda < 12\tag{3.14}
$$

Приймемо  $\lambda = 10$ 

Визначимо активний опір котушки  $R_a$ :

$$
R_a = 4 \cdot \rho \cdot W \cdot \frac{D_{\rm cp}}{d_{\rm A}^2} \tag{3.15}
$$

$$
R_a = 4 \cdot 0.0175 \cdot 15 \cdot \frac{3.69 \cdot 10^{-3}}{0.125^2} = 0.248 \text{ Om}
$$

Розрахунок струму збудження  $I$ :

$$
I_{\rm np} = \sqrt{\frac{28.1 \cdot 10^{-6} \cdot 10 \cdot 20}{0.248}} = 0.15 \text{ A}
$$

$$
I = 0.85 \cdot 0.15 = 0.128 \text{ A}
$$

Розрахунок загального комплексного опору Ż:

Вихідний сигнал параметричного накладного ВТП це комплексний опір Ż:

$$
\dot{Z} = \dot{Z}_o + \dot{Z}_{BH} \tag{3.16}
$$

Де *Ż*<sub>о</sub> – опір котушки на холостому ході  $\dot{Z}_{BH}$  – внесений опір ОК

Розрахуємо опір котушки на холостому ході  $\mathrm{\dot{Z}_o}\mathrm{:}$ 

$$
\dot{Z}_o = R_o + j\omega L_0 \tag{3.17}
$$

Де R<sub>0</sub> – опір котушки на холостому ході  $L_0$  – індуктивність на холостому ході

# $j$  – уявна одиниця

$$
R_o = R_a \tag{3.18}
$$

$$
L_0 = D_{\rm cp} \cdot \mu_0 \cdot W^2 \tag{3.19}
$$

$$
R_o = 0.248 \text{ OM}
$$
  

$$
L_0 = 3.69 \cdot 10^{-3} \cdot 4\pi \cdot 10^{-7} \cdot 15^2 = 1.043 \text{ MKF}
$$

 $\dot{Z}_{o} = 0.248 + j \cdot 2\pi \cdot 145 \cdot 10^{3} \cdot 1.043 \cdot 10^{-6} = 0.248 + j0.950$  Om

Розрахуємо внесений опір  $\dot{Z}_{\text{\tiny BH}}$ :

$$
\dot{Z}_{\text{BH}} = \omega L_0 \cdot \dot{Z}_{\text{BH}}^* \cdot e^{-3\xi} \tag{3.20}
$$

Де Ž<sub>вн</sub> – внесений опір за годографом

 $\xi$  – відносна подвоєна відстань між середнім витком ВСП та поверхнею ОК

Розрахуємо відносну подвоєну відстань  $\xi$ :

$$
\xi = \frac{2 \cdot h_{\rm cp}}{D_{\rm exB}} \tag{3.21}
$$

$$
\xi = \frac{2 \cdot 0.875 \cdot 10^{-3}}{5.002 \cdot 10^{-3}} = 0.349
$$

Визначимо  $\mathrm{\dot{Z}^*_{\scriptscriptstyle BH}}$  за голографом рис. 3.2:

В даному випадку використовується параметричний накладний ВСП, отже  $\dot{\rm Z}_{\scriptscriptstyle \rm BH}^* = \; \acute{\rm U}_{\scriptscriptstyle \rm BH}^*$ 

$$
\dot{Z}_{\text{BH}}^* = R_{\text{BH}}^* + jL_{\text{BH}}^* \tag{3.22}
$$

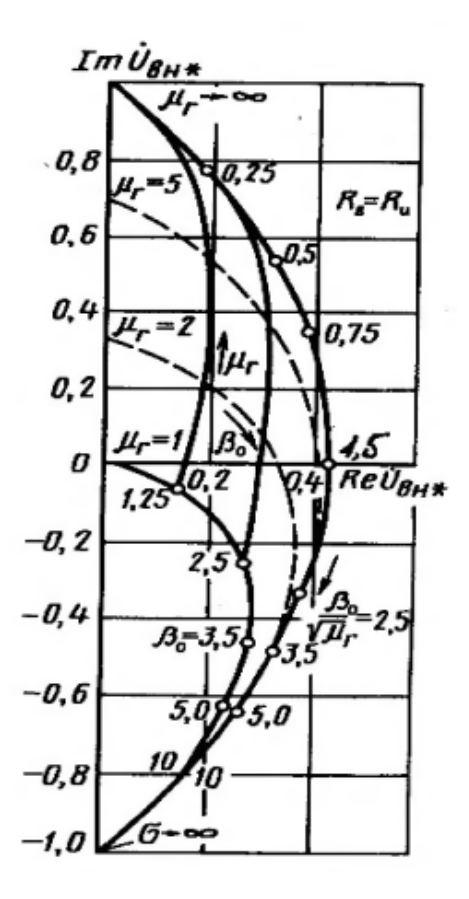

Рис. 3.3 Годографи відносної внесеної напруги параметричного накладного вихрострумового перетворювача, що розташований над провідною феромагнітною середою

Отже,  $\dot{\mathbf{Z}}_{\text{BH}}^* = 0.23 - j0.69$ 

Розрахуємо внесений опір за формулою 3.20:  $\dot{Z}_{BH} = 2 \cdot \pi \cdot f \cdot 1.043 \cdot (0.23 - j0.69) \cdot e^{-3 \cdot 0.349} = 0.077 - j0.23$ 

Розрахуємо комплексний опір за формулою 3.16:  $\ddot{Z} = 0.248 + j0.950 + 0.077 - j0.23 = 0.325 + j0.72$ 

#### **ВИСНОВКИ ДО 3 РОЗДІЛУ**

В даному розділі проводяться розрахунок ВСП для контролю плоскої пластини з нелегованої сталі. Для даної системи вибір припав на параметричний абсолютний накладний ВСП. Завдяки розрахункам, визначено діаметр ВСП, який буде приблизно 5мм. Розрахована робоча частота 145 кГц та глибина

проникнення приблизно 0.5 мм. Також, провівся розрахунок струму збудження, що складає 0.128А. Проведений розрахунок комплексного опору значення якого дорівнює 0.325 + j0.75.

# **РОЗДІЛ 4. РОЗРОБКА ПРИНЦИПОВА ЕЛЕКТРИЧНА СХЕМИ ТА СКЛДАНАННЯ ДРУКОВАНОЇ ПЛАТИ.**

В даному розділі наводиться і обґрунтовується принципова електрична схема комп'ютерної миші, що буде використовуватись в основі даної системи. Проводиться розробка принципова електричної схеми та складання друкованої плати систем.

## **4.1 СХЕМА МИШІ NETSCROLL 110**

Принципова електрична схема миші NetScroll 110 складається з мікросхеми PAW3401, енкодер Kailh [16], трьох кнопок KW10-Z0P [17] та набору резисторів та конденсаторів для коректної роботи системи.

## **4.1.1 МІКРОСХЕМА PAW3401**

Мікросхема PAW3401 є головно в схемі мишки, оскільки в ній обробляється вся інформація і відправляється через певні виходи. В даній схемі є оптичний датчик, що зчитує рух по плоскій поверхні. Для правильної робити обов'язково потрібна лампочка та спеціальна пластикова лінза (рис. 4.1).

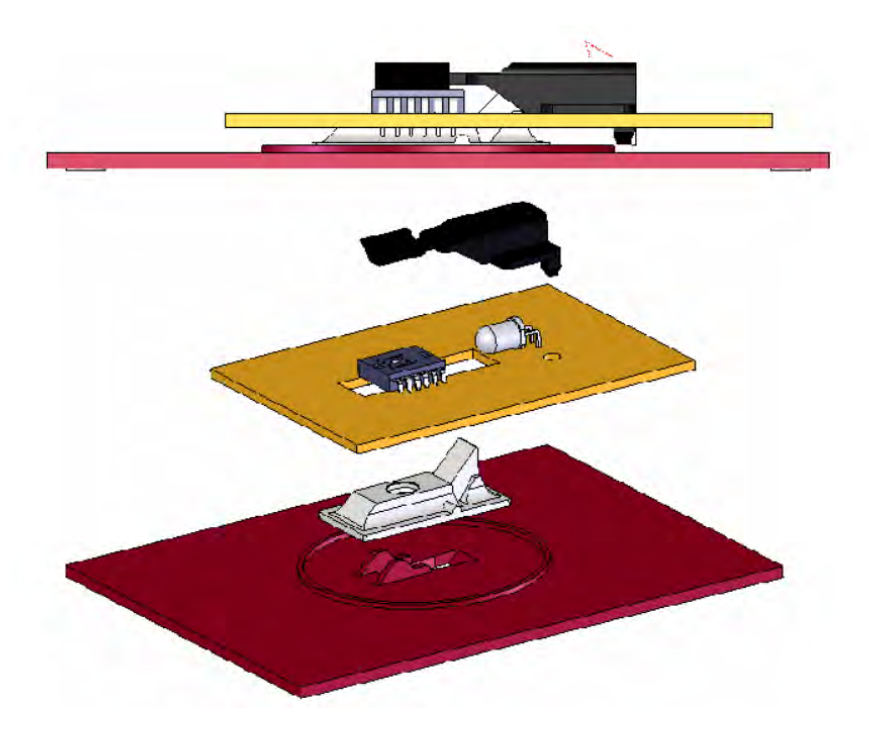

Рис. 4.1 Схема розміщення оптичного датчика.

В дані мікросхемі є 12 ніжок (рис. 4.2). Входи 1 (BL), 9 (BR), 10 (BM) це кнопки натискання відповідно ліва, права та коліщатко. Вхід 2 (LED) призначений для лампочки. Входи 11 (Z2) та 12 (Z1) потрібні для підключення енкодера, щоб фіксувати прокручування коліщатка. Такі ніжки як 3 (OSC), 4 (VSS), 5 (VDD), 6 (VREF) потрібні відповідно для живлення, заземлення, живлення від 5 В. та аналогової опорної напруги. Передача даних відбувається на входах 7 (CLOCK) та 8 (DATA).

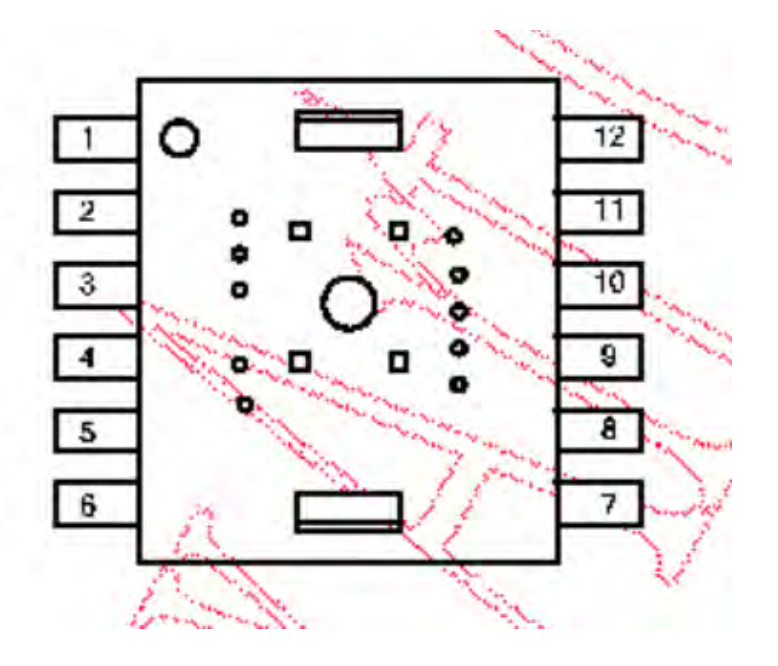

Рис. 4.2 Схема мікросхеми PAW3401.

# **4.1.2 ЕНКОДЕР KAILH**

Енкодер Kailh використовується для фіксації прокрутки коліщатка. Також коліщатко взаємодіє з однією кнопкою, щоб фіксувати його натискання (рис. 4.3). В нього є три ніжки, а саме A та B, що відповідають прокручуванню вверх на вниз та COM, що підключається до живлення.

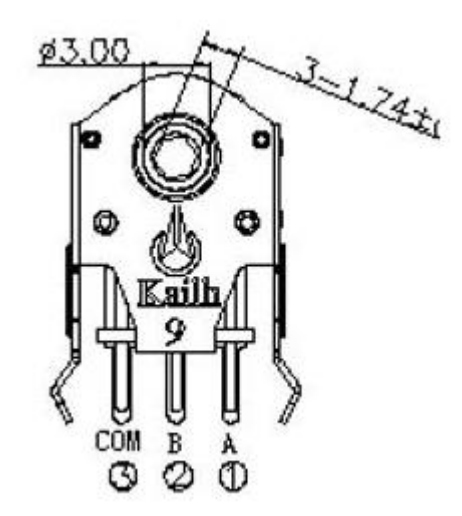

Рис. 4.3 Схема енкодера Kailh.

# **4.1.3 МІНІ ПЕРЕМИКАЧ KW10-Z0P**

Міні перемикача KW10-Z0P має 3 контакти (рис. 4.4). Контакт 1 підключають до живлення, 2 до мікросхеми, а 3 до землі.

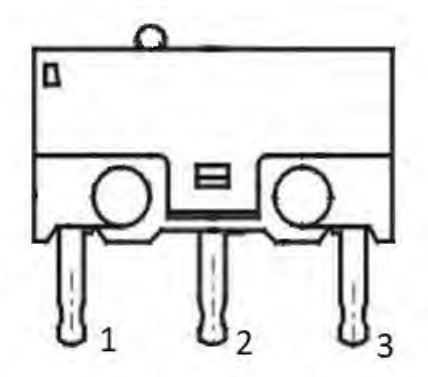

Рис. 4.4 Схема KW10-Z0P

Принципова електричну схему миші з використанням вище зазначених електронних компонентів наведена на рис. 4.5.

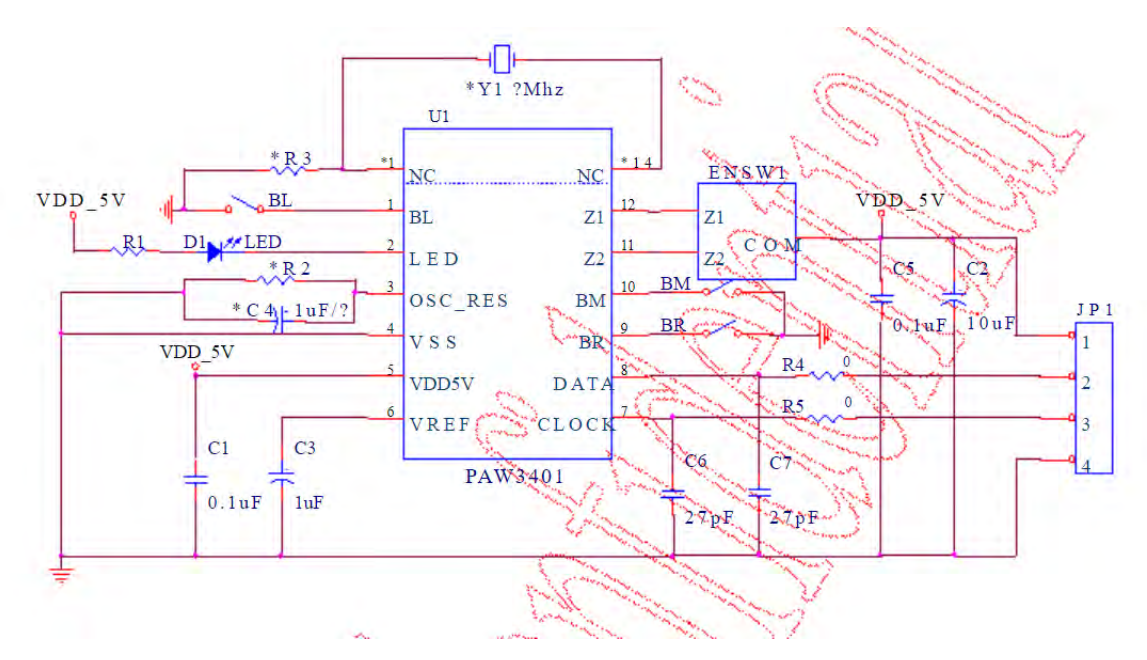

Рис. 4.5 Принципова електрична схема миші.

# **4.2 ПРИНЦИПОВА ЕЛЕКТРИЧНА СХЕМА СИСТЕМИ**

За експериментальною схемою дефектоскопа з розділу 2, розробимо принципова електричну схему системи. Для цього потрібно визначити конфігурацію контактів кожного електронного елементу.

# **4.2.1 КОНФІГУРАЦІЯ КОНТАКТІВ KXO-V93**

Генератор імпульсів KXO-V93 має всього 4 контакти (рис. 4.6). З яких 1 (OPEN) це так званий відкриваюча ніжка, в нашому випадку туди підводиться живлення. Контакт 2 (GND) та 4 (Vdd), використовують відповідно для землі та живлення. А 3 (OUT) використовують для виводу вихідних імпульсів.

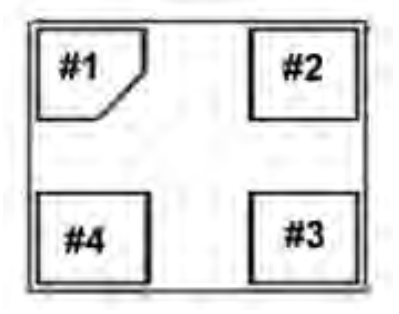

Рис. 4.6 Схема контактів KXO-V93

#### **4.2.2 КОНФІГУРАЦІЯ КОНТАКТІВ AD9834**

Синтезатор частоти AD9834 має 20 контактів (рис. 4.7). Вхід 8 (MCLK) використовується для синхронізації. Такі входи як 4 (AVDD), 5 (DVDD), 6 (CAP) використовують для живлення в залежності від потреби. А 7 (DGND) та 18 (AGND) потрібні для землі. Контакти 9 (FSEL), 10 (PSEL), 11 (RES), 12 (SLEEP), 13 (SDATA), 14 (SCLK), 15 (FSYNC) використовують для налаштування мікросхеми. Вихідні контакти 19 (IOUT) та 20 (IOUTB) використовуються для виведення вихідного фіксованого сигналу. Такі контакти як 1 (FS), 2 (ROUT), 3 (COPM), 16 (SBIT), 17 (VIN) слугують для більш тонкого налаштування мікросхеми, але в даній системі вони не використовуються.

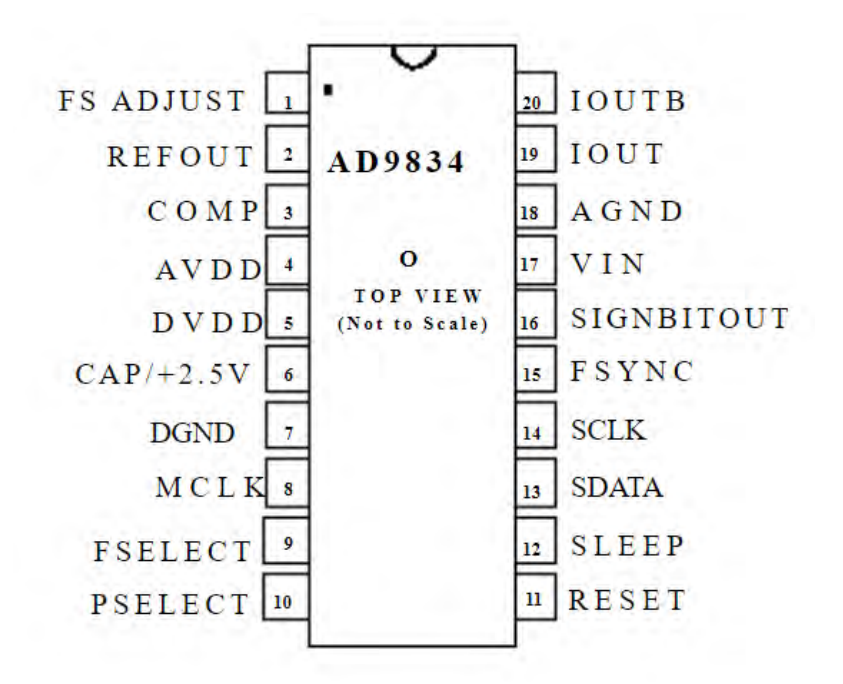

Рис. 4.7 Схема контактів AD9834

#### **4.2.3 КОНФІГУРАЦІЯ КОНТАКТІВ MC33172**

Підсилювач MC33172 має 8 контактів (рис. 4.8). Як видно зі схеми це два вбудованих підсилювачі в одну мікросхему, нашому випадку використовувати будемо лише один. В даній мікросхемі на 4 (GND) ніжку подається земля, а на 8 (Vcc) живлення. Для вхідних сигналів використовують 2 (INP1-) та 3 (INP1+) а вихідний підсилений сигнал отримують з ніжки 1 (OUT1). Аналогічно для ніжок 5 (INP2-), 6 (INP2-) та 7 (OUT2), але в цьому випадку нам потрібний лише один підсилювач. Отже, дана система не буде використовувати ці ніжки.

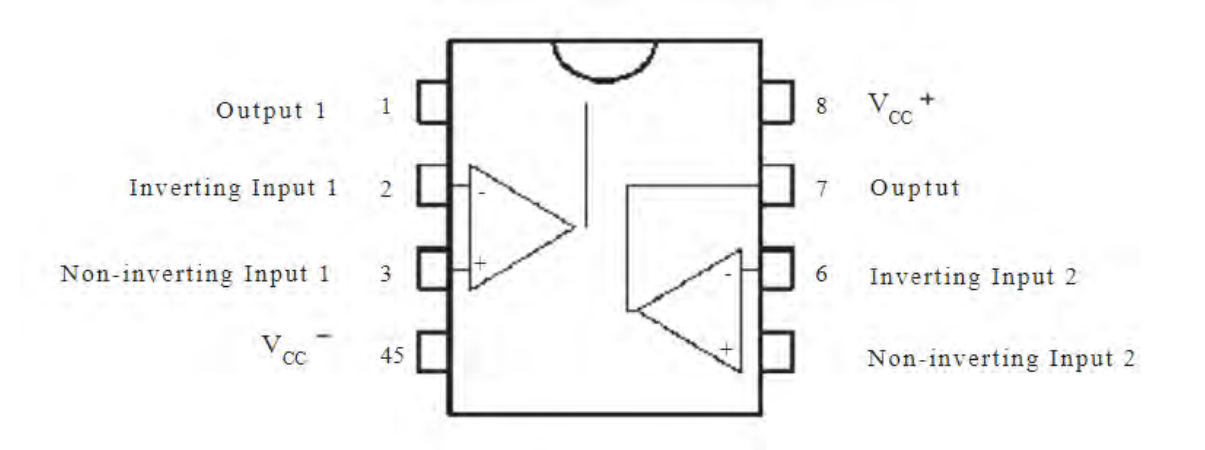

Рис. 4.8 Схема контактів MC33172

#### **4.2.4 КОНФІГУРАЦІЯ КОНТАКТІВ ADA2200**

Демодулятор ADA2200 має всього 16 ніжок (рис. 4.9). Живлення цієї мікросхеми відбувається через ніжку 12 (VDD), а земля підключається на 5 (GND) ніжку. Ніжка 1 (CLKIN) потрібна для синхронізації системи, так званим синхроімпульсом. Живлення та заземлення відповідно на ніжках 12 (VDD) та 5 (GND). На ніжку 6 (INP) подається сигнал від ВСП, а ніжку 7 (INN) заземлюють. Ніжки 2 (SYNCO), 3 (CS), 4 (BOOT), 9 (RST), 14 (SDIO) та 15 (SCLK) використовують для налаштування мікросхеми, в нашому випадку підключають до керуючого мікроконтролера. Ніжки 10 (OUTN) та 11 (OUTP) це вихідні ніжки з яких ми зчитуємо вихідний сигнал, їх потрібно під'єднати до АЦП. Але оскільки, як сказано вище, ми використовуємо вбудований АЦП мікроконтролера, то вони підключаються до його відповідних ніжок. Такі ніжки, як 8 (VOCM), 13 (RCLK), 16 (XOUT) використовуються для більш тонкого налаштування, в даній системі їх використання не потрібне.

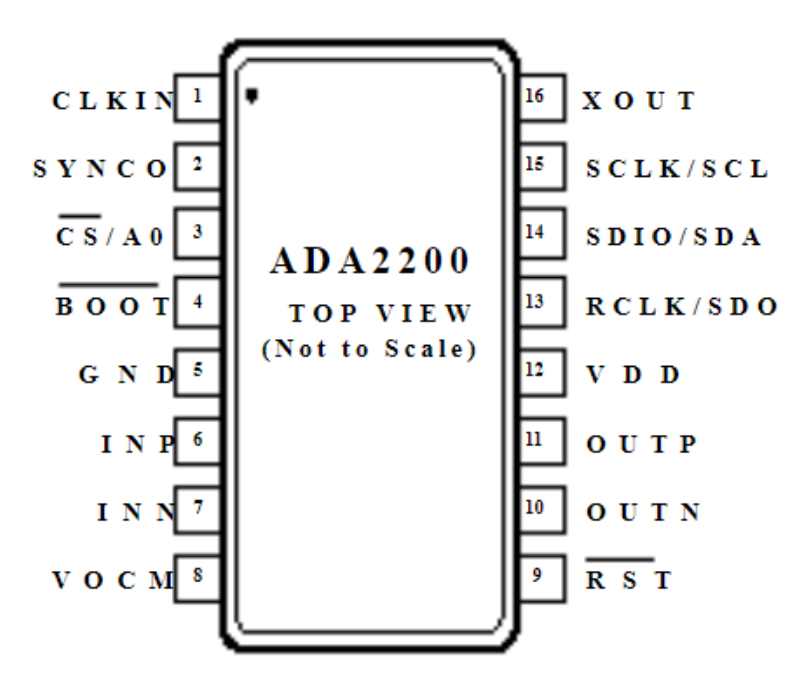

Рис. 4.9 Схема контактів ADA2200

#### **4.2.5 КОНФІГУРАЦІЯ КОНТАКТІВ LQFP48**

Мікроконтролер LQFP48, як видно з назви має 48 ніжок (рис. 4.10). Особливість мікроконтролерів полягає в їх портах, оскільки один і той самий порт може бути використані для різних завдань. Надалі буде розглянуто порти, які потрібні для даної системи. Живлення мікроконтролера відбувається за портом 8 (VDD) та 44(VDD), а земля підключається до 5 (VSS) та 41 (VSS). Для керування синтезатора AD9834 використовуються порти: 1 (PIO2\_6), 2 (PIO2\_0), 13 (PIO2\_1), 18 (PIO2\_4), 21 (PIO2\_5), 26 (PIO2\_2), 38 (PIO2\_3), всі вони є портами загального призначення. Щоб керувати мікросхемою ADA2200 використовуються, такі ж порти загально призначення, а саме: 10 (PIO0\_2), 14 (PIO0\_3), 15 (PIO0\_4), 16 (PIO0\_5), 22 (PIO0\_6), 32 (PIO0\_11). Порти 23 (PIO0\_7) та 27 (РІО0–8) використовують для отримання сигналу від мікросхеми ADA2200. А порти 43 (PIO3\_2) та 48 (PIO3\_3) з'єднують з інформативними виходами мікросхеми PAN3401. Також, мікроконтролер має доступ до комп'ютера, які підключаються портами 19 (USB\_DM) та 20 (USB\_DP). Оскільки контроль відбувається в спеціальній програмі, то зв'язок з комп'ютером необхідний для живлення схем та правильної роботи системи.

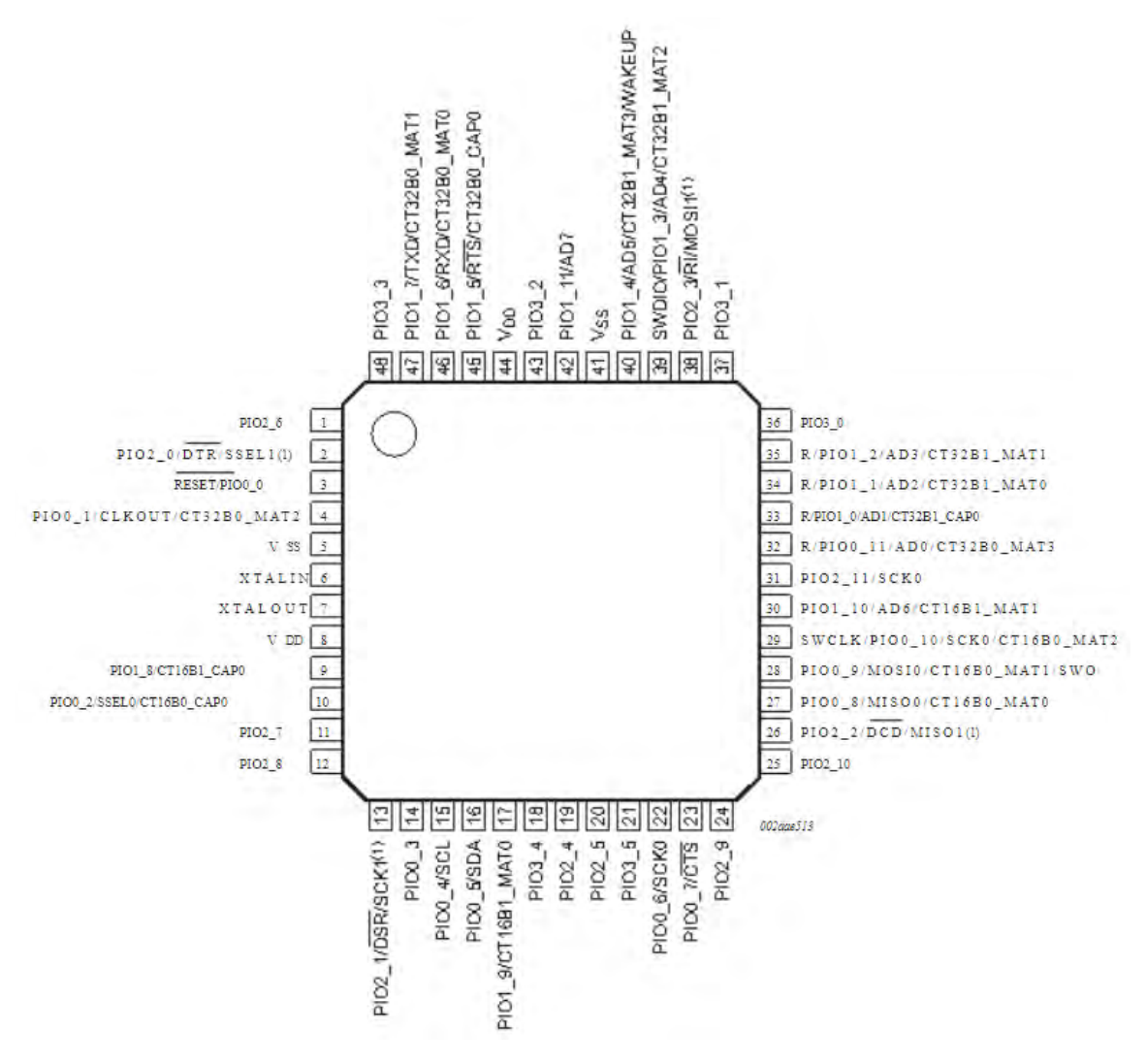

Рис. 4.10 Схема контактів LQFP48

#### **4.2.6 Схема системи**

Завдяки детальному аналізу кожного електронного елементу з'явилась можливість побудувати схему системи рис. 4.11, яку краще можна подивитись в додатку 2.

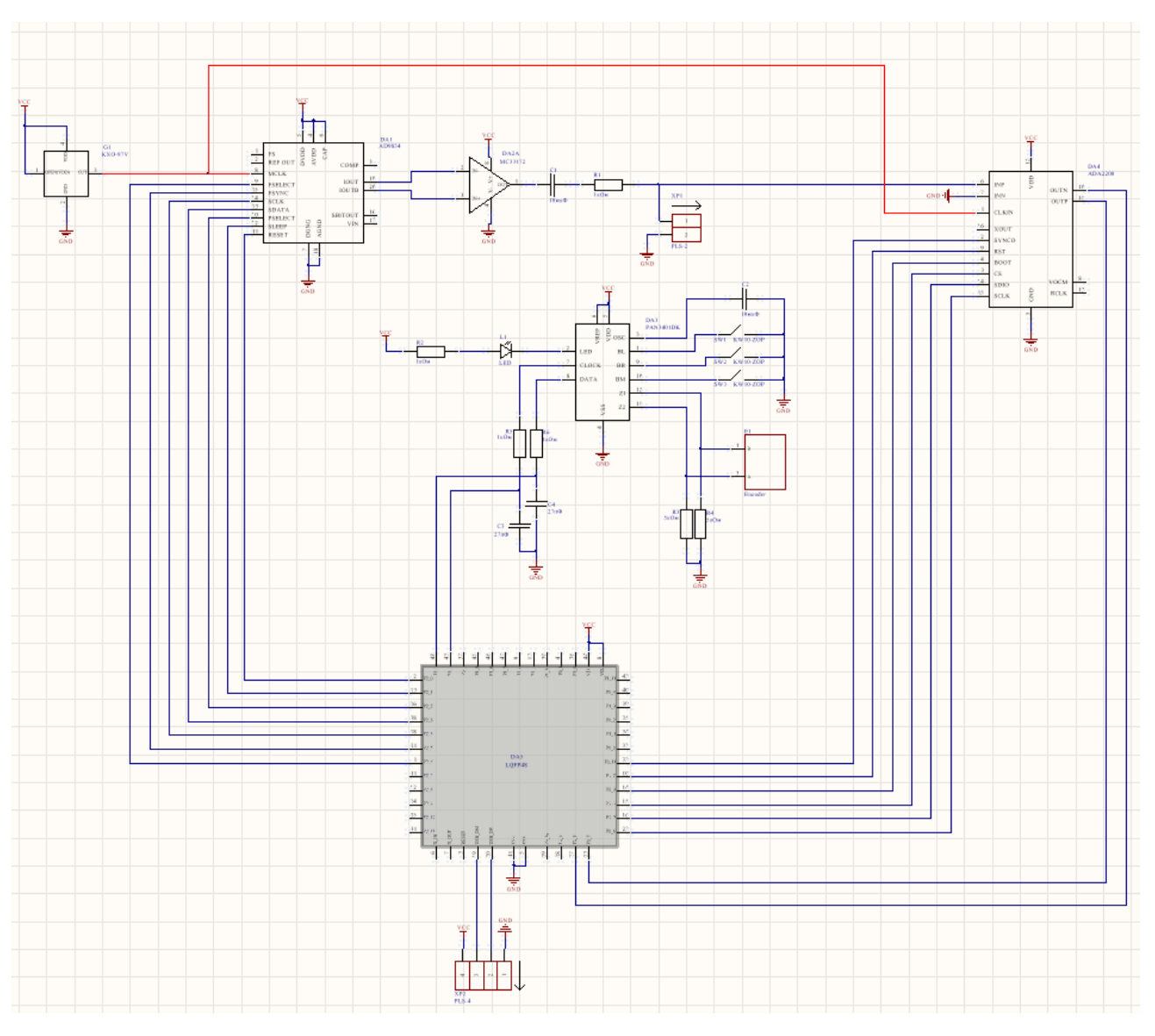

Рис. 4.11 Принципова електрична схема системи

# **4.3 СКЛАДАННЯ ДРУКОВАНОЇ ПЛАТИ СИСТЕМИ**

Розробка друкованої плати системи буде розроблятись в програмі Altium designer [18]. Для складання друкованої плати потрібно розробити бібліотеку, яка буде містити всі функціональні блоки та посадкові місця з 3D моделями. Після цього, було складено принципова електрична схема з якої було передано необхідні компоненти на плату. Також, на цьому етапі було створено контур плати, розмірами 110 мм. на 55 мм. з заокругленими або обрізаними кутами. В Altium designer перед проектуванням плати потрібно налаштувати правила. До правил проектування відносяться різні параметри на платі. Вони дозволяють уникнути проблеми при проектуванні плати, наприклад, визначити якою шириною будуть треки на платі, мінімальну відстань між об'єктами, розміри перехідних отворів і т.д. Правил дуже багато, ми ж визначимо основні. Отже, після розміщення компонентів на їх місця і налаштування правил, всі компоненти потрібно з'єднати треками (рис. 4.12). Також, слід зазначити, що схема двох шарова. Перший шар - треки червоного кольору, другий шар – треки синього кольору. Додатково схему винесено в додаток 3.

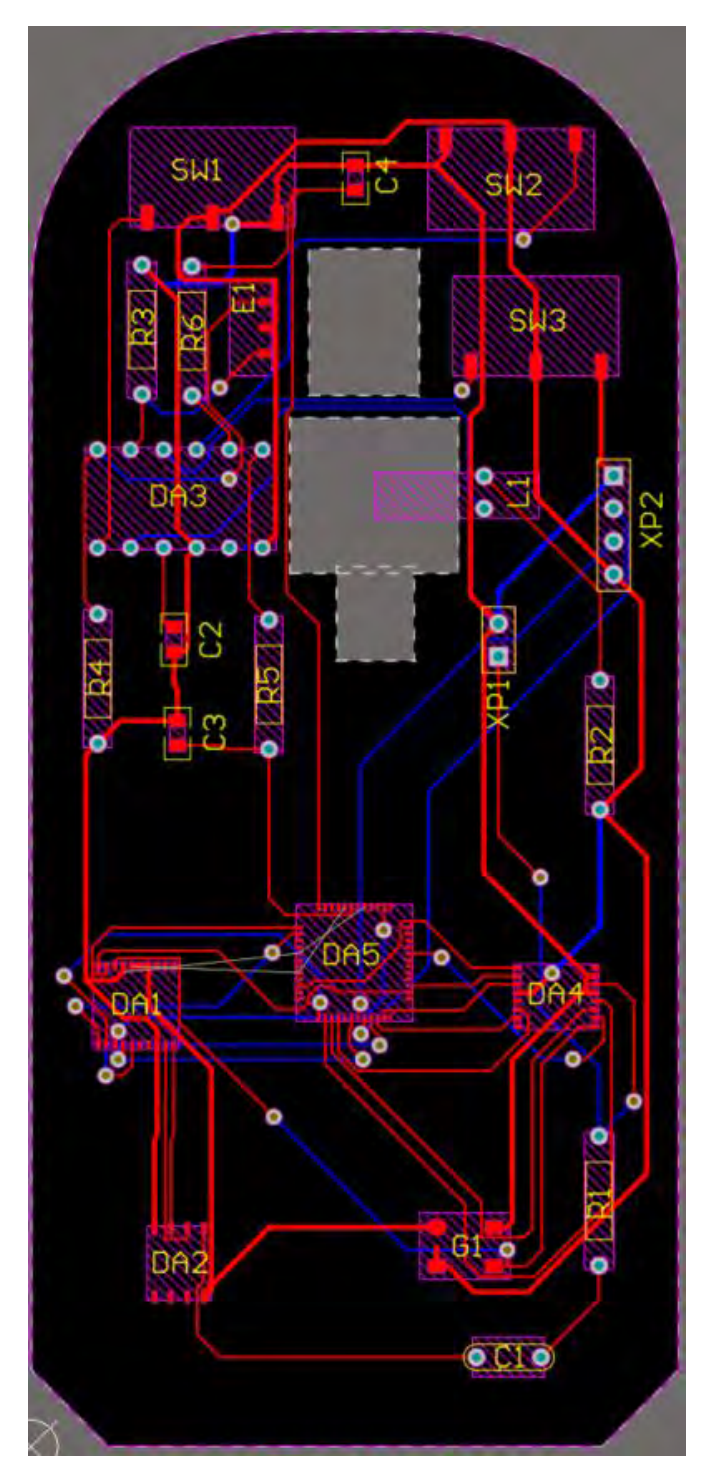

Рис. 4.12 Схема друкованої плати

Завдяки розробленій друкованій платі, яку можна детальніше подивитись в додатку 3 та використанню 3D моделей, можна зробити 3D модель друкованої плати, шляхом перемикання режиму відображення рис. 4.13. Також, був доданий файл з файлами друкованої плати (файл "Плата системи")

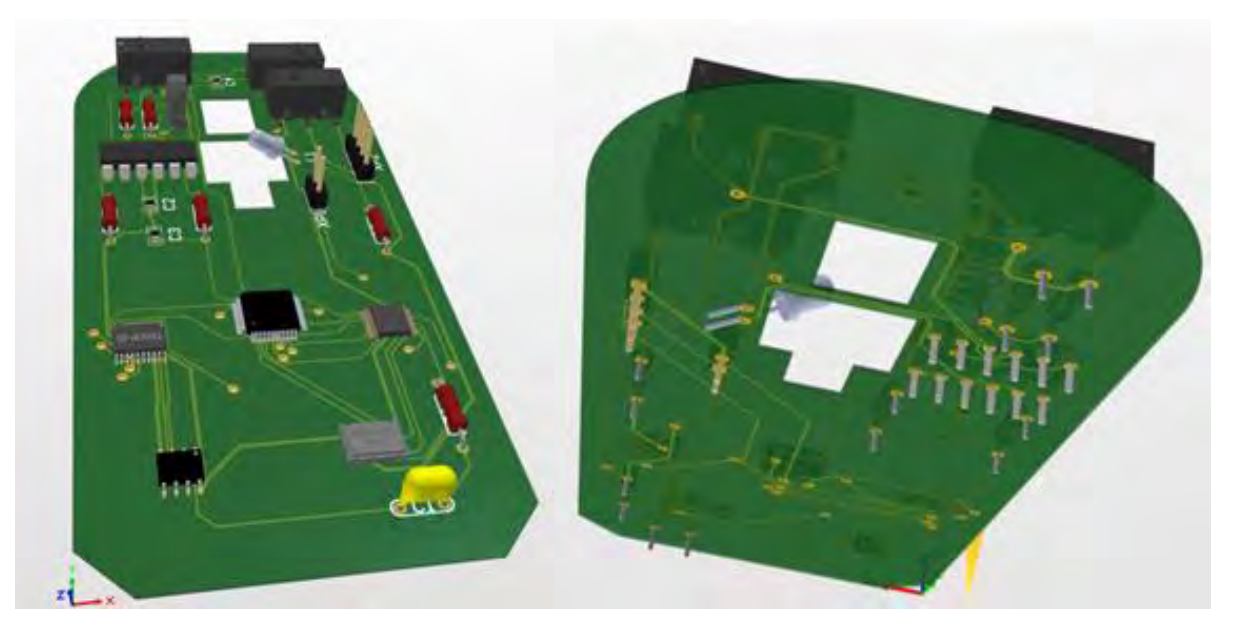

Рис. 4.13 Схема 3D моделі друкованої плати

#### **ВИСНОВКИ ДО 4 РОЗДІЛУ**

В даному розділі розроблена принципова електрична схема та печатна плата системи з описом їх побудов. Завдяки використанню сучасної електронної бази, вдалось скласти друковану плату розмірами 110 мм. на 55 мм., яка вміститься в корпус миші комп'ютера. Елементи розставлені таким чином, щоб підходили до корпусу миші та виконували її функції. Головна частина дефектоскопа розташована трішки далі від схеми миші, але ВСП знаходиться максимально близько до сенсора миші. Дана плата підключається через USB до комп'ютера. Також там є два входи до яких підключається ВСП. Додатково схеми винесені в додатки та є окремий файл друкованої плати.

# **РОЗДІЛ 5. ІНТЕРФЕЙС ПРОГРАМИ ТА АЛГОРИТМ ЗНАХОДЖЕННЯ ДЕФЕКТІВ.**

В даному розділі описується розроблений інтерфейс, що використовується для роботи з системою. Проводиться опис візуальної частини, функціональних можливостей, алгоритму знаходження дефектів та вихідного протоколу контролю дефектів.

# **5.1 ЗОВНІШНІЙ ВИГЛЯД**

В даній системі використовується інтерфейс, за допомогою спеціальна написаного коду. Інтерфейсна частина виконується за допомогою спеціально створеної для цього програми в LabVIEW [19]. Загальний вигляд інтерфейсу програми видно на рис. 5.1.

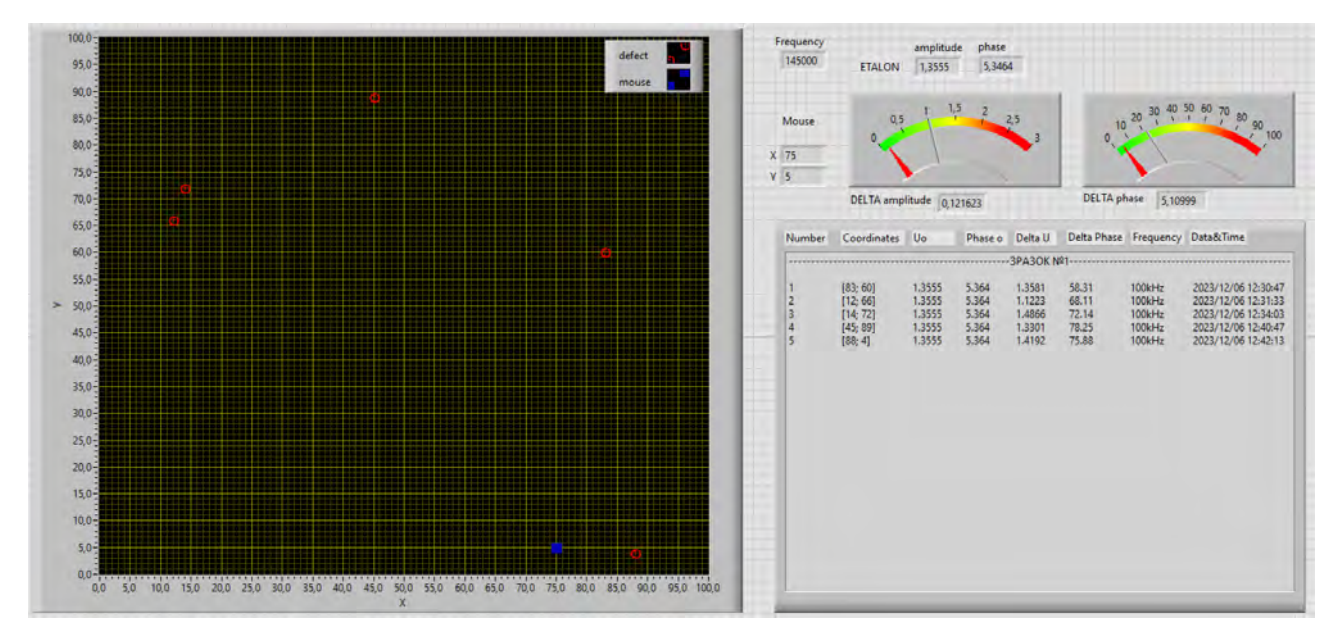

Рис. 5.1 Загальний вигляд інтерфейсу програми.

В даній програмі, можна співвіднести положення курсора на екрані з реальним положенням миші в просторі, в реальному часі, для цього передбачено спеціальне числове поле з положенням X та Y, та графічне відображення, для простоти використання, які обведені червоними прямокутниками рис. 5.2.

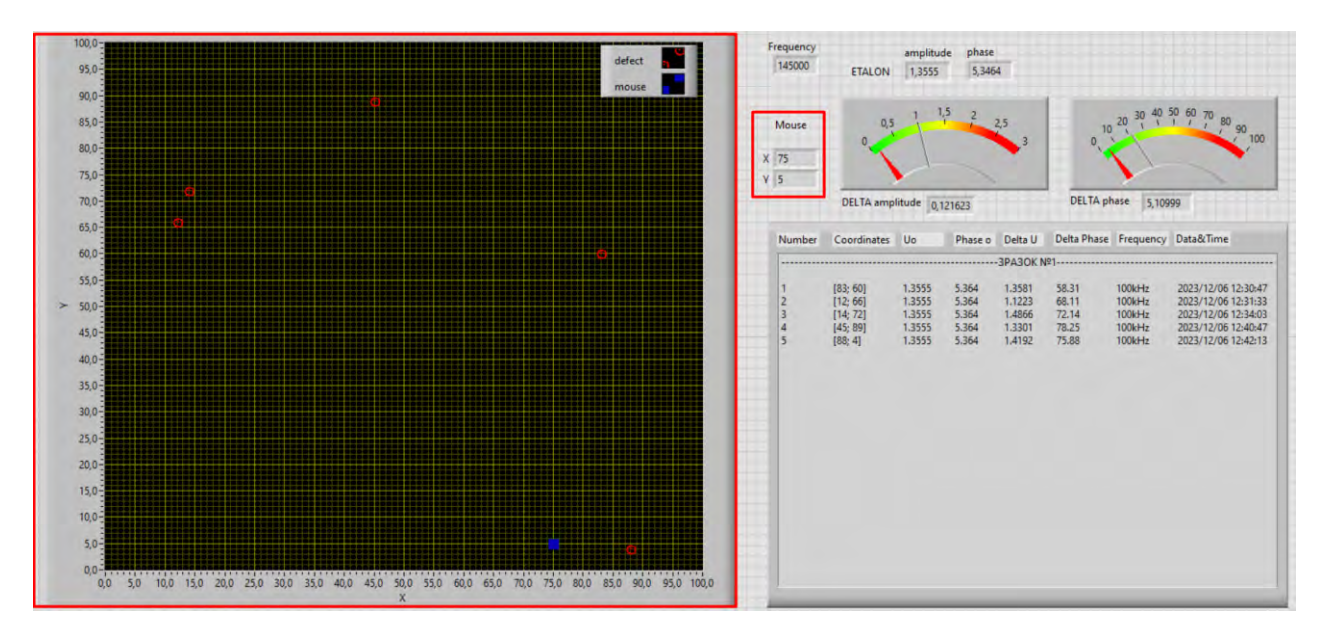

Рис. 5.2 Відображення координат миші.

Також є можливість запису і візуалізації координат дефектів, які ми знаходимо в ході аналізу об'єкта контролю. В програмі передбачено числовий показ еталонних значень амплітуди та фази рис. 5.3(1). В програмі передбачено числове поле для відображення поточної частоти контролю рис. 5.3(2). Також, є числові поля для змін (DELTA) амплітуди та фази. Та для зручності зроблене графічне відображення значень, з показом критичних значень рис. 5.3(3). Вихід за які означає наявність в цій ділянці дефекту. Є наявне табличне відображення номера зразка і параметрів дефектів, що контролюються рис. 5.3(4). Нажалі вони будуть використовуватись для оформлення протоколу контролю.

| Mouse<br>X 75<br>$Y$ 5             | 1,3555<br>5,3464<br><b>ETALON</b><br>1,5<br>$\frac{2}{1}$ 2,5<br>0,5 |                                                |                                           |                                                | 10 20 30 40 50 60 70 80 90<br>100<br>0    |                                                |                                                                                                    |  |
|------------------------------------|----------------------------------------------------------------------|------------------------------------------------|-------------------------------------------|------------------------------------------------|-------------------------------------------|------------------------------------------------|----------------------------------------------------------------------------------------------------|--|
| DELTA amplitude 0,147496           |                                                                      | <b>DELTA</b> phase<br>3<br>5,1989              |                                           |                                                |                                           |                                                |                                                                                                    |  |
| <b>Number</b>                      | Coordinates Uo                                                       |                                                |                                           | Phase o Delta U                                |                                           |                                                | Delta Phase Frequency Data&Time                                                                                 |  |
|                                    |                                                                      |                                                |                                           |                                                | ------------3PA3OK Nº1-------------       |                                                |                                                                                                    |  |
| 1<br>$\overline{c}$<br>3<br>4<br>5 | [83; 60]<br>[12; 66]<br>[14; 72]<br>[45; 89]<br>[88; 4]              | 1.3555<br>1.3555<br>1,3555<br>1.3555<br>1.3555 | 5.364<br>5.364<br>5.364<br>5.364<br>5.364 | 1.3581<br>1.1223<br>1.4866<br>1.3301<br>1.4192 | 58.31<br>68.11<br>72.14<br>78.25<br>75.88 | 100kHz<br>100kHz<br>100kHz<br>100kHz<br>100kHz | 2023/12/06 12:30:47<br>2023/12/06 12:31:33<br>2023/12/06 12:34:03<br>2023/12/06 12:40:47<br>2023/12/06 12:42:13 |  |
|                                    |                                                                      |                                                |                                           |                                                |                                           |                                                | 4                                                                                                    |  |

Рис. 5.3 Відображення координат миші.

# **5.2 АЛГОРИТМ РОБОТИ**

Керування включає:

- Ліва кнопка миші для фіксації дефектів;
- Права для фіксації еталона амплітуди та фази;
- Прокрутка коліщатка миші дозволяє змінювати амплітуду збудження ВСП;
- Натискання на коліщатко миші, зберігає всі дані в текстовий файл та форматує всі візуальні дані.

Для знаходження дефектів початку слід визначити параметри ОК. Для правильної роботи системи, потрібно взяти її в руку, та прикласти в до ОК або еталонного зразка, щоб зберегти еталонні значення амплітуди та фази. Для його збереження слід натиснути праву кнопку миші. Після чого потрібно прикласти його в лівий правий кут до ОК та водити по об'єкту контролю, причому мишка має прилягати до ОК і відповідно бути перпендикулярною. Також, під час контролю, мишка має рухатись по заданим правилам. А саме, бути мишка не має бути повернутою, відносно ОК. Причому, важливо, щоб рухи бути плавними, оскільки різкі рухи призводять до втрати інформації. Поточні координати миші видно у графічному вікні (квадратик) або цифри в відповідному числовому вікні. Дивлячись, чи не змінюється значення "**DELTA amplitude**" і "**DELTA phase**" Якщо значення змінюється і виходить за критичне, значить в цій ділянці є зміни в структурі ОК, тобто дефект. Для фіксації дефекту слід натиснути ліву кнопку миші, після чого вона добавиться на графічне вікно, і в таблицю (протокол), де червоні (круглі) мітки на екрані будуть візуалізувати місце знаходження дефектів, якщо потім треба визначити параметри дефекту після проведення контролю, то треба підвести курсор миші до цієї мітки і натиснути відповідну кнопку миші і в цьому місці ми отримаємо всі значення параметрів. Після проходження всієї поверхні, та знаходження всіх дефектів, що відповідають критичному значенню, слід натиснути коліщатко миші, для збереження всіх даних і форматуванню всіх даних в графічному вікні. Алгоритм знаходження дефектів можна подивитись на рис. 5.4 та в додатку 4.

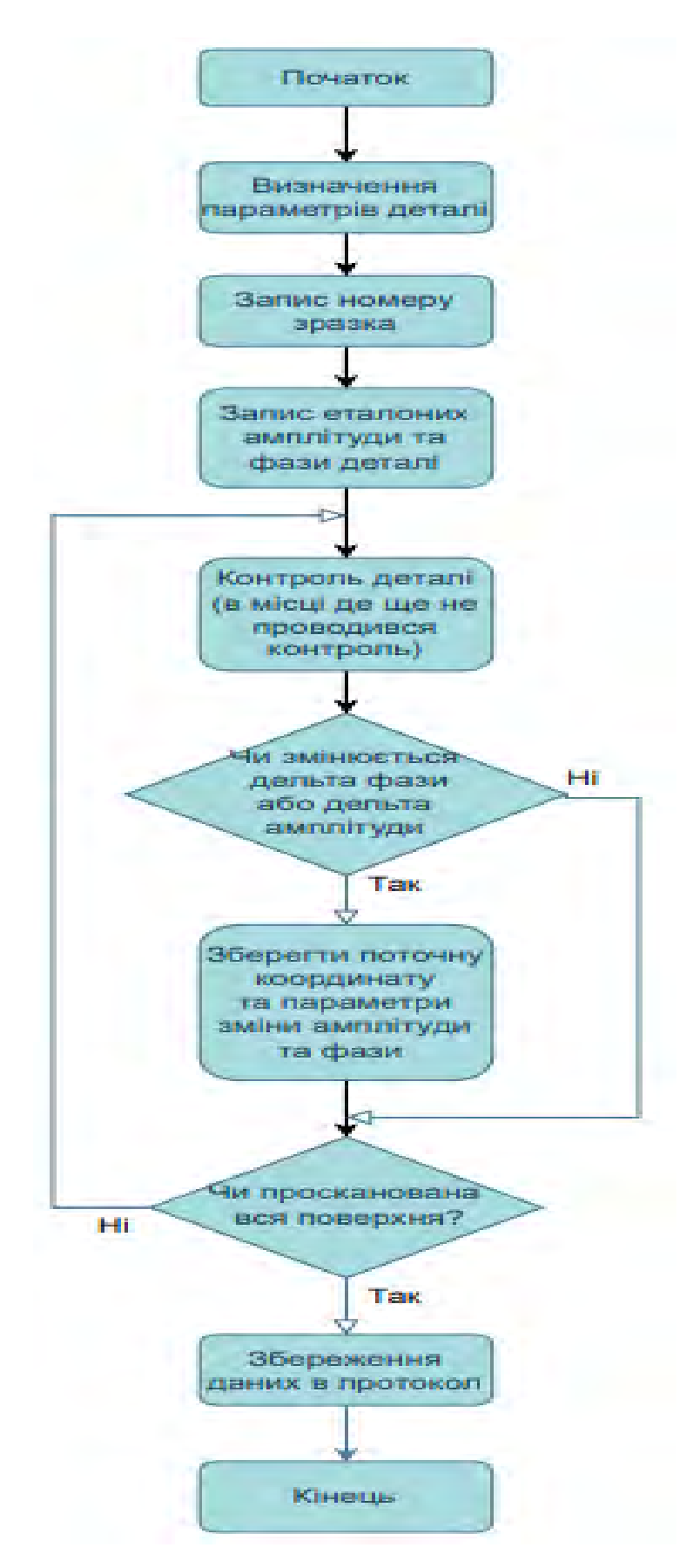

Рис. 5.4 Алгоритм знаходження дефектів

Після цього буде збережений файл, куди будуть записані всі необхідні значення знайдених дефектів, а саме: номер, координату, еталону амплітуду і фазу, дельта амплітуди та фази, частоту при якій вимірювався даний дефект, дата і точний час контролю, приклад на рис. 5.5.

|   | <b>LabView Protokol 1: Блокнот</b>     |        |             |        |       |              |        |                | O                   | - X |
|---|----------------------------------------|--------|-------------|--------|-------|--------------|--------|----------------|---------------------|-----|
|   | Файл Редагування Формат Вигляд Довідка |        |             |        |       |              |        |                |                     |     |
|   |                                        |        | -3PA3OK M2- |        |       |              |        |                |                     |     |
|   | [83; 60]                               | 1,3555 | 5.364       | 1,3581 | 58.31 |              | 100kHz |                | 2023/12/06 12:30:47 |     |
|   | [12; 66]                               | 1,3555 | 5.364       | 1,1223 | 68.11 |              | 100kHz |                | 2023/12/06 12:31:33 |     |
| 3 | [14; 72]                               | 1,3555 | 5.364       | 1,4866 | 72.14 |              | 100kHz |                | 2023/12/06 12:34:03 |     |
| 4 | [45; 89]                               | 1.3555 | 5.364       | 1.3301 | 78.25 |              | 100kHz |                | 2023/12/06 12:40:47 |     |
| 5 | [88; 4]                                | 1,3555 | 5.364       | 1,4192 | 75.88 |              | 100kHz |                | 2023/12/06 12:42:13 |     |
|   |                                        |        |             |        |       |              |        |                |                     |     |
|   |                                        |        |             |        |       |              |        |                |                     |     |
|   |                                        |        |             |        |       |              |        |                |                     |     |
|   |                                        |        |             |        |       | Рд 1, ствп 1 | 100%   | Windows (CRLF) | UTF-8               | di. |

Рис. 5.5. Збережений протокол.

## **ВИСНОВКИ ДО 5 РОЗДІЛУ**

В даному розділі проведений огляд розробленого інтерфейсу програми. За допомогою якої зручно користуватись даною системою, через наявні графічні вікна. Вона показує координату мишки в реальному часі, дозволяє зберігати параметри знайдених дефектів, включаючи координати. Хоч для контролю потрібно дотримуватись певних правила, система є легкою та практичною в використанні. На виході система дає зручний протокол контролю, що значно спрощує роботу, та скорочує загальний час для оператора, що контролює деталі.

## **РОЗДІЛ 6. РОЗРОБКА СТАРТАП ПРОЕКТУ**

В даному розділі проводиться аналіз стартап-проекту [20], описується ідея проекту, аналізуються сильні та слабкі сторони, аналізуються ринкові можливості, розроблена стратегія розвитку та визначена реалізація проекту.

# **6.1 ОПИС ІДЕЇ ПРОЕКТУ ТА ТЕХНОЛОГІЧНИЙ АУДИТ СТАРТАП-ПРОЕКТУ**

В попередніх розділах було розроблено автоматичну вихрострумову систему контролю з фіксацією координат дефектів за допомогою комп'ютерної миші. В цьому розділі буде проведено аналіз стартап проекту, мета якого полягає в розробці рішення, що допоможе в скорочені загального часу контролю дефектів, мінімізації розмірів та ціни.

Для кращого розуміння вимог була створена інформаційна карта, представлена у вигляді таблиці 6.1, в якій прописана реалізація проекту, його цілей і завдань.

| popmannina napra vrapran npovni j       |                                                   |  |  |  |  |  |
|-----------------------------------------|---------------------------------------------------|--|--|--|--|--|
| Назва блоку                             | Характеристика                                    |  |  |  |  |  |
|                                         |                                                   |  |  |  |  |  |
|                                         |                                                   |  |  |  |  |  |
| Загальна характеристика стартап-проекту |                                                   |  |  |  |  |  |
| Назва стартап-проекту                   | Автоматична вихрострумова система контролю з      |  |  |  |  |  |
|                                         | фіксацією координат дефектів за допомогою         |  |  |  |  |  |
|                                         | комп'ютерної миші                                 |  |  |  |  |  |
| Проблематика, яку                       | Автоматизація протоколів контролю, скорочення     |  |  |  |  |  |
| вирішує стартап-проект                  | часу контролю, знаходження координат дефектів.    |  |  |  |  |  |
| Головні цілі та завдання                | Головна ціль це створення вихрострумової          |  |  |  |  |  |
| проекту                                 | системи, з використаням миші комп'ютера для       |  |  |  |  |  |
|                                         | можливості фіксації координат дефектів і          |  |  |  |  |  |
|                                         | мінімалізуція габаритів системи. Основне завдання |  |  |  |  |  |
|                                         | - розробка та оптимізація автоматичної системи з  |  |  |  |  |  |
|                                         | можливістю створення протоколів контролю.         |  |  |  |  |  |
| Головні цільові групи, на               | Підприємства та заводи, що займаються             |  |  |  |  |  |
| які спрямований проект                  | виготовленям металево-плоских деталей.            |  |  |  |  |  |
|                                         |                                                   |  |  |  |  |  |
| Автори та команда стартап-проекту       |                                                   |  |  |  |  |  |
| Автори стартап-проекту                  | Лабунський Петро Іванович,                        |  |  |  |  |  |
|                                         | Баженов Віктор Григорович.                        |  |  |  |  |  |

Таблиця 6.1 – Інформаційна карта стартап-проекту

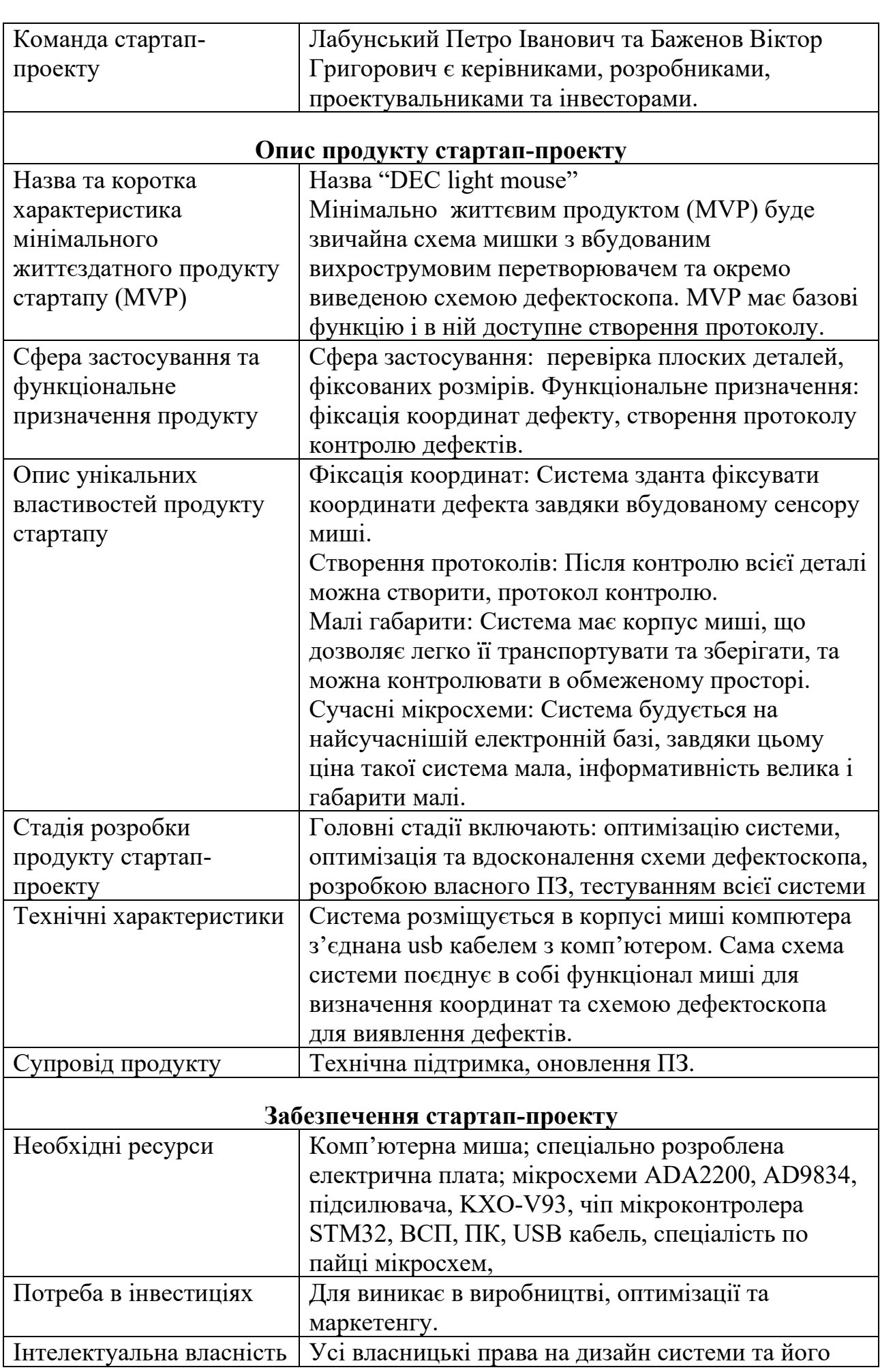

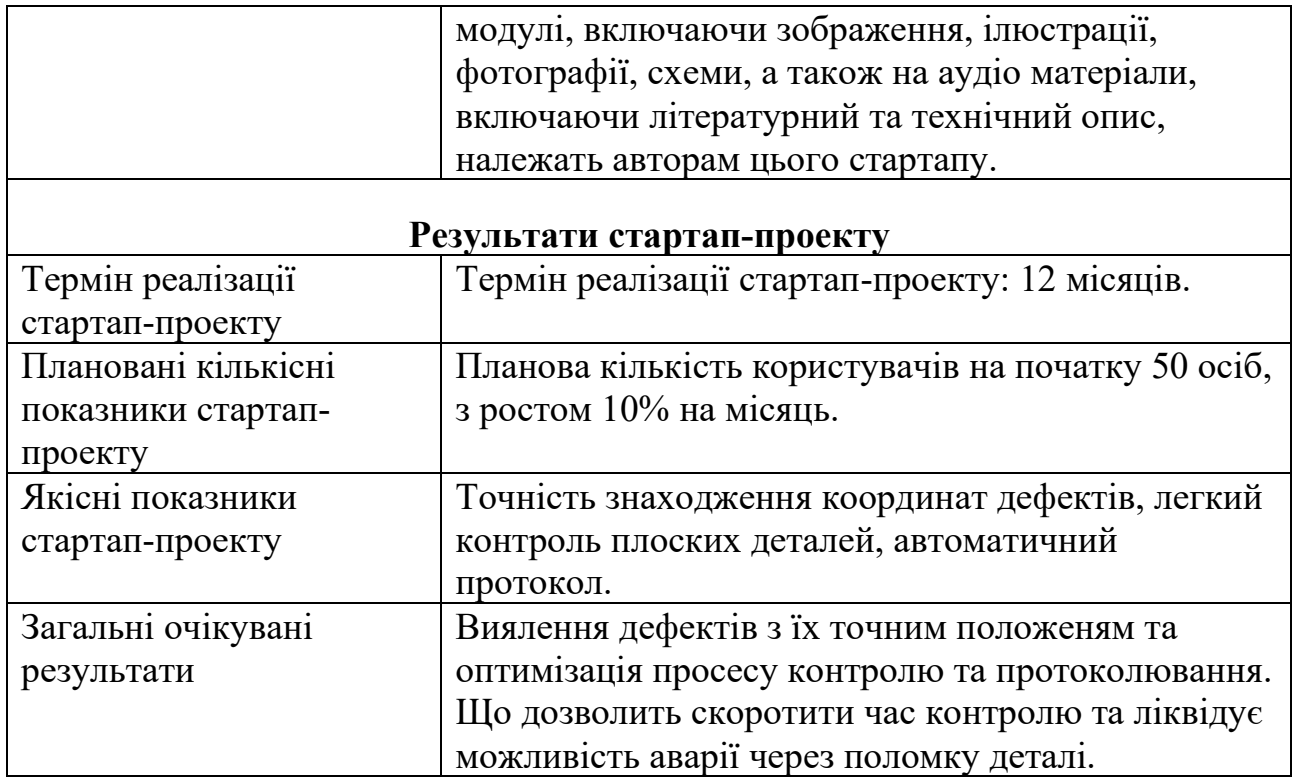

"DEC light mouse" – це стартап-проект, що акцентує увагу, на оптимізації загального часу контролю дефектів. Унікальність полягає в знаходження координат дефектів за допомогою комп'ютерної миші, що спростить подальшу автоматизацію. Також проводиться мінімізація системи, для комфортного використання. Загалом за 6 місяців, проект прагне вийти в продаж та залучити інвесторів.

Таблиця 6.2 – Опис ідеї стартап проекту

| Зміст ідеї                                                        | Напрямки застосування          | Вигоди для користувача                             |  |  |
|-------------------------------------------------------------------|--------------------------------|----------------------------------------------------|--|--|
| Створення                                                         | Автоматичне                    | Скорочує час на                                    |  |  |
| автоматичної                                                      | протоколювання                 | оформлення протоколу                               |  |  |
| вихрострумової                                                    | дефектів                       | контролю дефектів.                                 |  |  |
| системи контролю з                                                |                                |                                                    |  |  |
| фіксацією координат<br>дефектів за допомогою<br>комп'ютерної миші | Виявлення координат<br>дефекту | Дозволяє дізнатись<br>точну координату<br>дефекту. |  |  |
|                                                                   |                                |                                                    |  |  |

Відповідно до таблиці 6.2 стартап-проект, спрямований на розробку системи, що дасть можливість контолювати плоскі деталі. Використовувати її можна як для сканування всієї деталі, так і локальної зони. Даний підхід дає можливість захиститись від аварій через дефект в деталях.

Був проведений аналіз даної систему з конкурентами в даній сфері, можна

зрозуміти що конкурентів багато, но серед них слід виділити такі фірми як "Діагностичні прилади", "УкрПрибор" та "PTS". Всі вони праціюють в Україні. Та їх моделі дефектоскопів відповідно "Nortec600", "Вектор", "DVP-102SV". Було розглянуто переваги та недоліків кожної конкурентної пропозиції. Отримані результати дослідження представлені у таблиці 6.3.

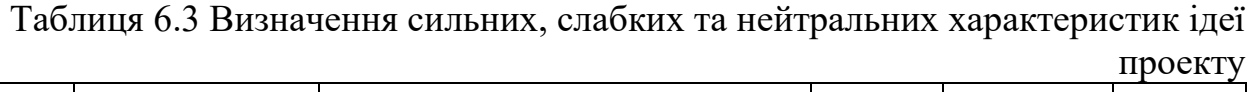

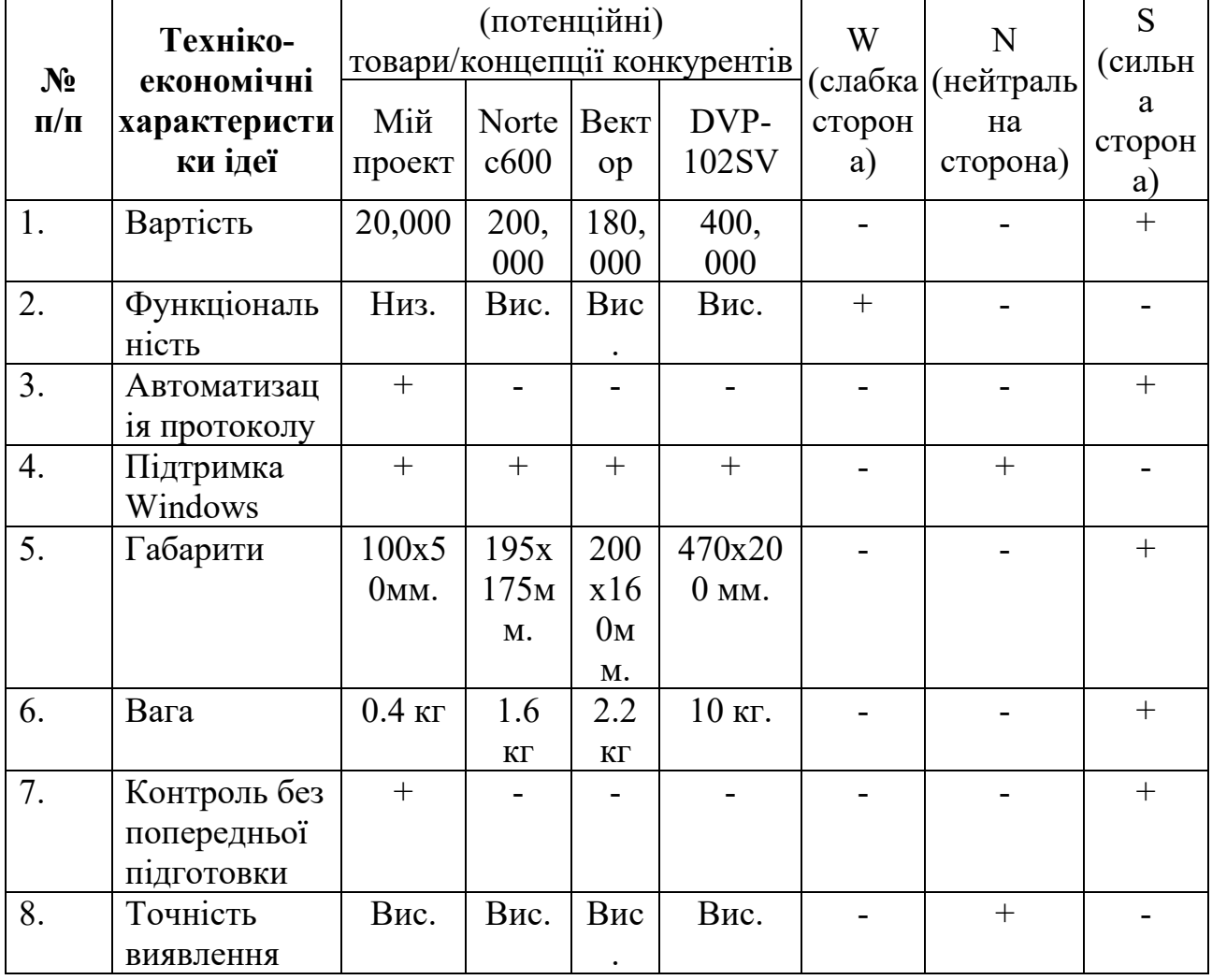

Аналізуючи таблицю 6.3, яка в визначає сильні, слабкі та нейтральні характеристики стартап-проекту в порівнянні з конкурентами, можна зробити висновки:

- Дана система має доступну ціну, що є вагомою переваго в порівнянні з конкурентами
- Наявність функції створення протоку контролю, дана функція дуже скорочує загальний час витрачений на контроль.
- Габарити і вага в рази менші ніж в конкурентів, що спрощує зберігання, транспортування та дозволяє проводити контроль в обмеженому просторі.
- Легкість контролю, в порівнянні з конкурентами, в системи зрозумілий інтерфейс, що дозволить проводити контроль без попередньої підготовки.
- Нажаль, використання даної системи дещо обмежене, через специфіку конструкції та методів. Контролювати можна лише плоскі об'єкти, в порівнянні з конкурентами, які можуть контролювати об'єкти складних форм.
- Всі системи мають підтримку Windows та високу точність виявлення дефектів.

Дана система показала багато переваг, в порівнянні з конкурентами, хоч в неї вузький спектр застосування, вона є конкурентоспроможною в сфері дефектоскопії.

Тепер потрібно провести аудит технології за допомогою якої можна реалізувати ідею створення проекту. Щоб здійснити оцінку реалізації проекту, проведемо технологічний аналіз розробленої системи.

| $N_2$                                   | Ідея проекту   | Технології її реалізації                                          | Наявність  | Доступність |  |  |  |  |
|-----------------------------------------|----------------|-------------------------------------------------------------------|------------|-------------|--|--|--|--|
| $\Pi/\Pi$                               |                |                                                                   | технологій | технологій  |  |  |  |  |
|                                         | Знаходження    | Використання миші                                                 | Наява      | Доступна    |  |  |  |  |
|                                         | координата     | комп'ютера                                                        |            |             |  |  |  |  |
| 2.                                      | Автоматизація  | Спеціально розроблене                                             | Наявна     | Доступна    |  |  |  |  |
|                                         | протоколу      |                                                                   |            |             |  |  |  |  |
| 3.                                      | Мінімізація    | Використання                                                      | Наява      | Доступна    |  |  |  |  |
|                                         | габаритів      | відповідних мікросхем                                             |            |             |  |  |  |  |
|                                         |                | (ADA2200, AD9834)                                                 |            |             |  |  |  |  |
| 4.                                      | Взаємодія міші | Використання                                                      | Наява      | Доступна    |  |  |  |  |
| мікроконтолера STM32<br>та дефектоскопа |                |                                                                   |            |             |  |  |  |  |
|                                         |                | Обрана технологія реалізації ідеї проекту: можлива для реалізації |            |             |  |  |  |  |

Таблиця 6.4. Технологічна здійсненність ідеї проекту

Аналізуючи дані з таблиці можна зробити висновки, що дана система є технологічно здійсненною. Всі необхідні компоненти, наявні або їх можна легко купити. Такий елемент як мишка є у кожного користувача комп'ютера. А всі мікросхеми в сучасному світі, можна легко купити. Дана технологія також передбачає власне розроблене ПЗ. Всі ці фактори роблять проект доступним та конкурентоспроможним.

## **6.2. АНАЛІЗ РИНКОВИХ МОЖЛИВОСТЕЙ ЗАПУСКУ СТАРТАП-ПРОЕКТУ**

Проаналізуємо ринкові перспективи та можливості, які можна використати під час ринкового впровадження проекту, та ринкові загрози, які можуть перешкодити його реалізації. Даний аналіз спрямований на вихід проекту на український ринок.

Спочатку ми проаналізуємо попит на ці товари, зокрема: Наявність попиту, обсяги та розвиток ринку. Отримані результати дослідження представлені у таблиці 6.5.

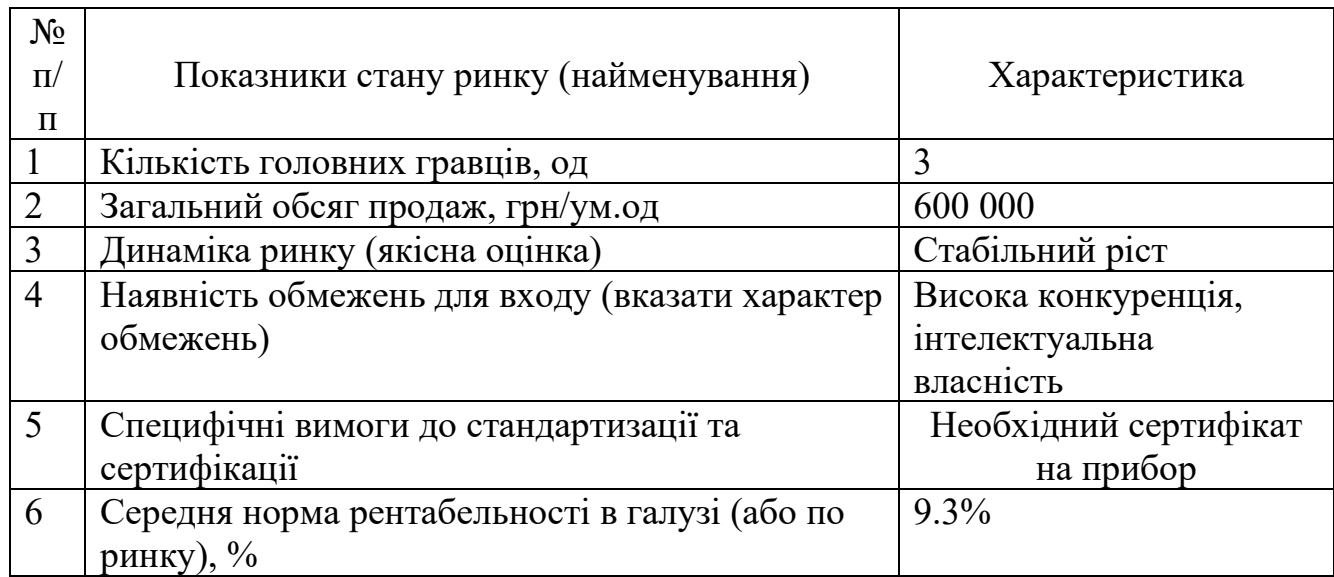

Таблиця 6.5. Попередня характеристика потенційного ринку стартап-проекту

Аналізуючи дані з таблиці можна зробити висновки, рентабельність даної галузі складає 9.3%, що є середнім значенням, дана галузь є доволі перспективною. Попри велику конкуренцію і складність отримання сертифікату на прибор, дана система має хороші перспективи закріпитись на ринку і в на далі розвивати цей напрям.

Щоб детально вивчити ринок і оцінити можливість реалізації стартаппроекту, необхідно мати розуміння потенційних груп клієнтів, їх характеристики та Розробити приблизний список вимог до нашої продукції, Як

| $N_2$<br>$\Pi/\Pi$ | Потреба, що<br>формує ринок                                                    | Цільова<br>аудиторія<br>(цільові<br>сегменти ринку) | Відмінності у<br>поведінці різних<br>потенційних<br>цільових груп<br>клієнтів         | Вимоги<br>споживачів до<br>товару                              |
|--------------------|--------------------------------------------------------------------------------|-----------------------------------------------------|---------------------------------------------------------------------------------------|----------------------------------------------------------------|
| 1.                 | Контроль<br>дефектів в<br>металевих<br>плоских<br>пластинах при<br>виготовлені | Заводи                                              | Різниця в повній<br>автоматизація всіх<br>процесів та<br>мінімізація часу<br>контролю | Надійність,<br>точність,<br>ШВИДКИЙ<br>контроль.               |
| 2.                 | Контроль<br>дефектів в<br>металевих<br>плоских<br>деталей                      | Підприємства                                        | Різниця в<br>залежності від<br>габаритів та<br>зручність<br>контролю                  | Інтуїтивний та<br>зручний<br>інтерфейс,<br>точний<br>контролю. |

Таблиця 6.6. Характеристика потенційних клієнтів стартап-проекту

З таблиці видно, що рівень попиту на ці дві послуги є. Використання нашої системи підходить для такої аудиторія як, заводи та підприємства, яким потрібний швидкий та надійний контроль дефектів. Загалом відмінності вимог споживачів залежать від способу використання. Для першої групи система підлягає повній автоматизації в той час як у другої групи використовується людина, якій потрібно перевірити певні ділянки деталі, через це їх вимоги різняться.

Як показано в Таблиці 6.7 нижче, при впровадженні систем, подібних за принципом до запропонованої, потрібно об'єктивно оцінити перспективності даної системи, та виявити ряд потенційних проблем. Ці фактори можуть вплинути на успішну реалізацію стартап-проекту та його здатність залишатися конкурентоспроможним на ринку.

Таблиця 6.7. Фактори загрози

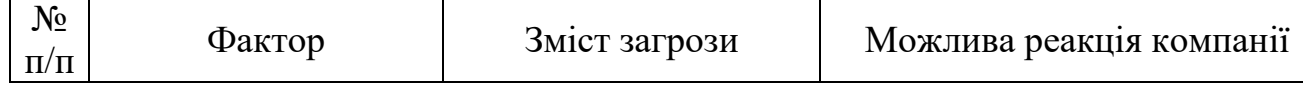

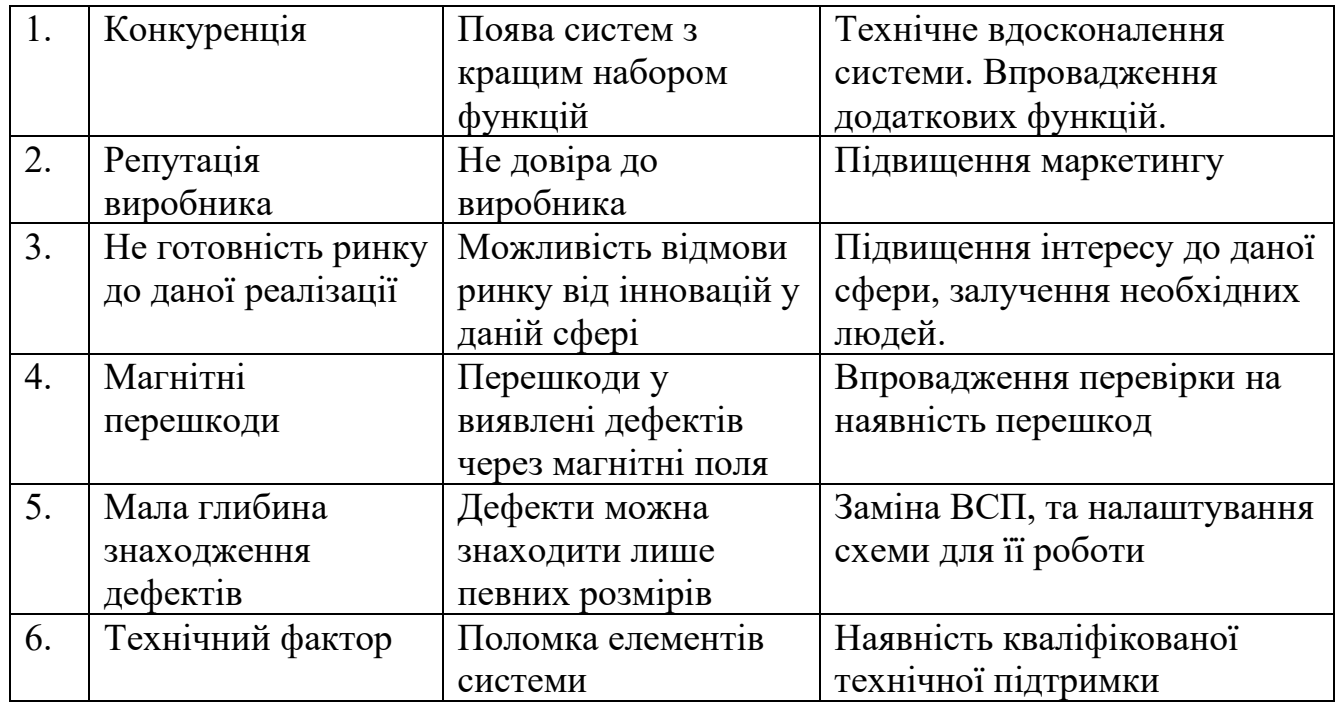

На основі аналізу факторів та можливих загроз для стартап-проектів можна зробити наступні висновки. Кожен фактор було вивчено та проаналізовано, а також запропоновано низку заходів, які допоможуть стартапам уникнути конкретних загроз. Запропоновані відповіді допоможуть уникнути проблем та підготують до можливих загроз.

Однак, поряд з різними загрозами, існують і можливості. Розглянемо деякі можливості для реалізації цього проекту (таблиця 6.8).

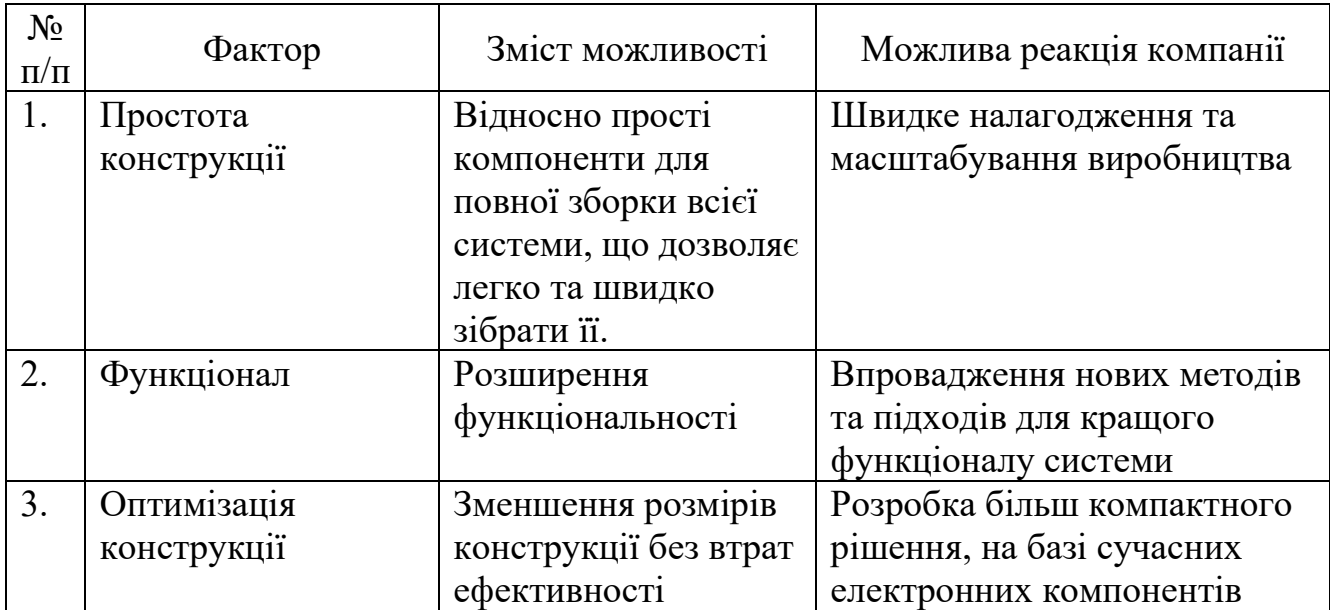

Таблиця 6.8. Фактори можливостей

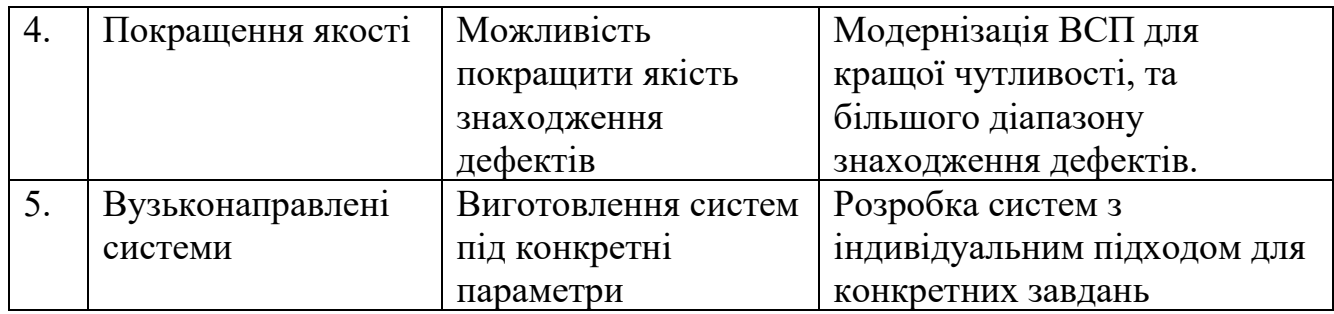

На основі аналізу факторів та можливостей для стартап-проекту можна зробити наступні висновки. Є можливість спростити конструкцію, додати функціоналу, оптимізувати систему, покращити якість знаходження дефектів або зайнятись виготовленням індивідуальних заказів. Що дає додаткові переваги в порівнянні з конкурентами, та зайняти ключові позиції в даній сфері.

Для того, щоб більш детально зрозуміти конкурентне середовище та його вплив надіяльність компанії, було проведено детальний аналіз конкурентного середовища, результати якого наведені в таблиці 6.9.

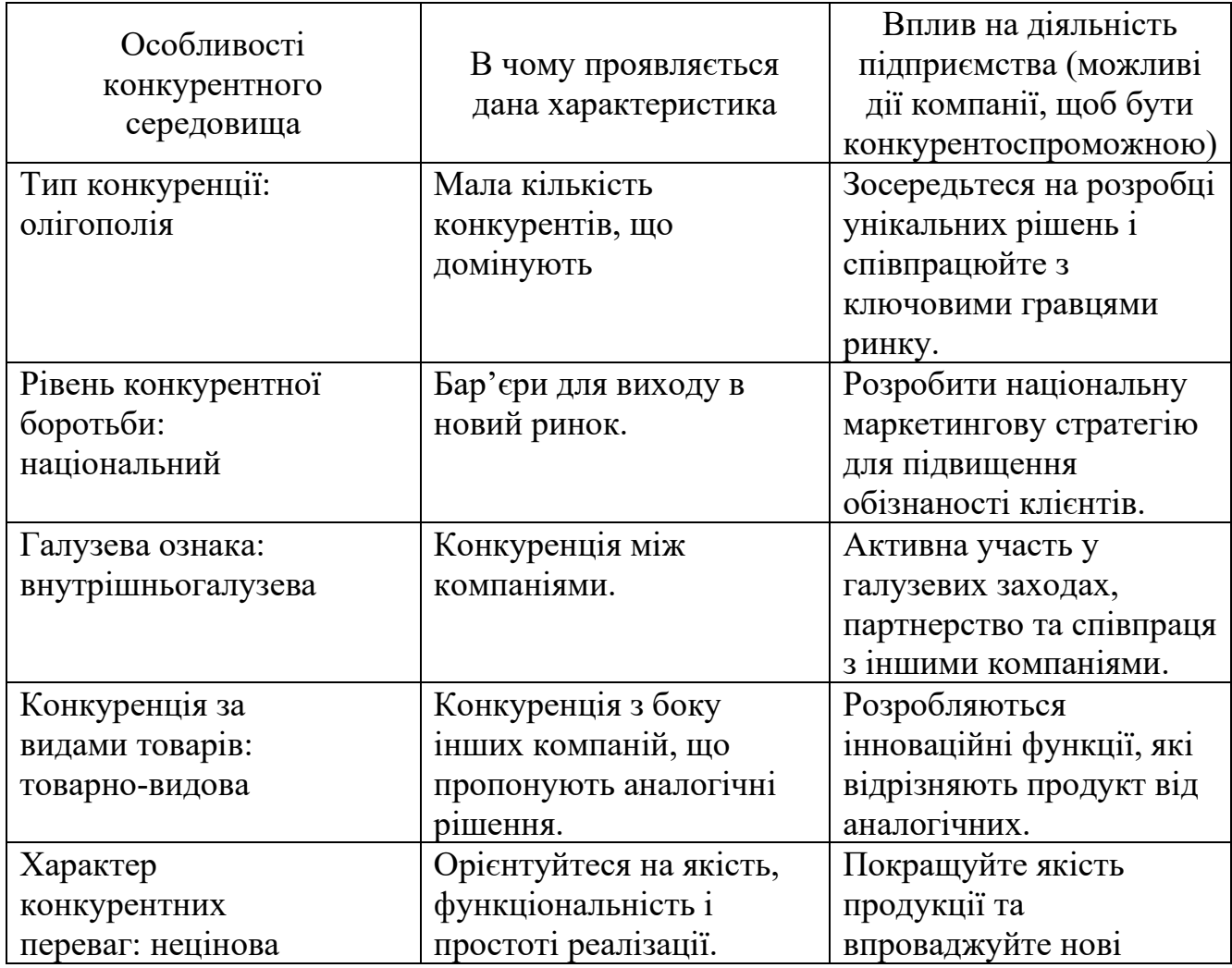

Таблиця 6.9. Ступеневий аналіз конкуренції на ринку

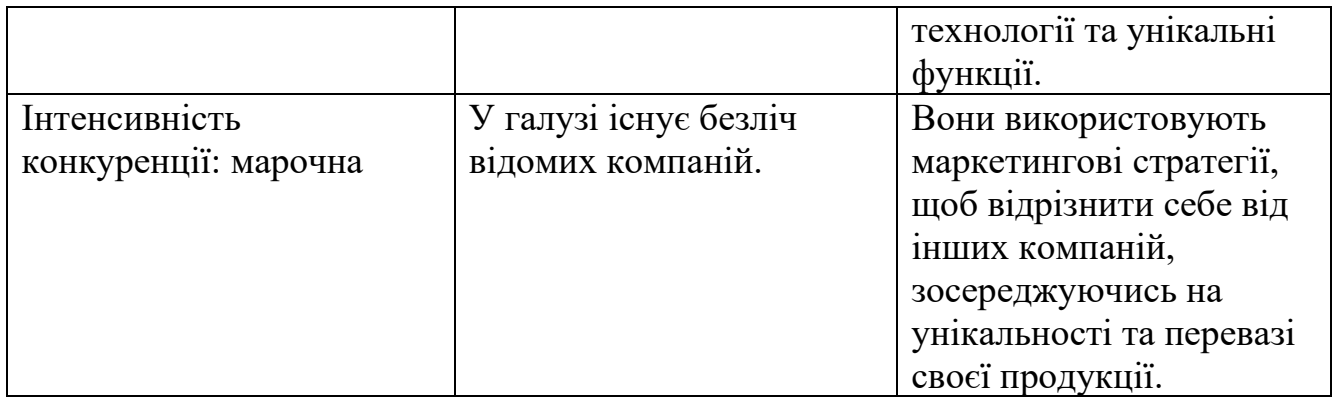

Аналіз конкурентного середовища показує, що ринок дистанційного моніторингу довкілля є висококонкурентним і визначається кількома ключовими особливостями. Олігополістична конкуренція вказує на домінування невеликої кількості компаній, які постачають продукцію на український ринок через посередників. Бар'єри для нових учасників та існування внутрішньогалузевої конкуренції вказують на необхідність стратегічного планування та партнерства в цьому секторі.

Після огляду конкуренції було проведено більш детальний аналіз конкурентної ситуації в галузі за моделлю Портера. Результати цього аналізу представлені в Таблиці 6.10.

| Скла<br>дові<br>аналі<br>зу | Прямі<br>конкурент<br>и в галузі | Потенційні<br>конкуренти | Постачальни<br>ки      | Клієнти                       | Товари-<br>замінники        |
|-----------------------------|----------------------------------|--------------------------|------------------------|-------------------------------|-----------------------------|
|                             | Діагностич<br>ні прилади         | УкрПрибор                | Виробники<br>мікросхем | Заводи та<br>підприємст<br>Ba | Готові<br>дефектоскоп<br>И. |
| Висн                        | Конкуренц                        | $\epsilon$               | Постачальни            | Впливають                     | Аналоги                     |
| ОВКИ                        | 18                               | можливість               | ки не                  | на договори                   | дають певні                 |
|                             | обумовлен                        | виходу на                | диктують               | та напрямок                   | функції, але                |
|                             | a                                | ринок через              | особливих              | розвитку                      | вони дуже                   |
|                             | унікальни                        | відсутність              | умов, але є            | компанії.                     | обмежені у                  |
|                             | M                                | подібних                 | певна                  |                               | автоматизаці                |
|                             | підходом                         | систем в                 | залежність,            |                               | ï.                          |
|                             | Ta                               | потенційног              | $B1$ Д                 |                               |                             |
|                             | реалізаціє                       | $\Omega$                 | виробництва            |                               |                             |
|                             | ю системи                        | конкурента.              | <b>ix</b>              |                               |                             |
|                             | дефектоск                        |                          | комплектую             |                               |                             |
|                             | опа.                             |                          | ЩИХ.                   |                               |                             |

Таблиця 6.10. Аналіз конкуренції в галузі за М. Портером

В даній сфері головними конкурентами є компанії "Діагностичні прилади" та "УкрПрибор". Завдяки унікальній будові створює можливість виходу на ринок в цій сфері. УкрПрибор є потенційним конкурентом, але він фокусується в загальному на виявлені дефектів, в той час наша система фокусує увагу на певній проблеми і способу її вирішення. Від постачальників є певний рівень залежності, без взаємодії з ними буде проблемно будувати дану систему. Клієнти вказують вектор розвитку компанії, оскільки компанія буде підлаштовуватись під відгуки клієнтів, для покращення товарів та послуг. Використання аналогів можливе, но при цьому буде обмеження більшої половини всіх базових функцій, які надає ця системи. Підводячи висновки можна сказати, що "DEC light mouse" спроможна конкурувати навіть з гігантами цієї області завдяки своєму унікальному підходу до реалізації системи контролю.

Після проведення аналізу всі фактори, що впливають на конкурентоспроможність проекту на сучасному ринку, повинні бути узагальнені та включені до повного переліку їх занесено в таблицю 6.11.

| $N_2$<br>$\Pi/\Pi$ | Фактор<br>конкурентоспроможності | Обгрунтування (наведення чинників, що<br>роблять фактор для порівняння<br>конкурентних проектів значущим) |  |  |  |  |  |
|--------------------|----------------------------------|----------------------------------------------------------------------------------------------------|--|--|--|--|--|
|                    | Покращення системи               | Систему можна відносно легко покращити,                                                                   |  |  |  |  |  |
|                    |                                  | для якоїсь конкретної задачі.                                                                             |  |  |  |  |  |
| $\overline{2}$     | Простота використання            | Малі габарити і зручне ПЗ дозволяє легко та                                                               |  |  |  |  |  |
|                    |                                  | швидко проводити контроль, навіть в                                                                       |  |  |  |  |  |
|                    |                                  | обмеженому просторі                                                                                       |  |  |  |  |  |
| 3                  | Легкість до                      | Систему можна повністю автоматизувати,                                                                    |  |  |  |  |  |
|                    | автоматизації                    | щоб запобігти впливу людини. І цим самим                                                                  |  |  |  |  |  |
|                    |                                  | мінімізувати проблеми зв'язані з людським                                                                 |  |  |  |  |  |
|                    |                                  | фактором.                                                                                                 |  |  |  |  |  |
| $\overline{4}$     | Енергоефективність               | Система будується на найсучаснішій                                                                        |  |  |  |  |  |
|                    |                                  | електронній базі, що сприяє малим                                                                         |  |  |  |  |  |
|                    |                                  | енергозатратам.                                                                                           |  |  |  |  |  |
| 5.                 | Надійність і протокол            | Забезпечує точні дані про дефект, завдяки                                                                 |  |  |  |  |  |
|                    |                                  | чому, автоматизується протокол дефектів,                                                                  |  |  |  |  |  |
|                    |                                  | що зменшує час на загальний контроль.                                                                     |  |  |  |  |  |

Таблиця 6.11. Обґрунтування факторів конкурентоспроможності

Після аналізу факторів конкурентоспроможності проведемо порівняльний аналіз слабких та сильних сторін їх занесено в таблицю 6.12.

Таблиця 6.12. Обґрунтування факторів конкурентоспроможності

#### «DUST\_METER»

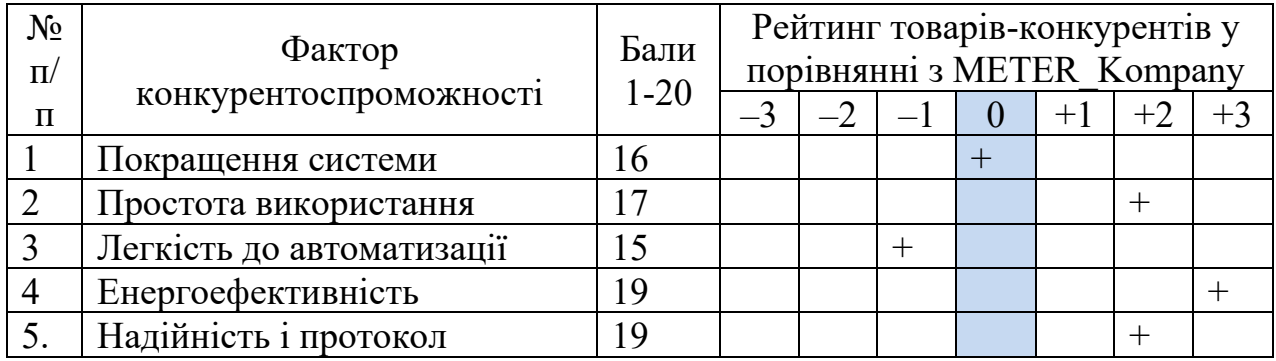

Порівняльний аналіз показує, що DEC light mouse має значні конкурентні переваги. Завдяки простоті конструкції, має можливість до покращень. Також її легко використовувати, через зручний інтерфейс. Є можливість повної автоматизації, з відсутністю людського впливу. Будується на сучасній електронній базі, що робить систему надійною та з малим енергоспоживанням. Завдяки, чому є можливість автоматизувати протоколи контролю, для скорочення загального часу контролю. Що є головною перевагою перед конкурентів.

| Сильні сторони:<br>Вартість<br>Автоматизація протоколу<br>Габарити<br>Енергоспоживання<br>Зручний контроль                       | Слабкі сторони:<br>• Функціональність<br>Залежність від поставок<br><b>КОМПОНЕНТ1В</b>                                                                           |
|----------------------------------------------------------------------------------------------------|----------------------------------------------------------------------------------------------------|
| Можливості:<br>• Простота конструкції<br>Функціонал<br>Оптимізація конструкції<br>Покращення якості<br>Вузько направлені системи | Загрози:<br>• Конкуренція<br>Репутація виробника<br>• Не готовність ринку до даної<br>реалізації<br>• Мала глибина знаходження<br>дефектів<br>• Технічний фактор |

Таблиця 6.13. SWOT- аналіз стартап-проекту

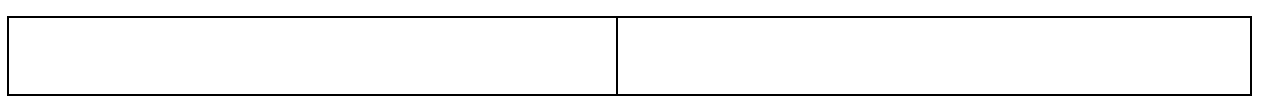

Завдяки, SWOT-аналізу можна, легко показати головні переваги, та недоліки даного проекту. З таблиці видно, завдяки, перевагам та можливостям, даний проект DEC light mouse має гарні перспективи, та цілком конкурентоспроможна компанія. Завдяки, оригінальному підходу, вдалось створити систему з такими перевагами, як низька вартість, мало габаритність, низьке енергоспоживання, зручний контроль, автоматизований протокол, всі ці переваги роблять проект, сильним гравцем в даній сфері. Всі слабкі сторони та загрози, можна мінімізувати або навіть усунути при правильному підході.

Розробка альтернативних стратегій реалізації стартап-проектів на основі SWOT-аналізу, які занесено в таблицю 6.14

Таблиця 6.14. Альтернативи ринкового впровадження стартап-проекту "DEC light mouse"

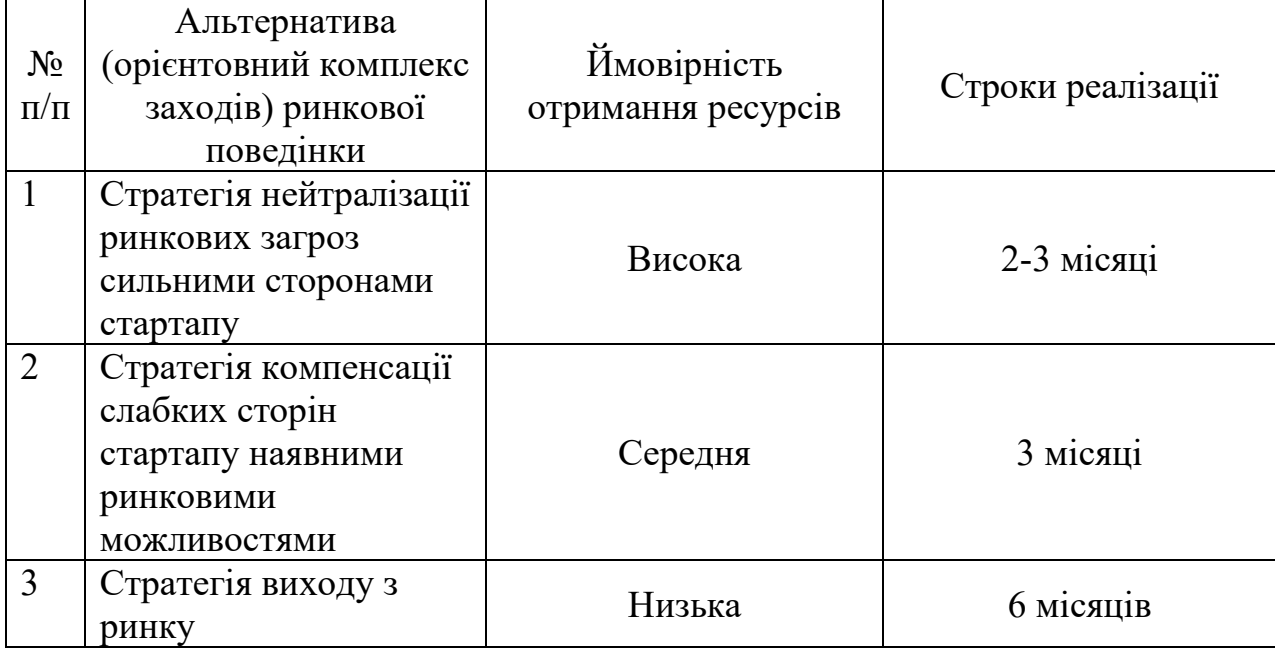

Вибір стратегії компенсації слабких сторін стартапу наявними ринковими можливостями може бути виправданий бажанням швидко підвищити конкурентоспроможність стартапу. Ця стратегія використовує наявних ринкових можливостей для компенсації слабких сторін і прискорення розвитку проекту. Після вибору цієї стратегії важливо ретельно проаналізувати ці ринкові можливості та інтегрувати їх у бізнес-стратегію стартапу, щоб максимізувати їхній вплив на подальшу розробку продукту.

# **6.3 РОЗРОБЛЕННЯ СТРАТЕГІЇ ТА МАРКЕТИНГОВОЇ ПРОГРАМИ СТАРТАП-ПРОЕКТУ**

Для того, щоб розробити якісну ринкову стратегію, спочатку необхідно визначити стратегію охоплення ринку, тобто визначити основні цільові групи потенційних споживачів , які занесено в таблицю 6.15.

| $N_2$<br>$\Pi/\Pi$ | Опис профілю<br>цільової групи<br>потенційних<br>клієнтів            | Готовність<br>споживачів<br>сприйняти<br>продукт | Орієнтовний<br>ПОПИТ В<br>межах<br>цільової<br>групи<br>$(c$ егменту $)$ | Інтенсивність<br>конкуренції в<br>сегменті | Простота<br>входу у<br>сегмент |  |  |  |  |  |
|--------------------|----------------------------------------------------------------------|--------------------------------------------------|--------------------------------------------------------------------------|--------------------------------------------|--------------------------------|--|--|--|--|--|
| 1                  | Промислові                                                           | Висока                                           | Висока                                                                   | Висока                                     | Середня                        |  |  |  |  |  |
|                    | підприємства                                                         |                                                  |                                                                          |                                            |                                |  |  |  |  |  |
| $\overline{2}$     | Навчальні                                                            | Низька                                           | Низька                                                                   | Низька                                     | Легка                          |  |  |  |  |  |
|                    | заклади                                                              |                                                  |                                                                          |                                            |                                |  |  |  |  |  |
| 3                  | <b>Автоматизовані</b>                                                | Висока                                           | Висока                                                                   | Середня                                    | Середня                        |  |  |  |  |  |
|                    | заводи                                                               |                                                  |                                                                          |                                            |                                |  |  |  |  |  |
| $\overline{4}$     | Авіакомпанії                                                         | Висока                                           | Висока                                                                   | Висока                                     | Складна                        |  |  |  |  |  |
|                    | Які цільові групи обрано:                                            |                                                  |                                                                          |                                            |                                |  |  |  |  |  |
|                    | Піл час аналізу потенційних груп споживачів було прийнято рішення шо |                                                  |                                                                          |                                            |                                |  |  |  |  |  |

Таблиця 6.15. Вибір цільових груп потенційних споживачів

их груп споживачів було приинято рі компанія буде працювати із промисловими підприємствами та заводами.

Загалом вся перелічена вище аудиторія має необхідність у використанні даної системи. Отже, DEC light mouse може підстроїтись під всі критерії, щоб задовільнити всю аудиторію. Вибір конкретної аудиторії в даному випадку не є принциповим. Важливо, щоб продукція була універсальною і підходила для всієї аудиторії.

Для того, щоб краще зрозуміти, як працювати з обраними цільовими групами, необхідно сформулювати базову стратегію розвитку, які занесено в таблицю 6.16.

Таблиця 6.16. Визначення базової стратегії розвитку

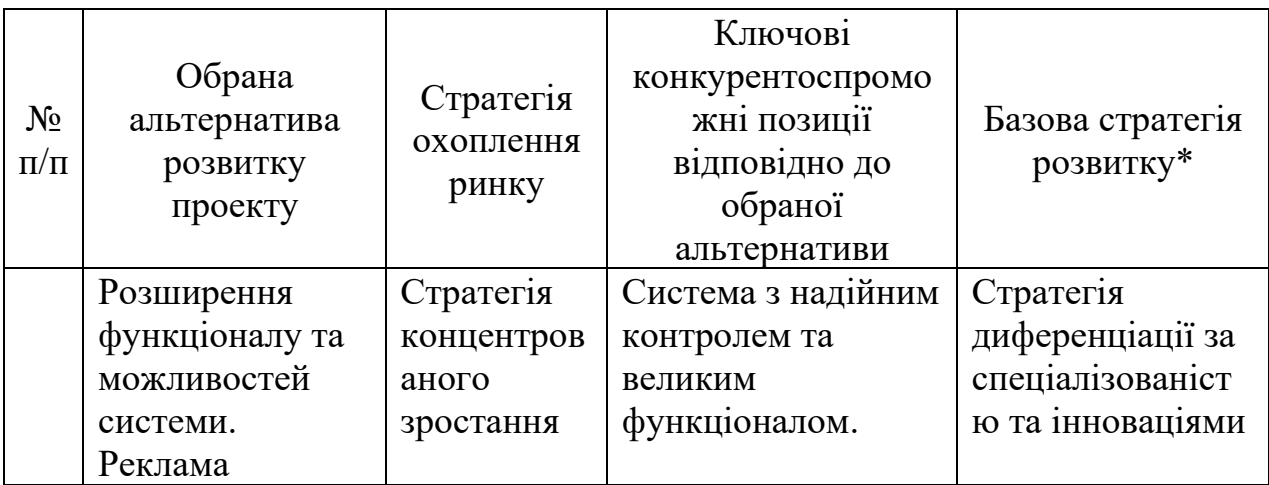

Аналіз стратегії розвитку проекту дозволив визначити ключові напрямки для досягнення успіху на ринку. Обрана стратегія дозволить позиціонувати проект як передовий та конкуренто спроможний на ринку, що сприятиме залученню нових клієнтів та підвищенню його популярності.

На основі аналізу обраного сегмента ринку та з урахуванням обраної стратегії розвитку і поведінки конкурентів слід розробити стратегію позиціонування, яку занесено в таблицю 6.17.

Таблиця 6.17. Визначення позиціонування

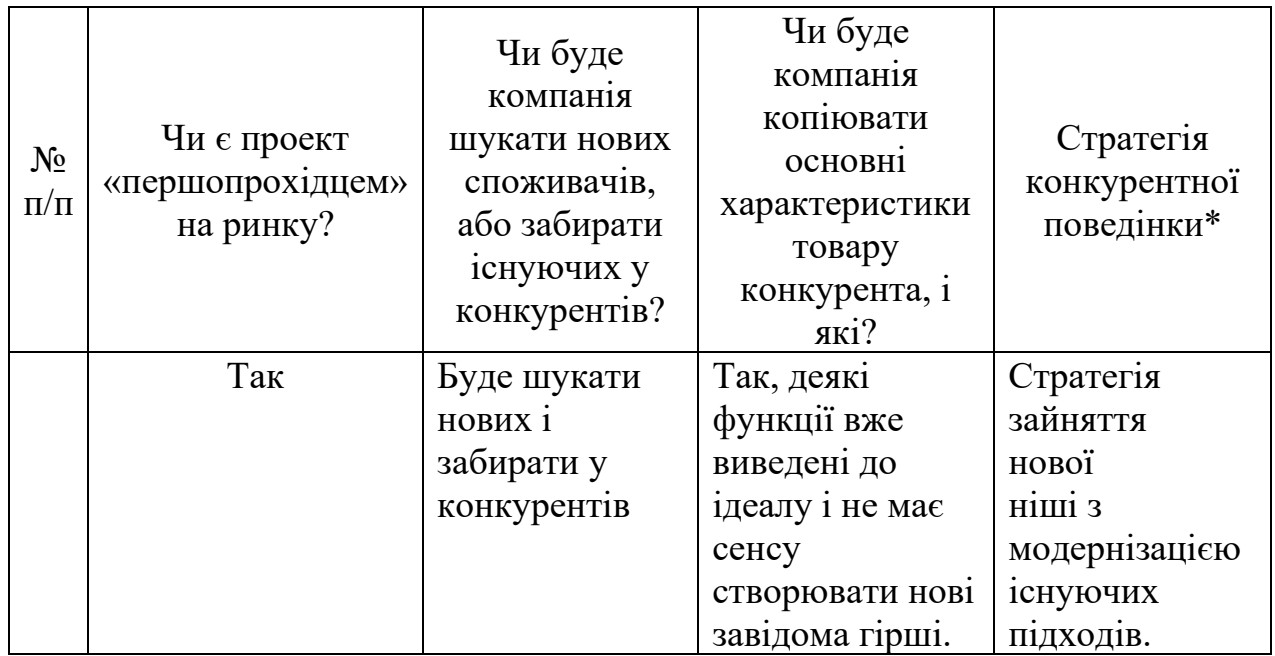

Дана стратегія фокусується на пошуку покупців та відбиранням їх в конкурентів. Оскільки компанія є першопрохідником в даній реалізації, вона може копіювати деякі функції конкурентів для розширення власних функціональних можливостей. Головною стратегією є зайняття нової ніші, з подальшим покращенням завдяки технологіям конкурентів.

На основі вимог, які споживачі в обраному сегменті мають до постачальників та продукції, а також відповідно до стратегії розвитку та стратегії конкурентної поведінки, розробляється стратегія позиціонування, яка полягає у формуванні ринкової позиції, в якій споживачі визначають проект, яку занесено в таблицю 6.18.

| $N_2$<br>$\Pi/\Pi$ | Вимоги до<br>товару<br>цільової<br>аудиторії | Базова<br>стратегія<br>розвитку | Ключові<br>конкурентоспром<br>ожні позиції<br>власного стартап-<br>проекту | Вибір асоціацій, які<br>мають сформувати<br>комплексну позицію<br>власного проекту (три<br>ключових) |  |  |
|--------------------|----------------------------------------------|---------------------------------|----------------------------------------------------------------------------|----------------------------------------------------------------------------------------------------|--|--|
|                    | Зручний та                                   | Стратегія                       | Низька ціна, малі                                                          | Ціна.                                                                                                |  |  |
|                    | ШВИДКИЙ                                      | лідерства по                    | габарити,                                                                  | Малі габарити.                                                                                       |  |  |
|                    | контроль                                     | швидкості                       | зручність пошуку                                                           | Швидкість контолю                                                                                    |  |  |
|                    | плоских                                      | контролю та                     | дефектів,                                                                  |                                                                                                    |  |  |
|                    | металевих                                    | мінімізації                     | можливість                                                                 |                                                                                                    |  |  |
| деталей            |                                              | ціні.                           | автоматизації.                                                             |                                                                                                    |  |  |

Таблиця 6.18. Визначення базової стратегії конкурентної поведінки

Аналіз показав, що стратегія розвитку стартап-проекту DEC Light Mouse зосереджена на швидкості контролю та мінімізації ціні. Ключовими конкурентоспроможним позиціями є низька ціна, зручність використання та можливість автоматизації. Ключові асоціації для формування комплексної позиції включають низьку ціну, швидкість контролю та малі розміри. Даний підхід дозволить виділитись на ринку та зацікавити нових клієнтів.

Першим кроком у розробці маркетингової програми є розробка маркетингової концепції продукту, який купуватимуть споживачі. У таблиці 5.19 наведено результати аналізу конкурентоспроможності продукту.

Таблиця 6.19. Визначення ключових переваг концепції потенційного

товару

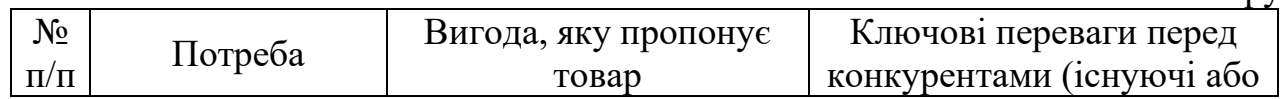

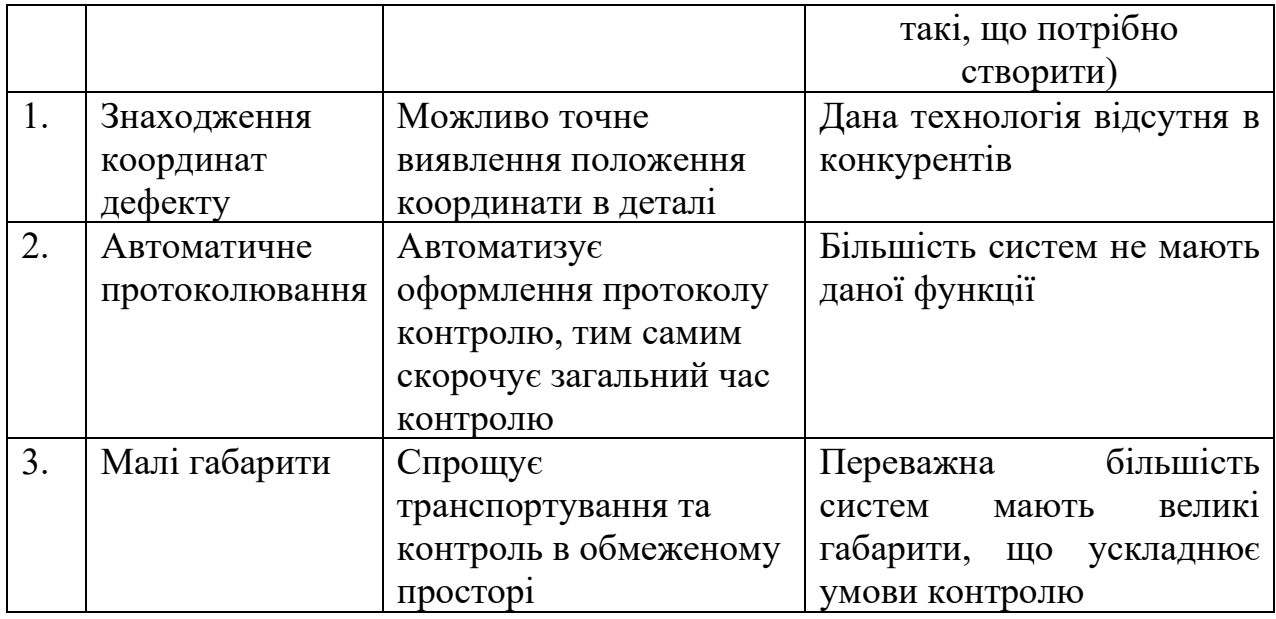

Аналізуючи основні переваги концепції потенційного продукту стартаппроекту, очевидно, що проект має унікальні особливості, такі як точне знаходження координат, автоматизацію протоколів та малі габарити. Ці переваги роблять проект конкурентоспроможним на сучасному ринку та перспективним.

Проаналізуємо основні риси та характеристики проекту за допомогою трьох рівневої моделі продукту. Результати цього аналізу представлені в таблиці 6.20 нижче.

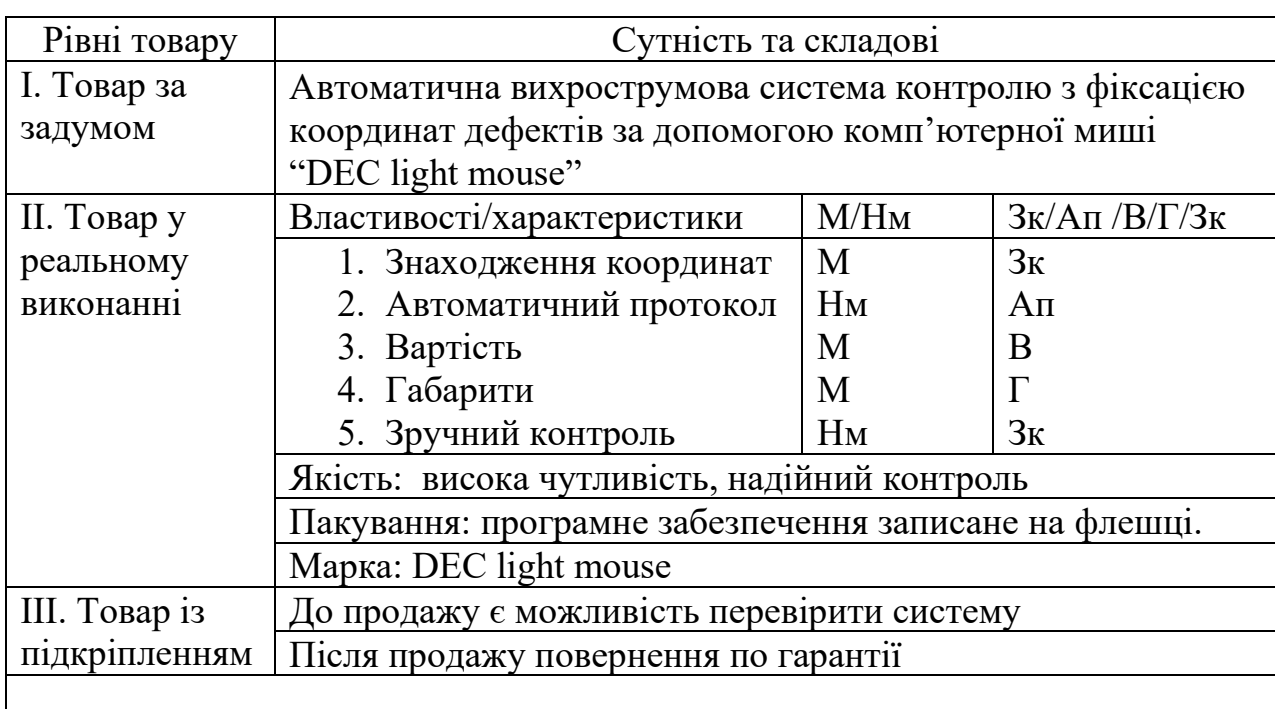

Таблиця 6.20. Опис трьох рівнів моделі товару

Таблиця 6.20 відображає опис трьох рівнів моделі товару для автоматичної вихрострумової системи контролю з фіксацією координат дефектів за допомогою комп'ютерної миші. У таблиці представлені основні особливості та характеристики продукту, починаючи від концепції продукту до фактичного використання та посиленого продукту. Знаходження дефектів, висока якість контролю, висока чутливість, можливість автоматизації протоколів, мала ціна та габарити, зручний контроль в поєднанні з можливістю повернення після придбання, робить даний стартап надає велику перевагу в порівнянні з конкурентами.

 Наступним кроком є визначення цінових меж, які слід використовувати для визначення ціни на потенційний продукт, що передбачає аналіз цінна продукцію конкурентів та доходів споживачів цієї продукції. . Результати цього аналізу представлені в таблиці таблиці 6.21.

Таблиця 6.21. Визначення меж встановлення ціни

| $N_2$     | Рівень цін на                 | Рівень цін на     | Рівень доходів            | Верхня та нижня межі          |  |  |
|-----------|-------------------------------|-------------------|---------------------------|-------------------------------|--|--|
| $\Pi/\Pi$ | товари-                       | товари-           | цільової групи            | встановлення ціни на          |  |  |
|           | замінники                     | аналоги           | споживачив                | товар/послугу                 |  |  |
|           | Від 2000 грн.<br>до 3000 грн. | Аналогів<br>немає | Від 4000 грн. і<br>більше | Від 3000 грн. до 4000<br>грн. |  |  |

Таблиця аналізує і визначає ціновий діапазон споживачів, беручи до уваги рівень цін на альтернативні продукти, цінову політику конкурентів і доходи цільових споживачів.

Таблиця 6.22. Формування системи збуту

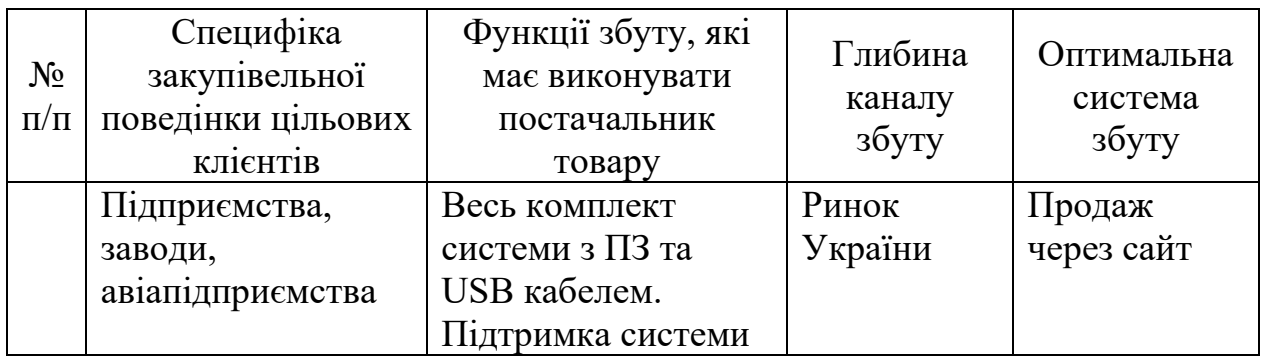

У результаті система продажів враховує характеристики цільових клієнтів,

можливості постачальників продукту і ситуацію на ринку. Продажі плануються здебільшого на українському ринку, через сайти, в такої аудиторії як підприємства та заводи.

Аналіз формування системи продажів виявив такі важливі аспекти, як особливості купівельної поведінки цільового клієнта, функції продажів і глибина каналу збуту. Оптимальними стратегіями продажу є продаж її на сайті.

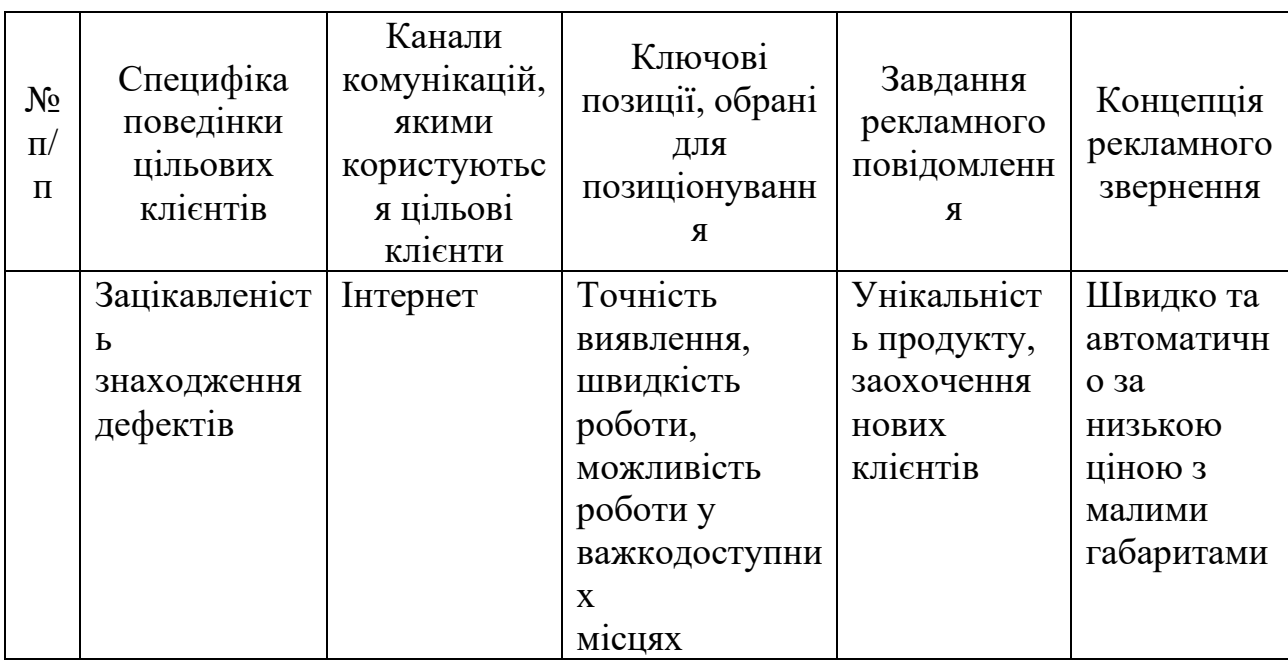

Таблиця 6.23. Концепція маркетингових комунікацій

Аналізуючи таблицю 6.23 можна дійти висновків, що цільові покупці є активними користувачами веб-сайтів. Щоб максимально ефективно провести рекламну кампанію, потрібно поширювати повідомлення через соціальні мережі. Підкреслюючи головні переваги, унікальність, ціну та автоматичність даної системи.

## **6.4 ОРГАНІЗАЦІЯ РЕАЛІЗАЦІЇ СТАРТАП-ПРОЕКТУ**

У цьому розділі описується детальний аналіз і планування етапу реалізації автоматичної вихрострумової системи контролю з фіксацією координат дефектів за допомогою комп'ютерної миші. У розділі визначено організаційні питання, стратегії впровадження та ключові аспекти, що впливають на успіх проекту. Насамперед потрібно створити команду стартапу. Отримані результати представлено в таблиці 6.24.

Таблиця 6.24 Команда стартап-проекту

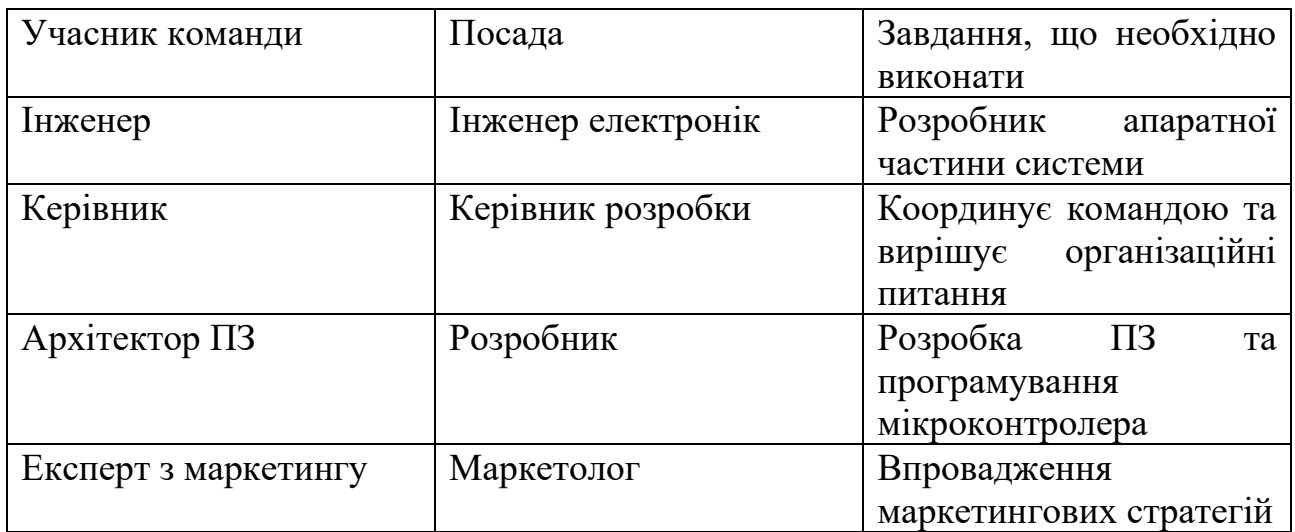

Тепер важливо розробити розклад, щоб відстежувати виконання завдань і визначати терміни їх завершення. Зразок розкладу наведено в таблиці 6.25 нижче.

Таблиця 6.25 Календарний план реалізації проекту

| N <sub>o</sub> | Зміст етапу    | $\mathbf{1}$ | $\overline{2}$ | 3   | $\overline{4}$ | 5      | 6   | $\overline{7}$ | 8   | 9   | 10  | 11  | 12  | Собівартість   |
|----------------|----------------|--------------|----------------|-----|----------------|--------|-----|----------------|-----|-----|-----|-----|-----|----------------|
| $\Pi/\Pi$      |                |              |                |     |                |        |     |                |     |     |     |     |     | Реалізації, \$ |
|                |                |              |                |     |                |        |     |                |     |     |     |     |     |                |
| $\mathbf{1}$   | Аналіз ринку   | $+$          |                |     |                |        |     |                |     |     |     |     |     | 600            |
| $\overline{2}$ | Розробка       | $+$          | $+$            |     |                |        |     |                |     |     |     |     |     | 800            |
|                | концепції ідеї |              |                |     |                |        |     |                |     |     |     |     |     |                |
|                | системи        |              |                |     |                |        |     |                |     |     |     |     |     |                |
| $\overline{3}$ | Проектування   |              | $+$            | $+$ | $+$            |        |     |                |     |     |     |     |     | 2000           |
|                | системи        |              |                |     |                |        |     |                |     |     |     |     |     |                |
| $\overline{4}$ | Розробка       |              |                |     | $+$            | $+$    |     |                |     |     |     |     |     | 1500           |
|                | програмного    |              |                |     |                |        |     |                |     |     |     |     |     |                |
|                | забезпечення   |              |                |     |                |        |     |                |     |     |     |     |     |                |
| 6              | Тестування та  |              |                |     |                | $^{+}$ | $+$ | $+$            |     |     |     |     |     | 300            |
|                | оптимізація    |              |                |     |                |        |     |                |     |     |     |     |     |                |
| $\overline{7}$ | Впровадження   |              |                |     |                |        |     | $+$            | $+$ |     |     |     |     | 500            |
|                | системи        |              |                |     |                |        |     |                |     |     |     |     |     |                |
| 8              | Оцінка та      |              |                |     |                |        |     |                |     | $+$ |     |     |     | 200            |
|                | аналіз         |              |                |     |                |        |     |                |     |     |     |     |     |                |
|                | результатів    |              |                |     |                |        |     |                |     |     |     |     |     |                |
| 9              | Знаходження    |              |                |     |                |        |     |                |     | $+$ |     |     |     | 1200           |
|                | інвестицій     |              |                |     |                |        |     |                |     |     |     |     |     |                |
| 10             | Запуск         |              |                |     |                |        |     |                |     | $+$ | $+$ | $+$ |     | 1400           |
|                | реклами        |              |                |     |                |        |     |                |     |     |     |     |     |                |
| 11             | Підготовка     |              |                |     |                |        |     |                |     |     |     | $+$ | $+$ | 800            |
|                | звіту та       |              |                |     |                |        |     |                |     |     |     |     |     |                |
|                | завершення     |              |                |     |                |        |     |                |     |     |     |     |     |                |

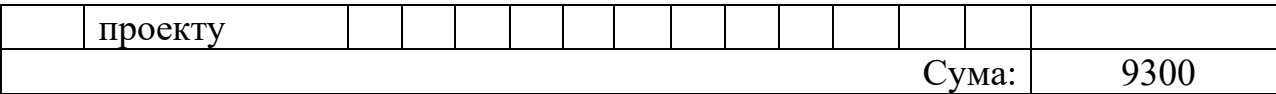

На підставі складених календарних планів, загальна вартість виконання процесу від старту-проекту до моменту початку продажу оцінюється приблизно у 340 тисяч гривень. Суть процесу реалізації проекту включає розробку апаратної складової для вихрострумового аналізу, що дозволяє точно визначати координати дефекту. Процес розробки та впровадження автоматичної вихрострумової системи контролю з фіксацією координат дефектів за допомогою комп'ютерної миші включає створення надійної апаратної бази для виявлення та вимірювання дефектів, розробку відповідного програмного забезпечення для обробки та аналізу отриманих даних, а також перевірку та оптимізацію системи перед запуском виробництва та подальшим впровадженням на ринок.

Для приваблення інвестицій рекомендується використовувати можливості IT виставок, де можна ефективно представити переваги проєкту. У додаток до цього, розгляд платформ для запуску нових стартапів може стати ключовим інструментом для залучення фінансування. Крім того, інші методи залучення інвестицій можуть включати укладання партнерств з технологічними компаніями, участь у конкурсах інноваційних проєктів, а також пошук інвестицій через венчурні фонди або отримання приватних інвестицій від індивідуальних інвесторів.

Отже, планування та впровадження даної системи є ретельно проробленими етапами, що сприяють успішній реалізації проекту в межах обраного цінового діапазону та привертанню необхідних інвестицій.

Після підготовки програми необхідно скласти таблицю витрат на компоненти та обладнання, необхідні для виробництва системи. Розрахунки для цієї ініціативи наведено в Таблиці 6.26.

Таблиця 6.26 Календарний план реалізації проекту

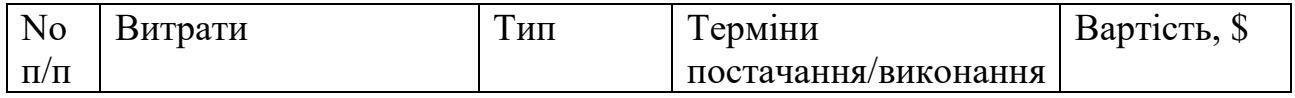

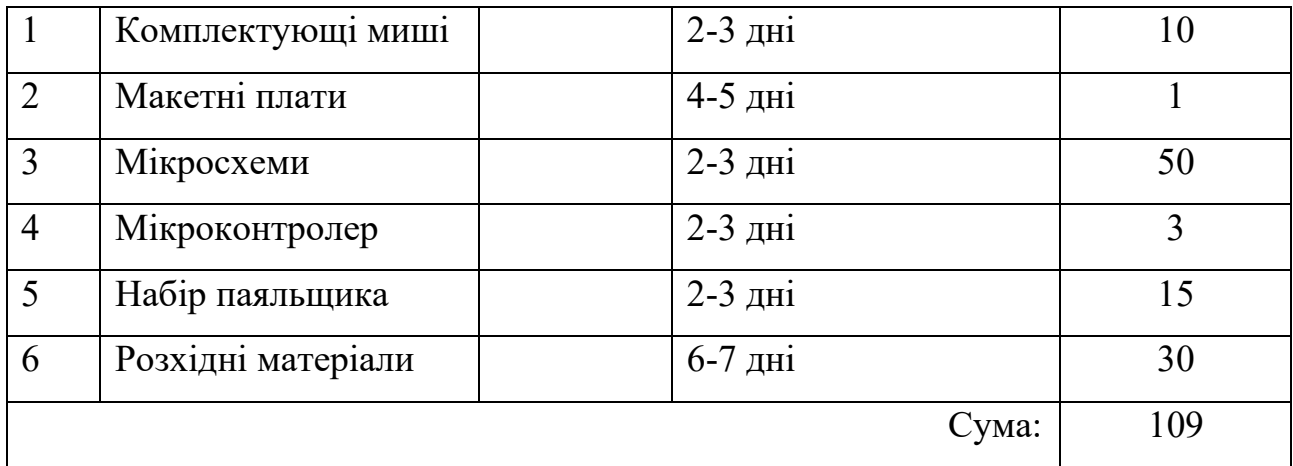

Таким чином, для запуску виробництва модуля на першому етапі необхідно 109 доларів. На першому етапі для реалізації проекту доступно 10 000 доларів, а в майбутньому, потрібно залучити інвесторів через онлайн-платформу.

### **ВИСНОВКИ ДО 6 РОЗДІЛУ**

У цьому розділі детально розглядаються перспективи використання автоматичної вихрострумової системи контролю з фіксацією координат дефектів за допомогою комп'ютерної миші. Підкреслюється, що реалізація таких проектів є дуже актуальною і зростаючих вимог до контролю дефектів. В ході аналізу було проаналізовано інформативну карту проекту, всі сильна та слабкі сторони, також конкурентоспроможність та стратегію розвитку проекту.

Завдяки інформативній карті проекту ми детально описали головну концепцію стартап-проекту. Визначили головні характеристики, авторів та команду, зробили детальний опис продукту, також виділили що необхідно для забезпечення проекту та підвели певні результати.

Аналіз показав, що конкуренція на ринку велика, але з правильною стратегією розвитку і нестандартним підходом до створення системи, даний проект має всі шанси вийти в лідери і зайняти свою нішу. Конкурентоспроможність проекту, буде виділятись завдяки своїм унікальним ідеям і правильній стратегії розвитку.

90

Визначення слабких та сильних сторін, загалом описується майже на кожному етапі аналізу, але в загальному їх аналізують в SWOT-аналізі. Завдяки такому аналізу, стало ясно, що в порівнянні з конкурентами даний проект, має всі шанси зайняти свою нішу на ринку. Головними перевагами в проекті є унікальний підхід до проблеми і її реалізація, завдяки використанню миші ми дізнаємось координати дефектів а в поєднанні з сучасним дефектоскопом, можна виявити точне положення дефекту. Завдяки такому поєднанню, вийде зробити повну автоматизацію процесу контролю, або якщо контроль потрібно проводити особисто, значно спростити за пришвидшити його.

Стратегія розвитку в проекту це в основному маркетинг в інтернеті (соц. мережі) для заохочення нових клієнтів. Також розвиток технології, покращення функціональності та можливе копіювання деяких функцій.

Процес реалізації проекту в загальному підраховує витрати, приблизний час на реалізацію проекту та які мають бути члени команди.

Загально можна підкреслити актуальність впровадження автоматично вихрострумової системи контролю з фіксацією координат дефектів за допомогою комп'ютерної миші. Це унікальний підхід, завдяки якому можна значно спростити контроль дефектів. Запровадження DEC light mouse сприятиме швидкому і автоматизованому контролю дефектів, також вона має і такі переваги як ціна, малі габарити. Поєднання цих особливостей робить даний проект унікальним та конкурентоспроможним в своїй сфері.

#### **ВИСНОВКИ**

В роботі був проведено аналітичний огляд методів НК, який допоміг вибрати вихрострумовий метод. Оскільки він найкраще підходить під потреби даної системи. Він має ряд переваг, такі як можливість реалізації в малих габаритах та велика достовірність знаходження дефектів в контролі металевих деталей. Аналізуючи сучасні дефектоскопи видно, що оформлення протоколу дефектів займає дуже багато загально часу контролю, отже було запропоновано автоматизація цього процесу, шляхом використання мишки комп'ютера для знаходження координат дефектів, що дає можливість автоматизувати цей процес та розробити цю систему в малих габаритів. Дана система допоможе значно скоротити загальний час контролю. Була запропонована схема, яка відповідала заданим параметрам, а саме схему цифрового багатофункціонального вихрострумового дефектоскопа. Її можна реалізувати в дуже малих габаритах і при цьому мати високу достовірність контролю, оскільки вона контролює відразу два параметри. Було описано принцип роботи її роботи та обґрунтовано вибір електронної бази, на який будується дана схема. Була вибрана компактна схема миші. Враховуючи малі розміри розробленої системи на сучасній електронній базі з використанням найсучасніших мікроконтролерів, доцільно було використати для корпусу системи, корпус миші. Для пошуку заданих дефектів, тип перетворювача вдалося також розмістити в корпусі миші, вибір припав на параметричний абсолютний накладний ВСП. Проводились розрахунки ВСП, який підтвердив можливість реалізації його в малих розмірах для пошуку заданих дефектів. Завдяки, їм визначили діаметр перетворювача діаметр перетворювача, що складає приблизно 5 мм., та інші геометричні параметри. Робочу частоту 145 кГц. та глибину контролю близько 0.5 мм.

В Altium designer розроблена плата, яка підтвердила можливість реалізації в корпусі миші. Її розміри всього 110 мм. на 55 мм. До роботи, також прикладений файл друкованої плати. Також, розроблений інтерфейс в середовищі LabView. Він дає можливість зручно користуватись системою та автоматизує оформлення протоколів контролю. На виході він дає зручний протокол контролю дефектів. Розроблений за темою магістерської дисертації

92

стартап-проект. Завдяки аналізу, описуються його головні переваги та недоліки. Підсумовуючи можна виділити, що даний проект хоч і має вузьке коло споживачів, але він має добрі шанси закріпитись на ринку, завдяки нестандартному підходу.

[1]ДСТУ 2865-94

- [2]Ванджура А.Р. / Лисенко Ю.Ю. Київ: КПІ ім. Ігоря Сікорського / Система автоматизованого комбінованого контролю якості залізничних рейок, 2020 р. 102 с. [Електронний ресурс]. – Режим доступу до ресурсу: [https://ela.kpi.ua/bitstream/123456789/51794/1/Vandzhura\\_magistr.pdf](https://ela.kpi.ua/bitstream/123456789/51794/1/Vandzhura_magistr.pdf)
- [3]Потапов Д. О. / Сторчай В.Т. Collected scientific works of Ukrainian State University of Railway Transport / ЗАСОБИ РЕЙКОВОЇ ДЕФЕКТОСКОПІЇ ДЛЯ ПЕРСПЕКТИВНИХ ДІЛЯНОК ВПРОВАДЖЕННЯ ШВИДКІСНОГО РУХУ НА ЗАЛІЗНИЦЯХ УКРАЇНИ, 2016 р., 71с. – 80с. [Електронний ресурс]. – Режим доступу до до ресурсу: [https://www.researchgate.net/publication/337845908\\_ZASOBI\\_REJKOVOI\\_DEF](https://www.researchgate.net/publication/337845908_ZASOBI_REJKOVOI_DEFEKTOSKOPII_DLA_PERSPEKTIVNIH_DILANOK_VPROVADZENNA_SVIDKISNOGO_RUHU_NA_ZALIZNICAH_UKRAINI) EKTOSKOPII DLA PERSPEKTIVNIH DILANOK VPROVADZENNA SVI [DKISNOGO\\_RUHU\\_NA\\_ZALIZNICAH\\_UKRAINI](https://www.researchgate.net/publication/337845908_ZASOBI_REJKOVOI_DEFEKTOSKOPII_DLA_PERSPEKTIVNIH_DILANOK_VPROVADZENNA_SVIDKISNOGO_RUHU_NA_ZALIZNICAH_UKRAINI)
- [4]Малько В.П. / Куц Ю.В. Київ: КПІ ім. Ігоря Сікорського / Координатна реєстрація інформації в системах автоматизованої вихрострумової дефектоскопії, 2023р., 136с. [Електронний ресурс]. – Режим доступу до ресурсу: [https://ela.kpi.ua/bitstream/123456789/56271/1/Malko\\_magistr.pdf](https://ela.kpi.ua/bitstream/123456789/56271/1/Malko_magistr.pdf)
- [5]Ribeiro A. / Alegria F. / Postolache O. / Ramos H. Instituto de Telecomunicações, Lisboa, Portugal. / Using a mouse pointer as a positioning device in Eddy current testing, 2009р., 518p.-521p. [Електронний ресурс]. – Режим доступу до ресурсу:
	- https://www.researchgate.net/publication/228715133 Using a mouse pointer as [\\_a\\_positioning\\_device\\_in\\_Eddy\\_current\\_testing](https://www.researchgate.net/publication/228715133_Using_a_mouse_pointer_as_a_positioning_device_in_Eddy_current_testing)
- [6]Патент України на винахід №117877 від 10.10.2018 МПК G01N27/61 (2006.01), G01N27/90 (2006.01) Цифровий багатофункціональний вихрострумовий дефектоскоп / Баженов В.Г., Гльойник К.А. / Бюл.№19 / 2018 від 10.10.2018 номер заявки 2017 01266 від 13.02.2017р.
- [7]Datasheet ManualIsLib / Genius NETSCROLL 110X, July 2009, 1p., [Електронний ресурс]. – Режим доступу до ресурсу: <https://www.manualslib.com/manual/348980/Genius-Netscroll-110x.html>
- [8]Datasheet AllDataSheet / PAW3401, Dec. 2006, 17p., [Електронний ресурс]. Режим доступу до ресурсу: [https://www.alldatasheetru.com/datasheet](https://www.alldatasheetru.com/datasheet-pdf/pdf/333270/PIXART/PAW3401.html)[pdf/pdf/333270/PIXART/PAW3401.html](https://www.alldatasheetru.com/datasheet-pdf/pdf/333270/PIXART/PAW3401.html)
- [9] Datasheet GEYER / KXO-V93T, 01.07.2022, 1р., [Електронний ресурс]. Режим доступу до ресурсу: [https://www.geyer-electronic.de/wp](https://www.geyer-electronic.de/wp-content/uploads/2022/11/KXO-V93T.pdf)[content/uploads/2022/11/KXO-V93T.pdf](https://www.geyer-electronic.de/wp-content/uploads/2022/11/KXO-V93T.pdf)
- [10] Datasheet Analog Divices t / ADA9834, 2011, 36p., [Електронний ресурс]. – Режим доступу до ресурсу: [https://www.alldatasheet.com/datasheet](https://www.alldatasheet.com/datasheet-pdf/pdf/528816/AD/AD9834.html)[pdf/pdf/528816/AD/AD9834.html](https://www.alldatasheet.com/datasheet-pdf/pdf/528816/AD/AD9834.html)
- [11] Datasheet Analog Divices / ADA2200, 2014, 25p., [Електронний ресурс]. Режим доступу до ресурсу: [https://www.alldatasheet.com/datasheet](https://www.alldatasheet.com/datasheet-pdf/pdf/903020/AD/ADA2200.html)[pdf/pdf/903020/AD/ADA2200.html](https://www.alldatasheet.com/datasheet-pdf/pdf/903020/AD/ADA2200.html)
- [12] Datasheet ARM Cortex-M3 microcontroller / LQFP48, June 2012, 74p., [Електронний ресурс]. – Режим доступу до ресурсу: <https://www.alldatasheet.com/datasheet-pdf/pdf/513976/NXP/LQFP48.html>
- [13] Datasheet STMICROELECTRONICS / MC33172, Dec 1997, 5p., [Електронний ресурс]. – Режим доступу до ресурсу: [https://www.alldatasheet.com/datasheet-](https://www.alldatasheet.com/datasheet-pdf/pdf/23291/STMICROELECTRONICS/MC33172.html)

[pdf/pdf/23291/STMICROELECTRONICS/MC33172.html](https://www.alldatasheet.com/datasheet-pdf/pdf/23291/STMICROELECTRONICS/MC33172.html)

- [14] Барановський Д. В. / Куц Ю.В. Київ: КПІ ім. Ігоря Сікорського / Комп'ютеризована система вихрострумового контролю з використанням перетворювачів матричного типу, 2021 р., 136с. [Електронний ресурс]. – Режим доступу до до ресурсу: [https://ela.kpi.ua/bitstream/123456789/41264/1/Baranovskyi\\_magistr.pdf](https://ela.kpi.ua/bitstream/123456789/41264/1/Baranovskyi_magistr.pdf)
- [15] Wikipedia / Electrical resistivity and conductivity [Електронний ресурс]. Режим доступу до до ресурсу: https://en.wikipedia.org/wiki/Electrical resistivity and conductivity
- [16] Datasheet KAILH / Encoder Kailah, Mar 2019, [Електронний ресурс]. Режим доступу до ресурсу: [https://www.kailhswitch.com/info/the-inruduction](https://www.kailhswitch.com/info/the-inruduction-of-mouse-wheel-rotary-encoder-33169856.html)[of-mouse-wheel-rotary-encoder-33169856.html](https://www.kailhswitch.com/info/the-inruduction-of-mouse-wheel-rotary-encoder-33169856.html)
- [17] Datasheet BOPOH / Мікроперемикач KW10-Z0P, [Електронний ресурс].

– Режим доступу до ресурсу: [https://voron.ua/uk/catalog/017419-](https://voron.ua/uk/catalog/017419--mikropereklyuchatel_kw10-z0p_mikrik_kontsevik_kontsevichek_kontsevichk_kontsevoy) [mikropereklyuchatel\\_kw10-](https://voron.ua/uk/catalog/017419--mikropereklyuchatel_kw10-z0p_mikrik_kontsevik_kontsevichek_kontsevichk_kontsevoy)

[z0p\\_mikrik\\_kontsevik\\_kontsevichek\\_kontsevichk\\_kontsevoy](https://voron.ua/uk/catalog/017419--mikropereklyuchatel_kw10-z0p_mikrik_kontsevik_kontsevichek_kontsevichk_kontsevoy)

- [18] Сайт програми / Altium designer, [Електронний ресурс]. Режим доступу до ресурсу:<https://www.altium.com/>
- [19] Сайт програми / LabView, [Електронний ресурс]. Режим доступу до ресурсу:<https://www.ni.com/en/shop/labview.html>
- [20] Бояринова К.О. / О.А. Гавриша. Київ : НТУУ «КПІ», Розроблення стартап-проекту / Методичні рекомендації до виконання розділу магістерських дисертацій для студентів інженерних спеціальностей, 2016. – 28 с., [Електронний ресурс]. – Режим доступу до ресурсу: [https://asnk.kpi.ua/docs/graduate/Start-up\\_recommendation.pdf](https://asnk.kpi.ua/docs/graduate/Start-up_recommendation.pdf)

# ДОДАТКИ

можна отримати після звернення до авторів